June 2004

#### User's Guide to the NCAR Community Atmosphere Model (CAM 3.0)

James R. McCaa Mathew Rothstein Brian E. Eaton James M. Rosinski Erik Kluzek Mariana Vertenstein

> Climate And Global Dynamics Division National Center For Atmospheric Research Boulder, Colorado, USA

Climate And Global Dynamics Division National Center For Atmospheric Research Boulder, Colorado

The National Center for Atmospheric Research (NCAR) is operated by the University Corporation for Atmospheric Research (UCAR) and is sponsored by the National Science Foundation. Any opinions, findings, conclusions, or recommendations expressed in this publication are those of the author(s) and do not necessarily reflect the views of the National Science Foundation.

# **Contents**

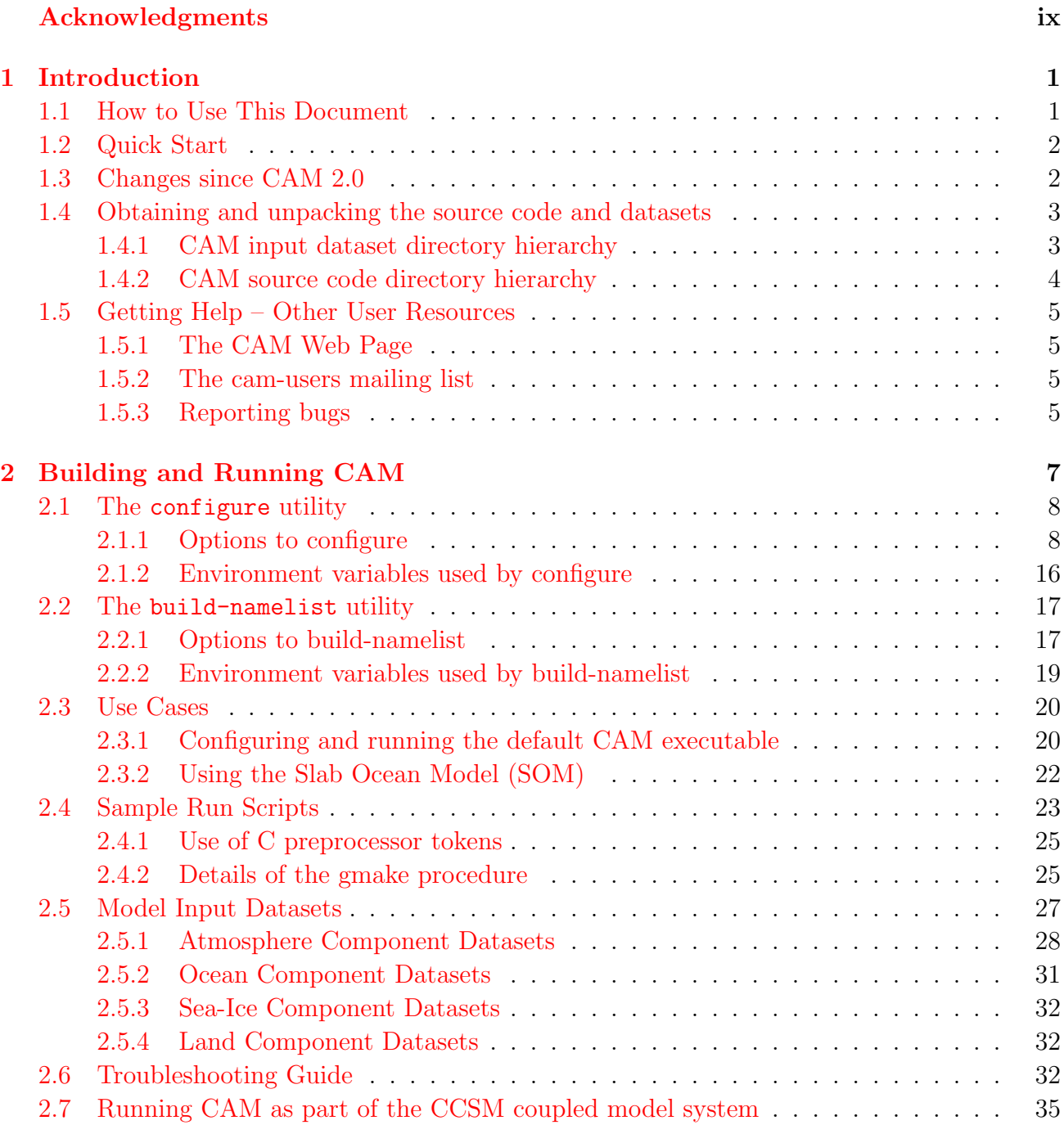

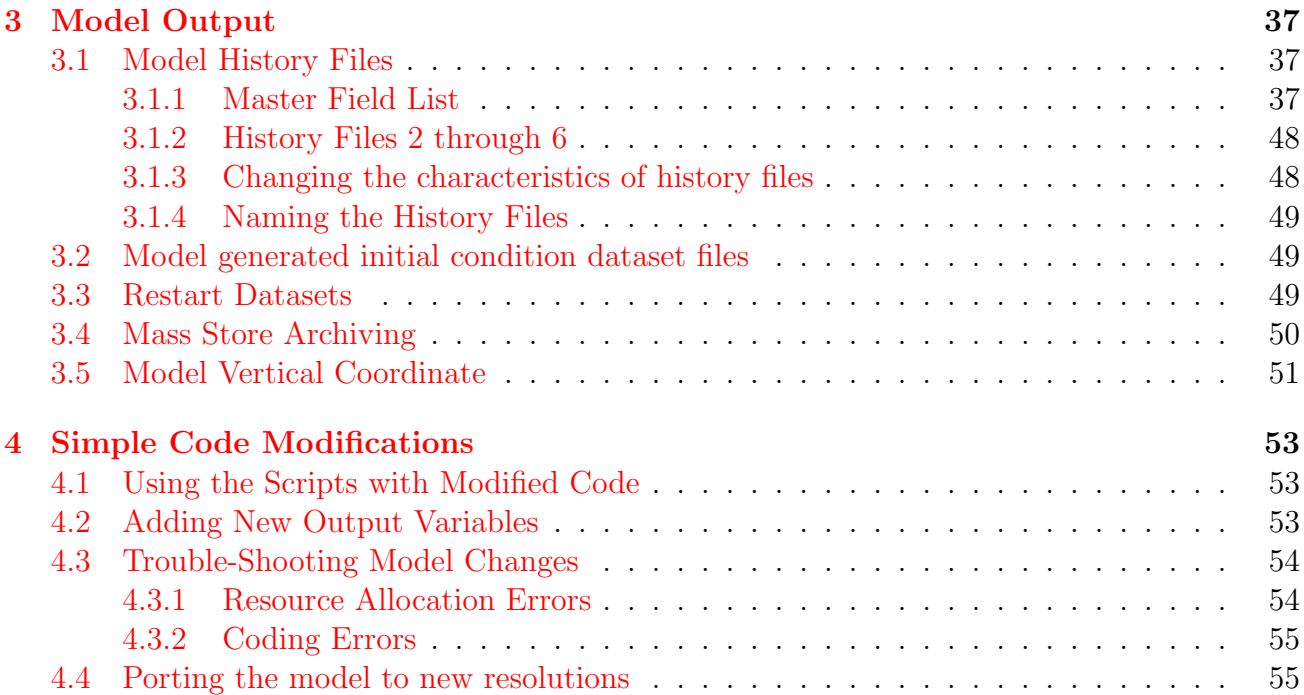

#### Appendices

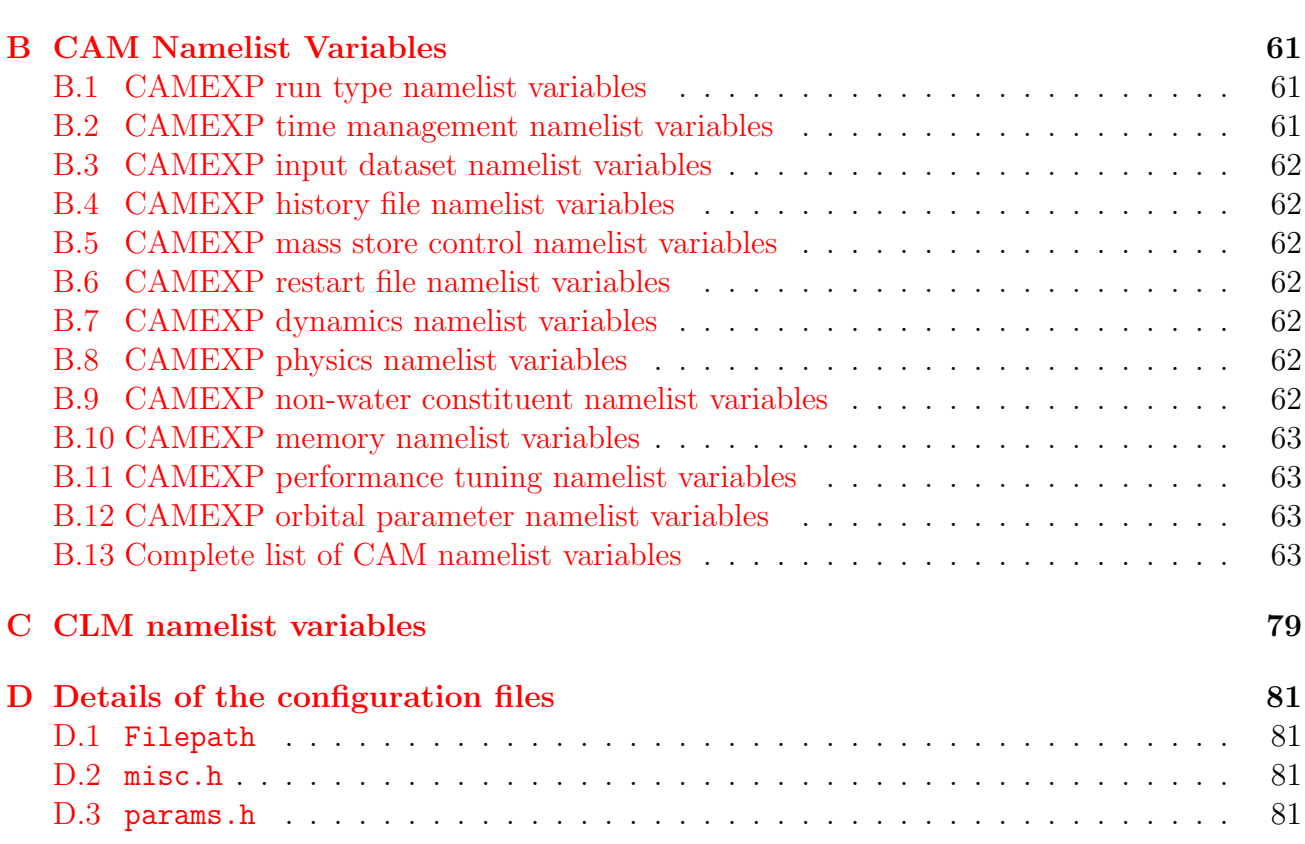

[A Glossary](#page-68-0) 57

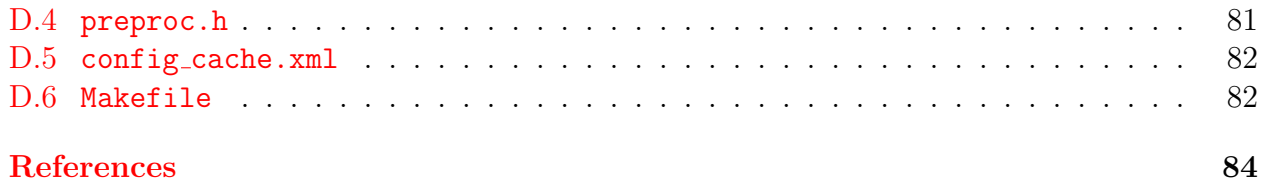

# List of Figures

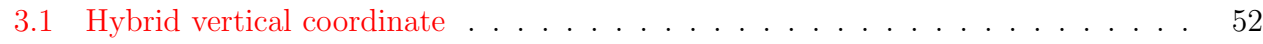

# List of Tables

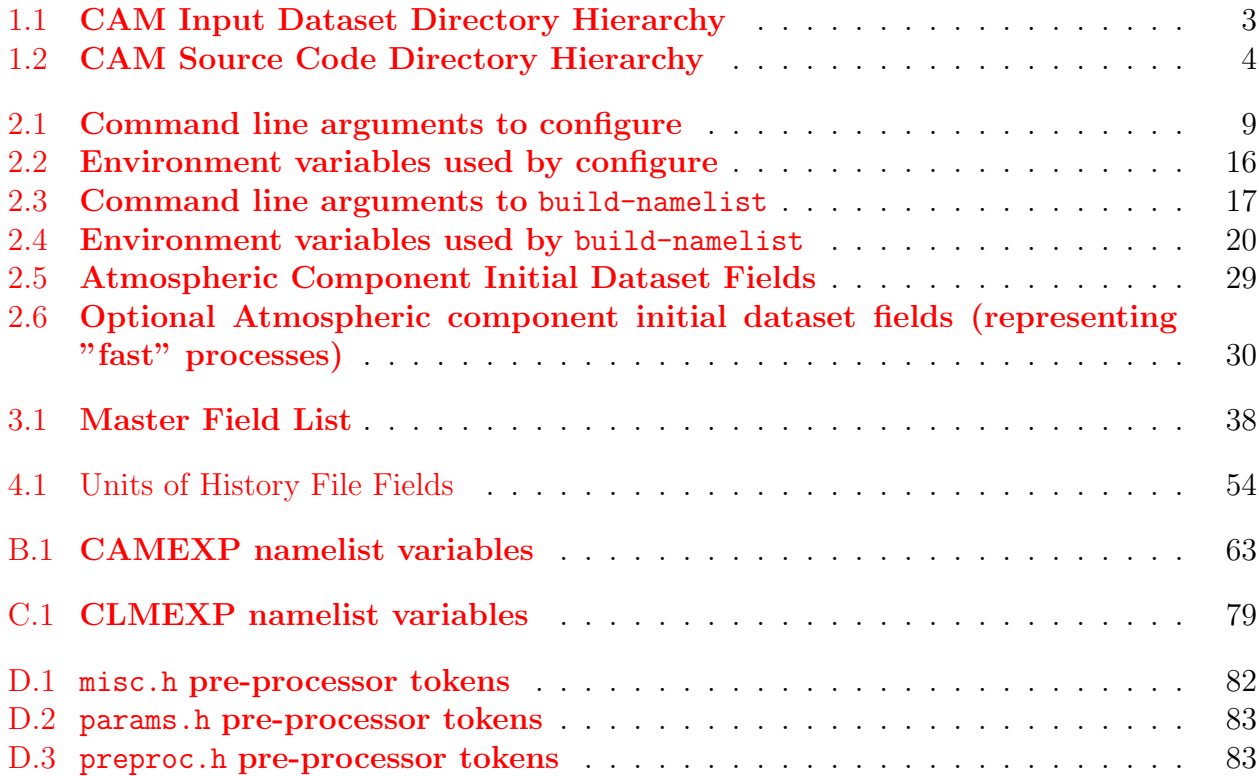

# Acknowledgments

<span id="page-10-0"></span>The authors wish to acknowledge the many members of NCAR's Climate Modeling Section (CMS) and Computer Software and Engineering Group (CSEG) who have contributed to this document over the years.

The new model would not exist without the significant input from members of the CCSM Atmospheric Model Working Group [AMWG](http://www.ccsm.ucar.edu/working_groups/Atmosphere) too numerous to mention. Bill Collins (NCAR), Leo Donner (GFDL), James Hack (NCAR), David Randall (Colorado State University), and Phil Rasch (NCAR) were the co-chairs of the AMWG during the development of CAM 3.0.

We would also like to acknowledge the substantial contributions to the CAM 3.0 effort from the National Science Foundation, Department of Energy, the National Oceanic and Atmospheric Administration, and the National Aeronautics and Space Administration.

# <span id="page-12-0"></span>Chapter 1

## Introduction

The Community Atmosphere Model (CAM 3.0) is the latest in a series of global atmosphere models developed at the National Center for Atmospheric Research (NCAR). This guide is intended to instruct the novice user on running CAM 3.0 and to inform the more experienced user on the changes that have gone into CAM 3.0 from CAM 2.0.

CAM 3.0 contains significant scientific and software changes from the last major release (CAM 2.0). These are discussed below in section [1.3.](#page-13-1) Please see the CAM 3.0 Scientific Descriptions [\[Collins et al.,](#page-96-0) [2004\]](#page-96-0) for a detailed discussion of the science in the model. Note that the climate produced by this version of the model is considerably different than that of the CAM 2.0 release.

#### <span id="page-12-1"></span>1.1 How to Use This Document

If you're just anxious to get a model run started and want to sort out the details later, jump to the section named **[Quick Start](#page-13-0)**  $(1.2)$ .

The novice user should learn how to obtain the source code and datasets (see section [1.4\)](#page-14-0) and then go to [Building and Running CAM](#page-18-0) [\(2\)](#page-18-0) and read the details of how to build and run the model. The novice user would also do well to experiment with the different use cases presented in [Use Cases](#page-31-0) [\(2.3\)](#page-31-0) before they go on to their own work. The glossary will also be useful for the novice user to understand the terms and abbreviations used in this guide.

An experienced user of CAM should read Section [1.3,](#page-13-1) describing changes since CAM 2.0, and may wish to to reference the various tables on namelist items, output fields, etc.

A user who also needs to make code changes will want to study the [DRAFT Interface to](http://www.ccsm.ucar.edu/models/atm-cam/docs/phys-interface/) [Column Physics and Chemistry Packages,](http://www.ccsm.ucar.edu/models/atm-cam/docs/phys-interface/) which gives some guidance on making changes to the model. When the CAM 3.0 Developer's Guide is complete, it will give more detail on the model internals and how the user would approach making more extensive changes. An experienced user who has also developed their own build/run mechanism may also be interested in the details of the configuration files given in the appendix.

If you have the pdf or html versions of this document, please note the use of hyperlinks in the presented examples – in many cases you can click on namelist variables or command line option and go right to a description of the item in the relevant table.

Lastly, throughout the document this font is used to indicate shell commands and options, fragments of code, namelist variables, etc. Where examples from an interactive C shell session are presented, lines starting with % indicate the shell prompt.

### <span id="page-13-0"></span>1.2 Quick Start

The following list of steps allows a user to quickly make a one day test run of CAM 3.0.

- 1. Download the CAM source code, resolution-independent datasets, and T42 datasets from: [http://www.ccsm.ucar.edu/php/ccsmAgreement.php?indexId=36.](http://www.ccsm.ucar.edu/php/ccsmAgreement.php?indexId=36) You will need to accept the CAM License Agreement.
- 2. Untar each dataset:
	- % gunzip  $-c$  cam3.0\_source\_code.tar.gz | tar xvf -
	- % gunzip -c cam3.0 forall datasets.tar.gz | tar xvf -
	- % gunzip -c cam3.0 64x128 T42 datasets.tar.gz | tar xvf -
- 3. Set the environment variable "CSMDATA" to the location of the input datasets: % setenv CSMDATA 'pwd'
- 4. Execute the configure command: % ./cam1/models/atm/cam/bld/configure
- 5. Build cam: % gmake
- 6. Execute the build-namelist command: % ./cam1/models/atm/cam/bld/build-namelist
- 7. Run cam:

```
% ./cam < namelist
```
At this point CAM should run for one day and exit. For more sophisticated runs you will surely want to read the sections titled [Use Cases](#page-31-0)  $(2.3)$  and [Sample Run Scripts](#page-34-0)  $(2.4)$ .

### <span id="page-13-1"></span>1.3 Changes since CAM 2.0

Highlights of the software improvements include:

- Performance improvements for all three dynamical cores in the areas of:
	- load balancing
	- interprocess communication
	- physics and dynamics decompositions
	- compiler optimizations
	- memory requirements
	- vectorization
- Inclusion of a single column model (SCAM).
- New run-time controls for performance and science options.
- Ability to output a contiguous subset of columns to the history tape instead of a full field.

New science developments include:

- Updated parameterizations for prognostic cloud water, cloud ice, precipitation, and cloud fraction.
- Inclusion of a Slab Ocean Model (SOM).
- Inclusion of ISCCP cloud simulator to simulate ISCCP statistical cloud diagnostics.
- Diagnostic treatment of aerosols (sulfate, dust, sea salt, carbon, and volcanic).
- Optional prognostic treatment of sulfate aerosols.
- Improved energy conservation.
- Modifications to longwave interaction with water vapor.
- Updates to shortwave scheme for trace gas absorption
- Atmosphere-land interface now supports rain and snow phases.

### <span id="page-14-0"></span>1.4 Obtaining and unpacking the source code and datasets

The primary distribution mechanism for CAM is the via the

[CAM web page \(http://www.ccsm.ucar.edu/models/atm-cam\).](http://www.ccsm.ucar.edu/models/atm-cam)

Once there, you must follow the download link and accept the CAM distribution license.

At the least you must download the "CAM 3.0 Source distribution", the "Resolutionindependent datasets", and the dataset tarball for at least one resolution.

To untar the source code tar file you execute the following command:

```
gunzip -c cam3.0 source code.tar.gz | tar xvf -
```
To untar one or more dataset tarfiles you must first go a directory that will be the dataset root directory. For all of the examples in this document it will be assumed that the environment variable CSMDATA will be set to the full pathname of this directory. You can achieve this in an interactive shell by typing the following command while in the dataset root directory: setenv CSMDATA 'pwd'

Now unpack each of the dataset tar files using:

gunzip -c <tarfilename> | tar xvf -

Note: All dataset tarfiles should be unpacked in the same directory.

#### <span id="page-14-1"></span>1.4.1 CAM input dataset directory hierarchy

<span id="page-14-2"></span>The directory structure of the input datasets is as follows:

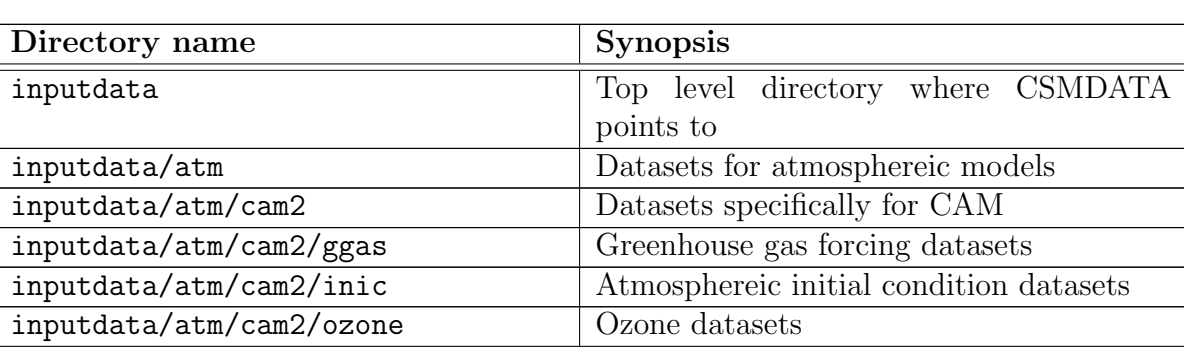

#### Table 1.1: CAM Input Dataset Directory Hierarchy

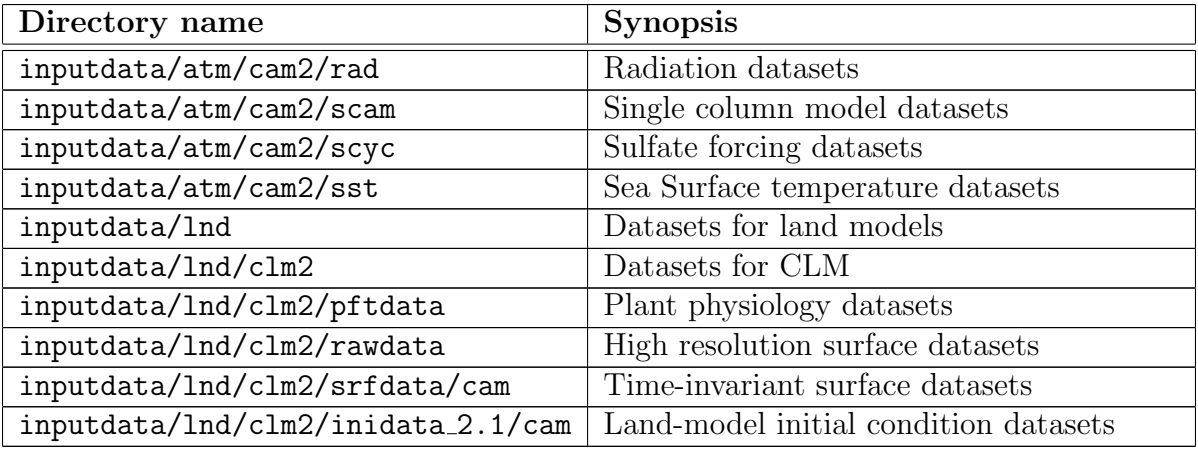

#### <span id="page-15-0"></span>1.4.2 CAM source code directory hierarchy

<span id="page-15-1"></span>The directory hierarchy for CAM 3.0 is as follows. The directory hierarchy closely parallels the directory hierarchy for CCSM3 and as such seperates code out by model component.

| Directory name                   | <b>Synopsis</b>                              |  |
|----------------------------------|----------------------------------------------|--|
| models/atm/cam/bld/              | Scripts to build and execute the model       |  |
| models/atm/cam/src/              | Atmosphere model main source code direc-     |  |
|                                  | tory                                         |  |
| models/atm/cam/src/advection/slt | Semi-Lagrangian Transport advection rou-     |  |
|                                  | tines                                        |  |
| models/atm/cam/src/control       | Control code                                 |  |
| models/atm/cam/src/dynamics/eul  | Eulerian dynamics                            |  |
| models/atm/cam/src/dynamics/fv   | Finite-Volume dynamics                       |  |
| models/atm/cam/src/dynamics/sld  | Semi-Lagrangian dynamics                     |  |
| models/atm/cam/src/ocnsice/dom   | Data Ocean Model                             |  |
| models/atm/cam/src/ocnsice/som   | Slab Ocean Model                             |  |
| models/atm/cam/src/physics/cam1  | Physics routines (e.g., radiation, convec-   |  |
|                                  | tion)                                        |  |
| models/atm/cam/src/utils         | CAM specific utilities                       |  |
| models/atm/cam/tools/            | Directory of tools (such as history compare) |  |
|                                  | routines)                                    |  |
| models/atm/cam/tools/cprnc       | History file comparison program.<br>Nor-     |  |
|                                  | mally used to compare code modifications     |  |
|                                  | to a "base-line" code. Prints out summary    |  |
|                                  | of differences.                              |  |
| models/atm/cam/tools/scam        | Single column model                          |  |

Table 1.2: CAM Source Code Directory Hierarchy

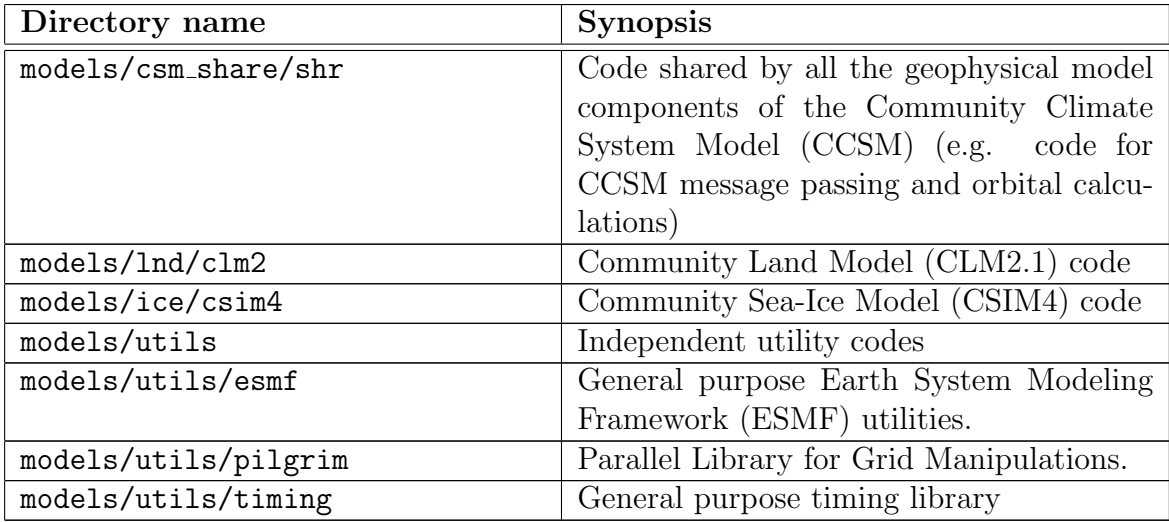

### <span id="page-16-0"></span>1.5 Getting Help – Other User Resources

#### <span id="page-16-1"></span>1.5.1 The CAM Web Page

The central source for information on CAM is the

[CAM web page \(http://www.ccsm.ucar.edu/models/atm-cam\).](http://www.ccsm.ucar.edu/models/atm-cam) Here you can find model updates, bug reports, the latest documentation, and much, much more. Visit today!

#### <span id="page-16-2"></span>1.5.2 The cam-users mailing list

The cam-users discussion group is an open e-mail forum for rapid exchange of information, ideas, and topics of interest relating to the various versions of the NCAR CAM. This includes sharing software tools, datasets, programming tips and examples, as well as discussions of questions, problems and workarounds. The primary motivation for the establishment of this list is to facilitate and encourage communication between the users of the CAM around the world. This mail group will also be used to distribute announcements related to the CAM.

To subscribe to this user group go to [http://mailman.ucar.edu/mailman/listinfo/cam-users.](http://mailman.ucar.edu/mailman/listinfo/cam-users)

#### <span id="page-16-3"></span>1.5.3 Reporting bugs

If a user should encounter bugs in the code (i.e., it doesn't behave in a way in which the documentation says it should), the problem should be reported electronically to [The cam](#page-16-2)[users mailing list](#page-16-2) [\(1.5.2\)](#page-16-2). When reporting a suspected bug, please include the following information: 1) the architecture on which the code was built; 2) the configuration cache xml file; 3) the namelist input; and 4) Model printout. Please note that that CAM 3.0 is a research model, and not all features are supported.

# <span id="page-18-0"></span>Chapter 2

# Building and Running CAM

This chapter describes how to build and run the standalone model CAM 3.0. This includes a description of the build procedure, a variety of example use cases demonstrating available options, and a discussion of running the executable. CAM 3.0 may also be run as part of the Community Climate System Model (CCSM); this is discussed in Section [2.7](#page-46-0) on page [35.](#page-46-0)

Building and running CAM takes place in the following steps:

- 1. Configure
- 2. Build model
- 3. Build namelist
- 4. Execute model

Configure includes setting the compile-time parameters such as resolution, dynamical core (Eulerian Spectral, Semi-Lagrangian Spectral, or Finite-Volume), type of parallelism to employ (shared-memory and/or distributed memory), number of constituents, and number of vertical levels. This step is done most easily by invoking the configure script that creates the files necissary for the build step to take place. The configure utility is discussed in the ?? (??) section.

Build model includes compiling and linking the executable using the GNU make utility. The configure script creates a copy of the Makefile in the directory where the build is to take place. The user then need only change to this directory and execute gmake.

Build namelist includes executing the build-namelist script, which supports a variety of options to control the run-time behavior of the model. The build-namelist utility is discussed in the [The build-namelist utility](#page-28-0) [\(2.2\)](#page-28-0) section.

Execute model includes the actual invocation of the executable. When running using distributed memory parallelism this step requires knowledge of how your machine invokes MPI executables. When using shared-memory parallelism using Open-MP you may also set the number of Open-MP threads.

It is assumed that the user has access to the utilities tar, gunzip, gmake (GNU make), and perl. The scripts written in perl need at least Perl 5.4 to work. Lastly, we assume there is a CAM 3.0distribution (with root \$CAM ROOT) available.

The most basic execution procedure is:

\$CAM ROOT/models/atm/cam/bld/configure gmake

### \$CAM ROOT/models/atm/cam/bld/build-namelist

./cam < namelist

Most users will encapsulate these steps in higher level perl or shell scripts. Sample scripts to use as templates for this purpose are included in the directory \$CAM ROOT/models/atm/cam/bld. These are discussed in more detail in the section named **[Sample Run Scripts](#page-34-0)**  $(2.4)$ .

#### <span id="page-19-0"></span>2.1 The configure utility

The configure utility provides a flexible way to specify a particular configuration of CAM. By default it will produce the configuration files required to build the standard production version of CAM (currently Eulerian dynamics at T42 spectral resolution with 26 levels).

configure produces the configuration build files Filepath, misc.h, params.h, preproc.h, and Makefile. Each of these files specify compile-time parameters and settings needed to build the model. In addition, a configuration cache file  $(\text{config\_cache} \cdot \text{xml})$  by default) is written which may be used in a subsequent invocation of configure to exactly reproduce the configuration files. The files produced by running configure are written to the directory where CAM will be built, which by default is the directory from which configure is executed, but can be specified to be elsewhere (see the -cam bld option).

configure will optionally perform tests to validate that the Fortran compiler is operational and Fortran 90 compliant, and that the linker can resolve references to required external libraries (NetCDF and possibly MPI). These tests will point out problems with the user environment in a way that is much easier to understand than looking at the output from a failed build of CAM. We strongly recommend that the first time CAM is built on any new machine, configure should be invoked to execute these tests (see the -test option).

#### <span id="page-19-1"></span>2.1.1 Options to configure

All configuration options can be specified in the following ways, listed in order of decreasing precedence:

- by invoking configure in interactive prompting mode (enabled with the  $-i$  option),
- by setting specific options on the command-line,
- by a default configuration cache file (specified using the -defaults option).

At the next level of precedence a few options can be specified by setting environment variables. And finally, at the lowest precedence, many options have hard-coded defaults. Most of these are located in the file *config-cache-defaults.xml* in the configuration script directory. A few that depend on previous settings are hard-coded in configure (a perl script). The hard-coded defaults will produce the standard production configuration of CAM.

The interactive prompting mode has two levels: basic and expert. The basic mode, which is enabled by the -i option, asks the user all questions required to configure CAM, assuming that the model is built entirely from code that is contained in the distribution. The expert mode, which is enabled by setting the  $-x$  option in addition to  $-i$ , allows the user to specify that various pieces of code required to build CAM may come from directories outside the distribution. All the flexibility available in the expert interactive mode is also available from the specific options set on the command-line or from a user specified cache file.

The configure script allows the user to specify compile time options such as model resolution, dynamical core type, additional compiler flags, and many other aspects. The user can type configure --help for a complete list of available options.

The following options may all be specified with either one or two leading dashes, e.g., -help or --help. Options that can be expressed as single letter switches may not be clumped, e.g., -i -x may NOT be expressed as -ix. When multiple options are listed separated by a vertical  $bar (l)$ , either version may be used.

<span id="page-20-0"></span>

| <b>Option Name</b> | Description                                           | Default            |
|--------------------|-------------------------------------------------------|--------------------|
| -cache file        | file specifies the pathname of the output configu-    | config_cache.xml   |
|                    | ration cache file. This file is not used in the build |                    |
|                    | process (i.e., the Makefile does not depend on it),   |                    |
|                    | but is used instead to archive a complete descrip-    |                    |
|                    | tion of the configuration of a CAM executable.        |                    |
|                    | This file is used by the build-namelist utility for   |                    |
|                    | setting default namelist values that depend on the    |                    |
|                    | configuration of the CAM executable (e.g., which      |                    |
|                    | dynamics package and what resolution are used).       |                    |
| -cam bld dir       | dir is the directory where CAM will be built.         | directory<br>from  |
|                    | The configuration build files produced by invok-      | which configure is |
|                    | ing configure are written to this directory. It will  | invoked            |
|                    | eventually contain all the .o and .mod files pro-     |                    |
|                    | duced by the build.                                   |                    |

Table 2.1: Command line arguments to configure

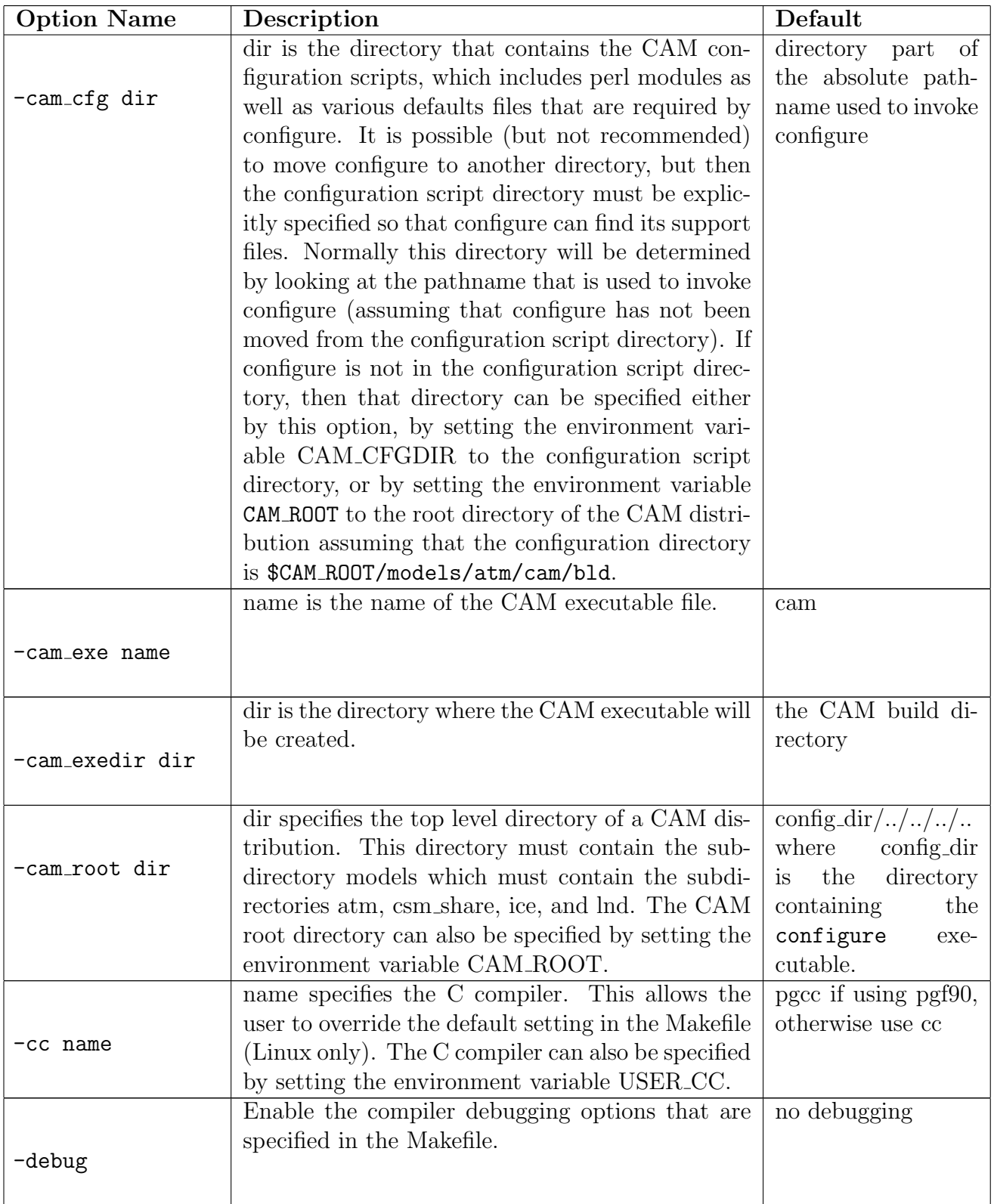

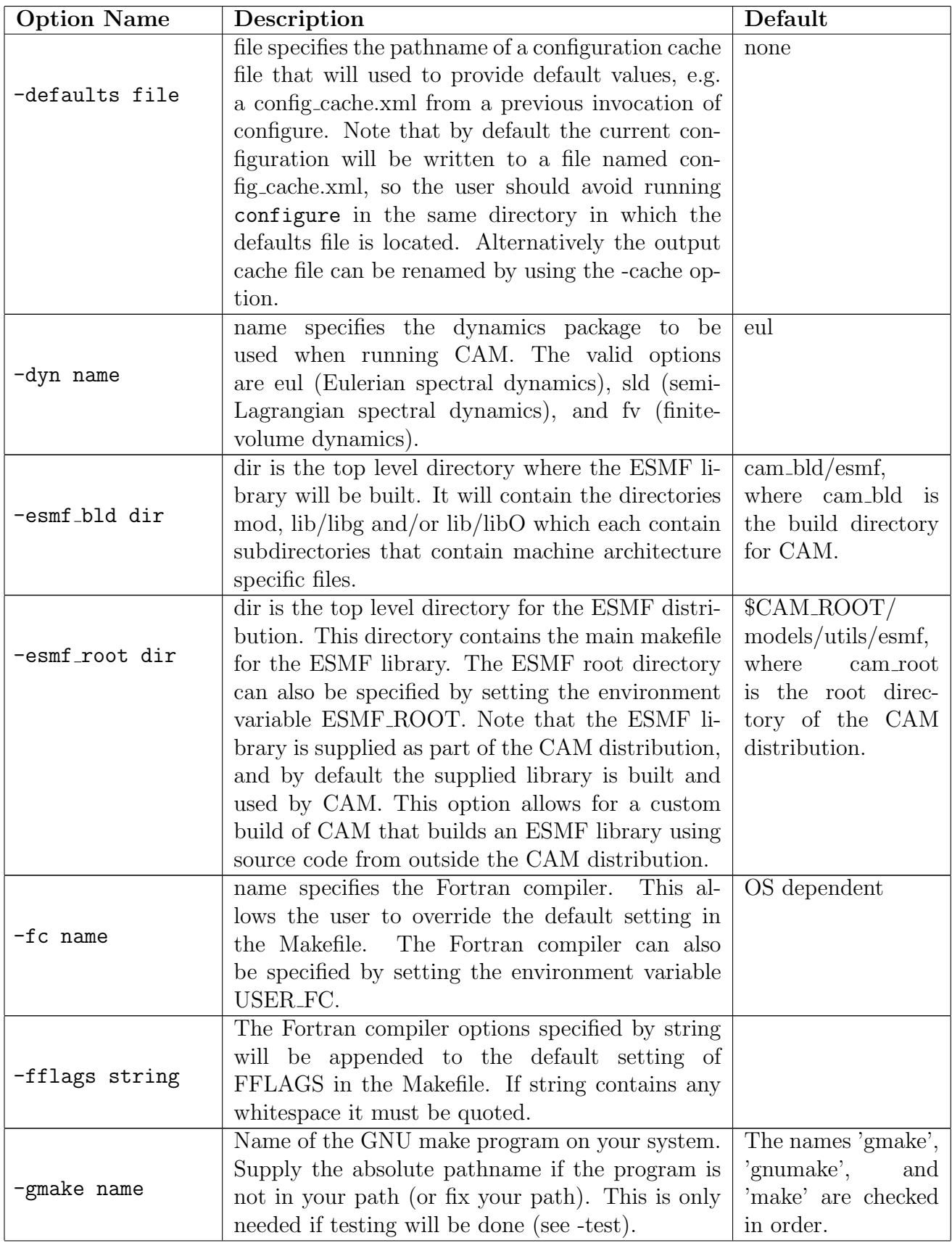

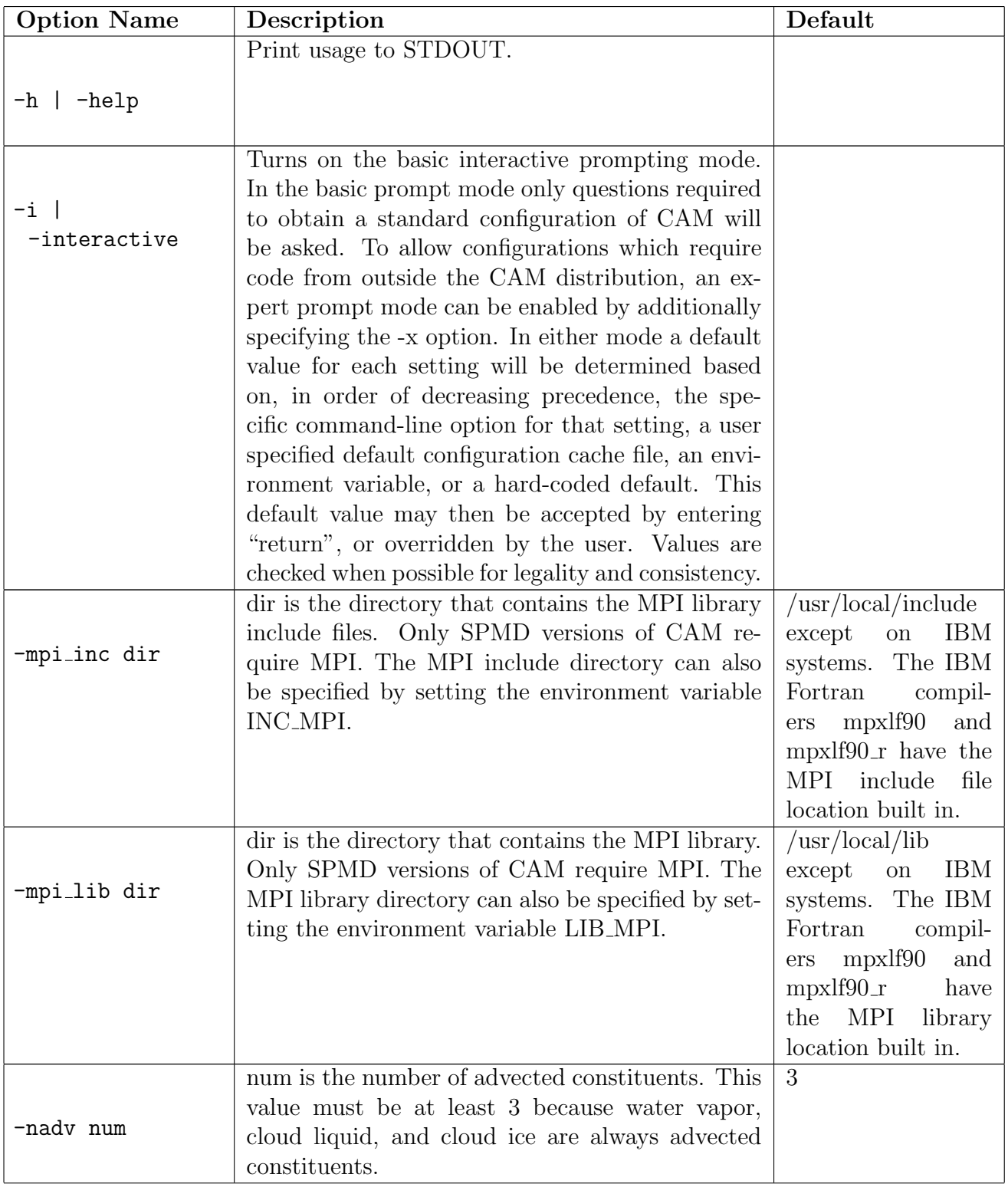

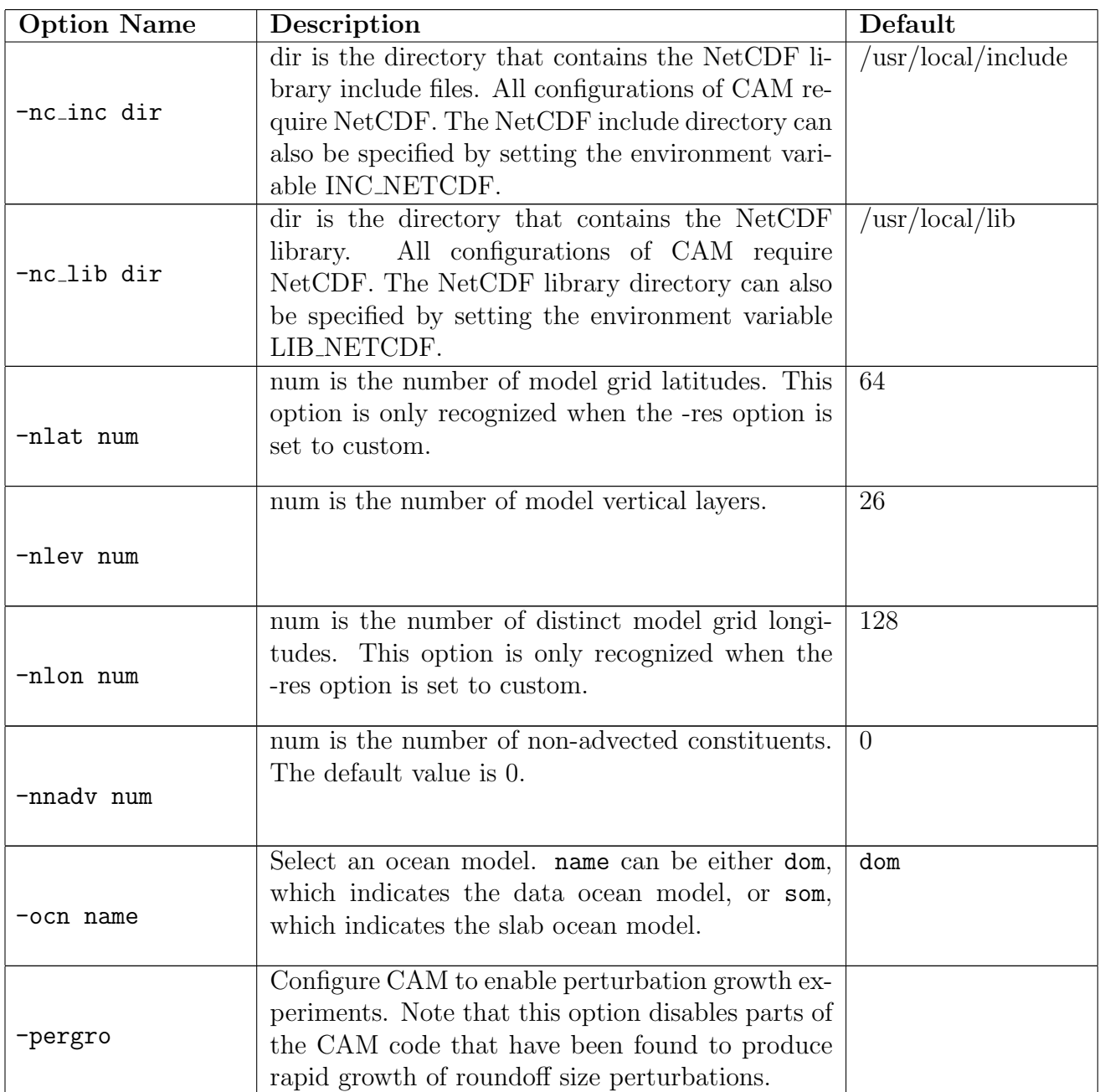

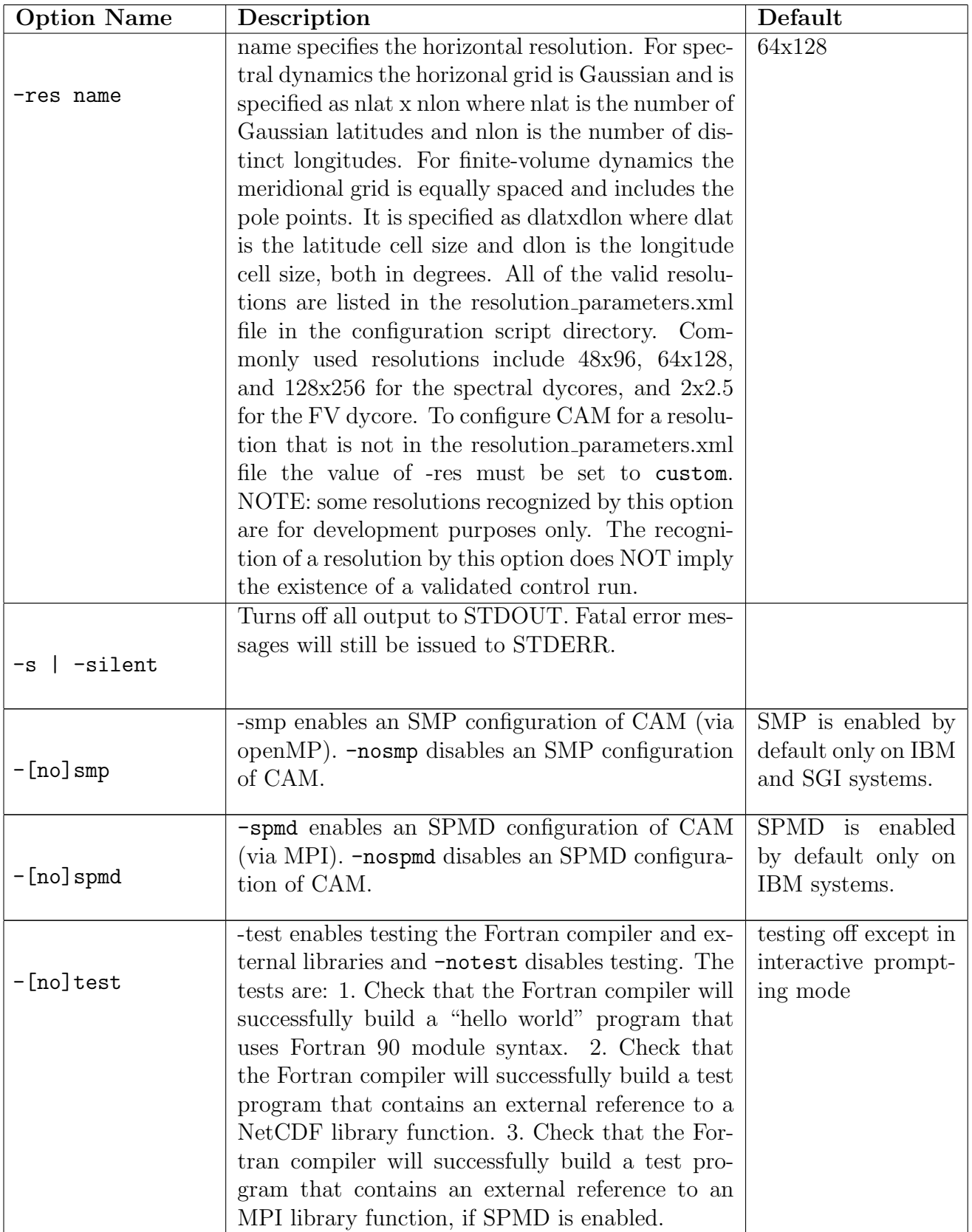

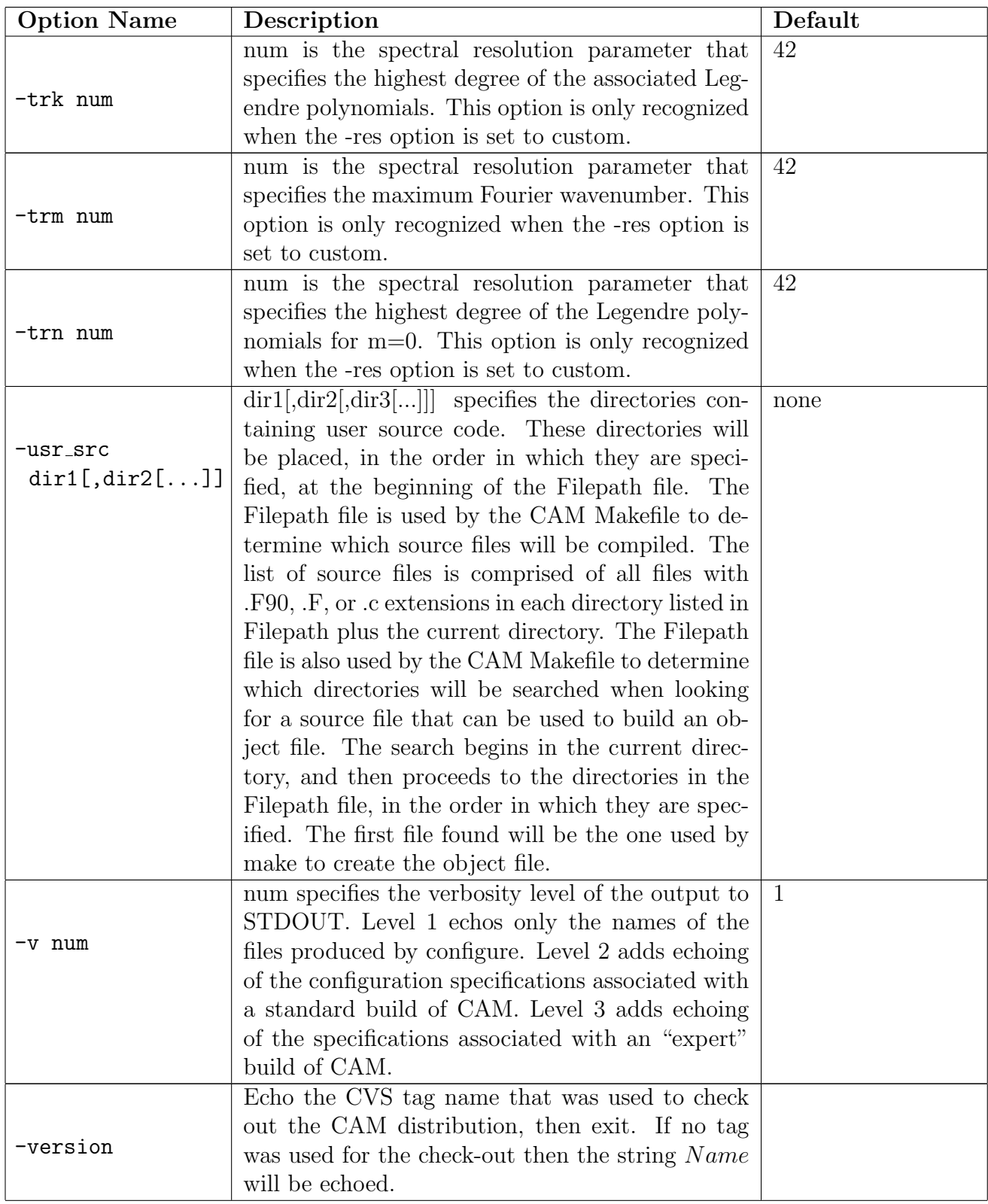

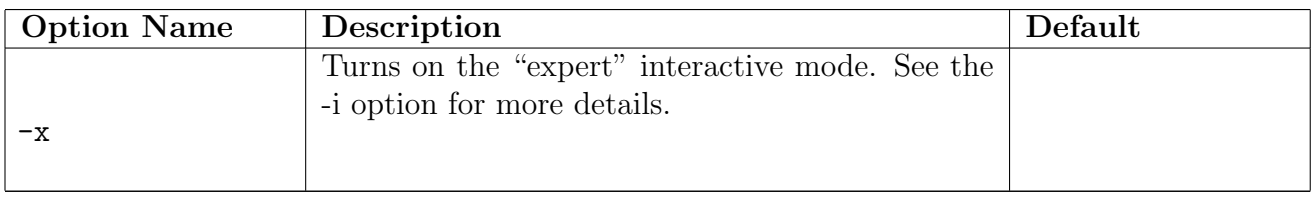

### <span id="page-27-0"></span>2.1.2 Environment variables used by configure

<span id="page-27-1"></span>The environment variables recognized by configure are presented in Table [2.2.](#page-27-1)

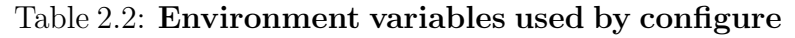

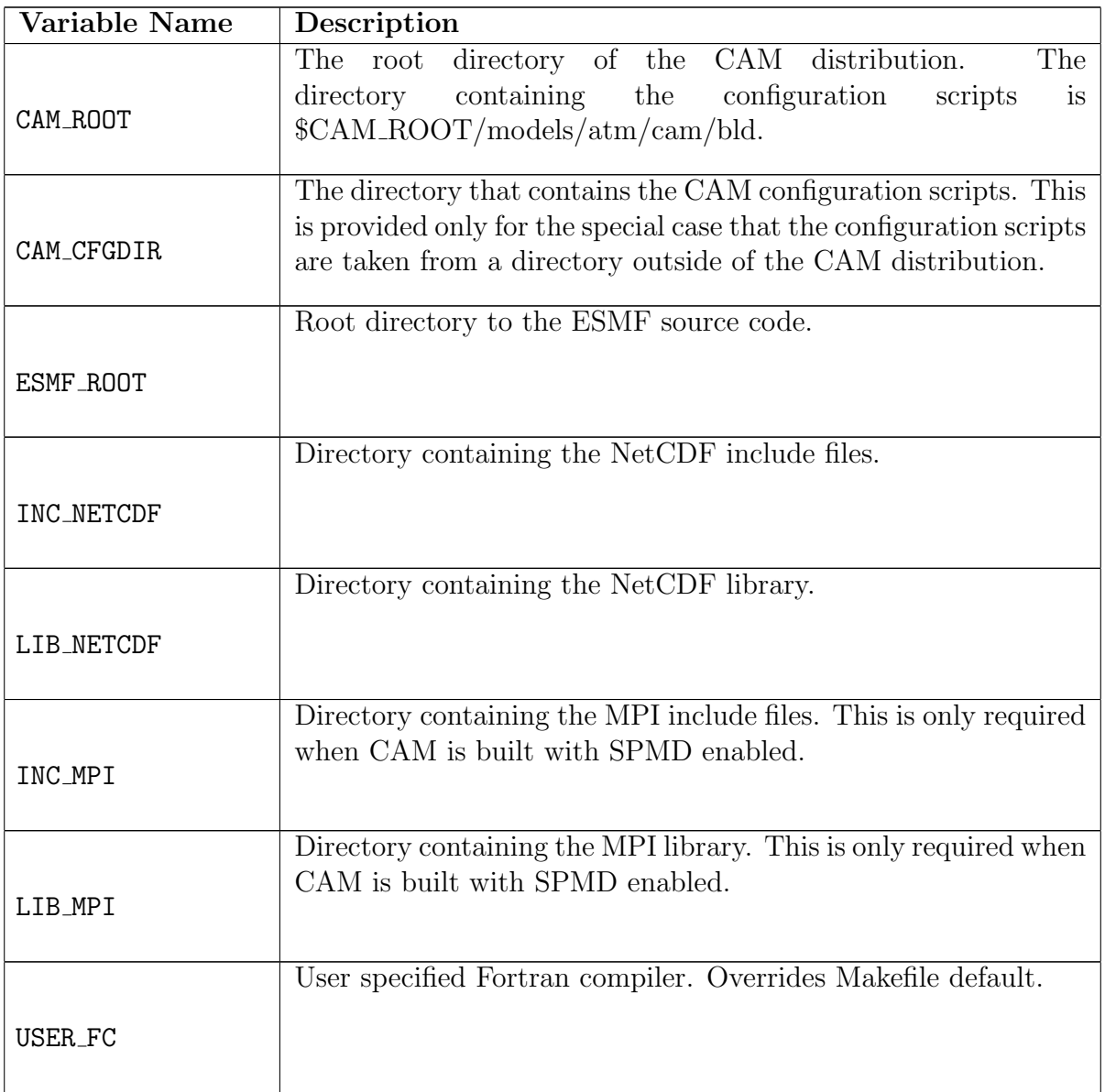

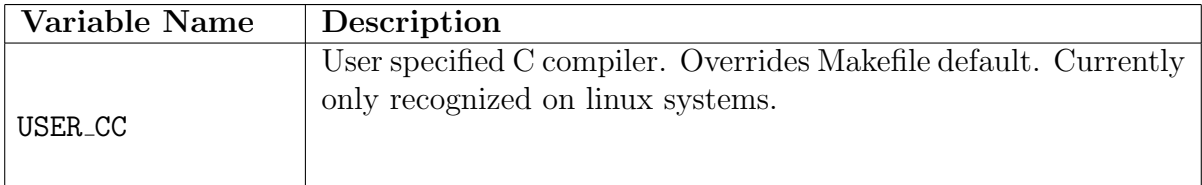

### <span id="page-28-0"></span>2.2 The build-namelist utility

The build-namelist utility builds namelists which specify run-time details for CAM and CLM. These are written to a single file (by default, the file namelist in the directory from which build-namelist is invoked).

The only required input for build-namelist is a configuration cache file produced by a previous invocation of configure (./config cache.xml by default). build-namelist looks at this file to determine the features of the CAM executable, such as the dynamical core and horizontal resolution, that affect the default specifications for namelist variables. The default values themselves are specified in the files DefaultCAMEXPNamelist.xml and DefaultCLMEX-PNamelist.xml in the CAM configuration script directory.

The user can specify namelist values that are not set by default, or can override the values that are set by default, in a number of ways. The method with highest precedence is to use the specific command-line options indicated in Table [2.3.](#page-28-2) The next highest precedence is given to any values set on the command-line using the -namelist option. Finally, at the lowest precedence, the default values are used. There is also an interactive prompting option  $(-i)$ which allows the user to view the namelist produced by the default and command-line settings, and make final changes.

#### <span id="page-28-1"></span>2.2.1 Options to build-namelist

To get a list of all available options, type build-namelist --help. Available options are also provided here in Table [2.3.](#page-28-2)

<span id="page-28-2"></span>All options may be specified with either one or two leading dashes, e.g., -help or --help. When multiple options are listed separated by a vertical bar  $(|\cdot)|$ , either version may be used.

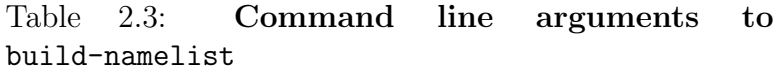

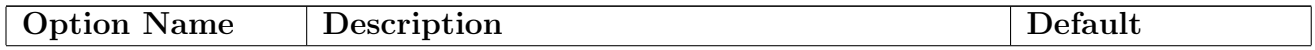

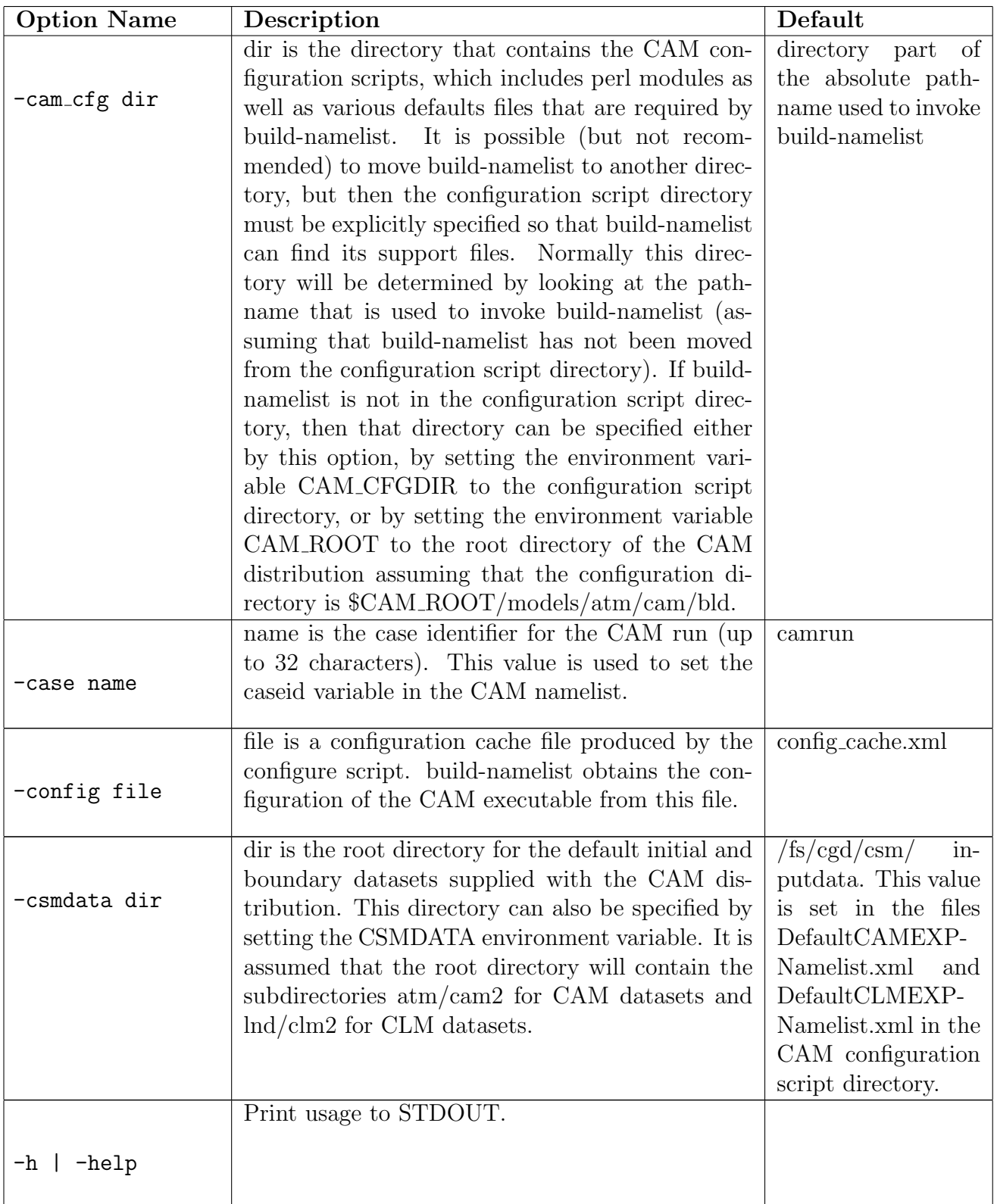

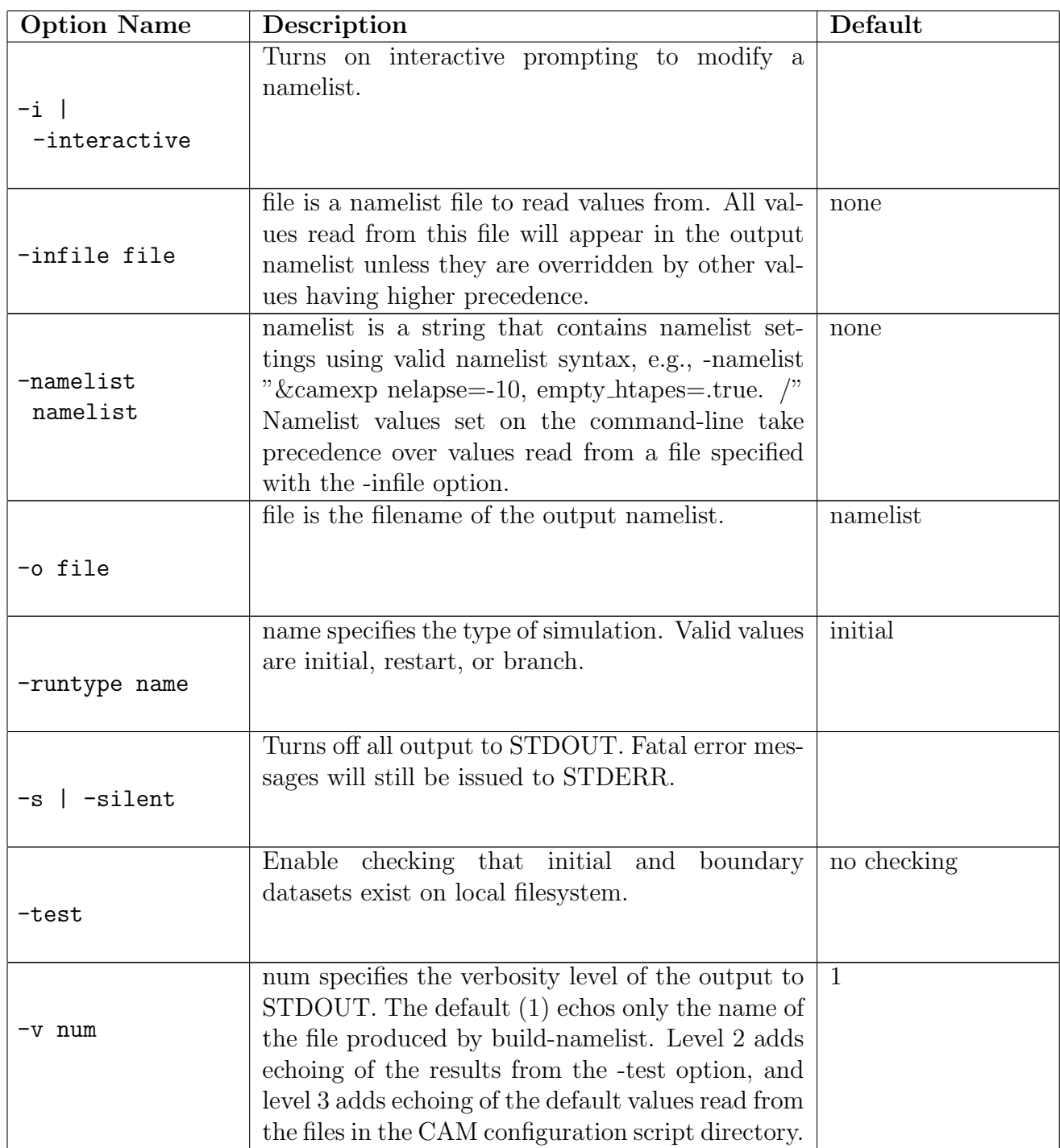

### <span id="page-30-0"></span>2.2.2 Environment variables used by build-namelist

<span id="page-30-1"></span>The environment variables recognized by build-namelist are presented in Table [2.4.](#page-30-1)

Table 2.4: Environment variables used by build-namelist

| Variable Name  | Description                                                          |
|----------------|----------------------------------------------------------------------|
|                | The root directory for the default initial and boundary datasets     |
| <b>CSMDATA</b> | supplied with the CAM distribution. It is assumed that the root      |
|                | directory will contain the subdirectories atm/cam2 for CAM           |
|                | datasets and lnd/clm2 for CLM datasets.                              |
|                | The root directory of the CAM distribution.<br>The                   |
| CAM ROOT       | directory containing the configuration<br>$\frac{1}{15}$<br>scripts  |
|                | \$CAM_ROOT/models/atm/cam/bld.                                       |
|                |                                                                      |
|                | The directory that contains the CAM configuration scripts. This      |
| CAM CFGDIR     | is provided only for the special case that the configuration scripts |
|                | are taken from a directory outside of the CAM distribution.          |
|                |                                                                      |

#### <span id="page-31-0"></span>2.3 Use Cases

This section provides a few examples of using configure and build-namelist to set up a variety of model runs. These examples were chosen to illustrate many of the configuration and namelist options described above and in the section named **[CAM Namelist Variables](#page-72-0)** [\(B\)](#page-72-0). They do not discuss the intricacies of running CAM 3.0 on its various supported platforms; a discussion of that topic may be found in the section named **[Sample Run Scripts](#page-34-0)** [\(2.4\)](#page-34-0). The following use cases have been tested on a linux PC using the Portland Group compiler (pfg90).

These examples assume a stand-alone configuration of CAM 3.0. Furthermore, it is assumed that the root directory for the CAM 3.0 dataset distribution is /data. (The root directory contains the subdirectories **atm** and **lnd**.)

The examples in this section all assume that the CAM configuration script directory is located in the standard place within the CAM distribution. It is also assumed that the CAM configuration directory is not in the user's PATH environment variable. For this reason the configure script must be invoked using an absolute pathname. The script attempts to use the pathname that it was invoked with to determine the configuration script directory. If this is successful then configure can determine the CAM root directory without the user needing to set the CAM ROOT environment variable.

#### <span id="page-31-1"></span>2.3.1 Configuring and running the default CAM executable

The following interactive C shell session builds a default production version of CAM. The shell variable tmpdir is set to a working directory on the user's system, and camcfg is set to the CAM configuration directory (\$CAM ROOT/models/atm/cam/bld). The following output is from a linux system, but will appear similar on other machines.

```
% cd $tmpdir
% $camcfg/configure -test
```

```
creating /big/data/temp/Filepath
creating /big/data/temp/params.h
creating /big/data/temp/misc.h
creating /big/data/temp/preproc.h
creating /big/data/temp/Makefile
creating /big/data/temp/config_cache.xml
Looking for a valid GNU make... using gmake
Testing for Fortran 90 compatible compiler... using pgf90
Testing NetCDF library... ok
configure done.
% gmake -j2 > &! make.out
% setenv CSMDATA /data
% $camcfg/build-namelist -test
Write out namelist to: namelist
% ./cam < namelist >&! output.txt
```
We started by changing into the directory in which the CAM executable will be built. All the files produced by configure except for the cache file are required to be in the CAM build directory, so it is generally easiest to be in that directory when configure is invoked. This example was carried out on a linux machine. We recommend using the -test option the first time CAM is built on any machine. This will check that the environment is properly set up so that the Fortran compiler works and can successfully link to the NetCDF and MPI (if SPMD enabled) libraries. The testing tells us that gmake is a GNU Make on this machine, that the Fortran compiler is pgf90, and that the compiler can successfully reference the NetCDF library.

We then issued the gmake command with a  $-j2$  option, which tells gmake to use 2 processors for the build. Output from the make, including the messages issued to STDERR, are redirected to the file make.out. In the event of an error during the build, the make.out file will contain the command that was issued by gmake that resulted in the error.

Next we set the environment variable CSMDATA to point to the root of the input data distribution (where we unpacked the intput dataset tar files).

Next we issued the build-namelist command. The first time a namelist for a particular CAM configuration is produced, we recommend using the -test option which checks whether the initial and boundary datasets exist on a local filesystem. If they do not then a warning is issued to inform the user which datasets must be copied to the directory from which CAM will be run.

The execution of build-namelist with -test produces the following default namelist:

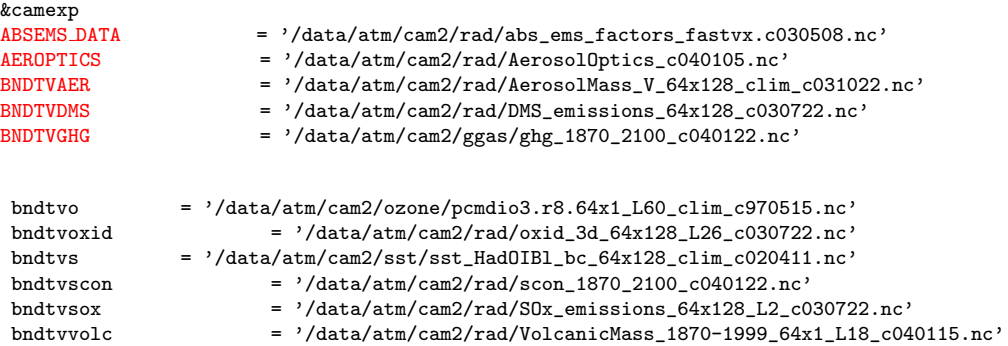

```
\begin{array}{rcl}\n\text{caseid} & = & 'camm' \\
\text{ivear ad} & = & 1950\n\end{array}iyear_ad
ncdata = '/data/atm/cam2/inic/gaus/cami_0000-09-01_64x128_L26_c030918.nc'
nelapse = -1nsrest = 0
/
&clmexp
\text{finitdat} = '/data/lnd/clm2/inidata_2.1/cam/clmi_0000-09-01_64x128_T42_USGS_c030609.nc'
fpftcon = '/data/lnd/clm2/pftdata/pft-physiology'
fsurdat = \frac{\prime}{data/lnd}/cln2/\mathrm{srfdata}/cam/clnS_64x128_USGS_c030605.nc'
/
```
build-namelist used the configuration cache file  $(config\_cache.xml)$  that was produced by configure to determine the dynamics package, land model, and resolution of the CAM executable. This information was used to choose the default initial and boundary datasets. The default run type is an initial run (nsrest=0), the run length is 1 day beyond the date of the initial conditions (nelapse=-1), and the valid year for the calculated orbital parameters is 1950 (iyear ad=1950).

The absence of warnings from build-namelist indicates that all the initial and boundary datasets were found on the local filesystem.

Finally, we execute the cam executable and tell it to read its standard input from the namelist file. On systems that support running in SPMD mode this command line will be more complicated, and will typically involve a poe (on NCAR's IBM AIX machines) or a mpirun (on linux clusters) command. Please see the section named [Sample Run Scripts](#page-34-0) [\(2.4\)](#page-34-0) for details.

When the model is done executing, the directory should contain the files:

camrun.cam2.r.0000-09-02-00000 camrun.cam2.rh0.0000-09-02-00000 camrun.clm2.r.0000-09-02-00000

These are, respectively, a CAM master restart file, a CAM history buffer restart file, and a CLM restart file. There is no regular CAM history file because by default these are output monthly, and this was only a one day run.

#### <span id="page-33-0"></span>2.3.2 Using the Slab Ocean Model (SOM)

The default prescribed-SST, prescribed-ice configuration of the standalone CAM model can be swapped out and replaced with a mixed-layer slab ocean model (SOM). Mixed layer temperature is the prognostic variable output from SOM. The thermodynamic ice model configured with SOM is the same as in CAM when run in prescribed-ice mode, with two additions. First, ice fraction is predicted rather than read from a boundary dataset. Second, ice thickness is also predicted, rather than fixed at 2 meters in the northern hemisphere and 1 meter in the southern hemisphere. Since SOM-configured CAM is run on the same horizontal grid as CAM, the CCSM flux coupler is not used.

Before a SOM run can be initiated, a boundary dataset must be built which contains SOMspecific information. Required steps are:

1) Define annually averaged mixed layer depths at the target horizontal resolution. Instructions for this procedure are contained in subdirectory models/atm/cam/tools/definemld of the CAM source tree. From this directory, an example sequence of commands to define mixed layer depths (after running gmake) might be:

./definemld1x1 -m mldfile.nc -v ./definemldbdy -s 10 -v -i mldfile.nc -o sst.nc

The first command creates mixed layer depth information at a horizontal resolution of 1 degree by 1 degree from ASCII input files, which are provided in the directory. The next command averages these data to the horizontal grid defined by a template file (sst.nc in the example). The mixed layer depths are written to the template file. A good choice for a template file is an existing prescribed ice/SST dataset at the desired resolution.

2) Define surface flux balance information from a control run which was done with prescribed ice and SSTs. Detailed build and execute instructions are contained in subdirectory models/atm/cam/tools/defineqflux. After building the executable, the command to construct the final boundary dataset looks something like:

./defineqflux -f firstfile\_fromcontrolrun -l lastfile\_fromcontrolrun -s sst.nc -v

The sequence of monthly history files from a control run is defined by the arguments to "-f" and "-l". All monthly data defined by these time boundaries must be in the working directory before running defineqflux. Output flux balance variables are written to the output file defined by the "-s" argument. Both the control run and the output file must be at the same horizontal resolution.

Example boundary dataset sst.nc is now ready for use by a SOM-enabled CAM. To configure CAM to be run in SOM mode, Filepath must be modified to include som instead of dom. Secondly, cpp token COUP SOM must be defined in the file misc.h. Both of these tasks can be accomplished by running configure with "-ocn som".

3) Once CAM has been built with SOM as the underlying ocean model, namelist variable "bndtvs" needs to point to the SOM-specific boundary dataset described above. Since ocean surface temperature (i.e. mixed layer temperature) is a prognostic variable when SOM is enabled, model equilibration times are generally much longer than when SSTs and ice fraction are prescribed. Forty years or more of integration time may be needed for the model to reach a quasi-equilibrium state. Annually averaged mixed-layer depths (described above) are capped at 200 meters to prevent even longer equilibration times.

#### <span id="page-34-0"></span>2.4 Sample Run Scripts

Sample run scripts are provided that illustrate how to use configure and build-namelist to set up a production run on an IBM-SP, an SGI Origin, or a PC-Linux platform.

Before we present the example run scripts, we first discuss details of the multitasking strategy employed in CAM 3.0. Both shared-memory multitasking (using OpenMP) and distributed memory (using MPI) multitasking is allowed. Hybrid-mode enables both shared-memory (for CPU's within a node) and distributed-memory (between nodes) multitasking.

Shared-memory multitasking requires the run-time specification of the number of processors to use (by setting the environment variable \$OMP NUM THREADS). Distributed memory multitasking involves the use of the MPI message-passing programming paradigm. The messagepassing code has been validated on IBM SP3, SGI (IRIX), and Linux platforms. Different implementations of MPI handle the settings of the number of tasks in different ways.

The sample run scripts are contained in the directory \$CAM ROOT/models/atm/cam/bld/ in the files run-ibm.csh, run-sgi.csh, and run-pc.csh. They are set up to build and run the default CAM configuration, i.e., Eulerian dynamics at T42 spectral resolution (about 2.8 degree grid spacing) with 26 vertical levels, CLM2 land model, and CSIM4 ice model. The following list describes the features of the scripts, and how to customize them.

- Root directory of CAM source distribution The shell variable CAM ROOT must be set to the root directory of the CAM distribution. This variable is used to set the directory of the configuration utilities which is assumed to be \$CAM ROOT/models/atm/cam/bld.
- Root directory of CAM dataset distribution The environment variable CSMDATA must be set to the root directory of the CAM dataset distribution. The value in the run scripts is appropriate for runs at NCAR on machines that mount the /fs filesystem. CSMDATA is used by the build-namelist utility to specify the locations of initial and boundary datasets used by CAM and CLM2.
- CAM work directory The work directory is specified by the shell variable wrkdir. The defaults are appropriate for NCAR machines and are large capacity temporary filesystems. The scripts assume that the CAM build and run directories will be subdirectories of the work directory.
- CAM run directory The run directory is specified by the shell variable rundir. By default this is set to a subdirectory of the work directory which has the same name as the run's case name (which is a required namelist input). The script will create this directory if it doesn't exist, and will exit if an error is encountered trying to create the directory.
- CAM build directory The build directory is specified by the shell variable blddir. By default this is set to the bld subdirectory of the run directory. The script will create this directory if it doesn't exist, and will exit if an error is encountered trying to create the directory.
- Configuration of CAM The configuration of CAM is done by calling the configure utility. The default configuration may be changed by supplying the appropriate arguments to configure.
- Building CAM The script will check for an executable named cam in the build directory. If no executable exists then the script changes to the build directory and issues the configure and gmake commands. If the GNU make command on your system is not called "gmake", or if it is not in your PATH, then the gmake in the script will need to be changed to the appropriate name. gmake is invoked with the  $-jn$  option where  $n$  is the number of simultaneous compilation commands issued. This number should not be larger than the number of processors available for the build.
### 2.4.1 Use of C preprocessor tokens

cpp directives of the form #include, #if defined, etc., are used to enhance portability, and allow for the implementation of distinct blocks of platform-specific code within a single file. Header files, such as misc.h, are included with #include statements within the source code. When gmake is invoked, the C preprocessor includes or excludes blocks of code depending on which cpp tokens have been defined. cpp directives are also used to perform textual substitution for resolution-specific parameters in the code. The format of these cpp tokens follows standard cpp protocol in that they are all uppercase versions of the Fortran variables, which they define. Thus, a code statement like

parameter(plat = PLAT)

will result in the following processed line (for standard T42 resolution).

 $parameter(plat = 64)$ 

#### 2.4.2 Details of the gmake procedure

gmake invokes the utility mkSrcfiles to generate a list of source files (written to the file Srcfiles) using each directory listed in Filepath. gmake then invokes the utility mkDepends to create a dependency file (written to the file Depends) in the CAM build directory. If a file listed as a dependency does not exist in the CAM build directory, gmake searches the directories contained in Filepath, in the order given, for a file with that name. The first file found satisfies the dependency. If user-modified code is to be introduced, Filepath should contain, as the first entry (or entries), the directory containing the user code. User code directories are specified with the -usr\_src option to configure.

A parallel gmake is achieved in the build scripts by using gmake with the  $-i$  option, which specifies the number of jobs (commands) to run simultaneously.

The output from the build is written to the file MAKE.out in the build directory. If a build fails this is the first place to look for information.

- Rebuilding CAM The scripts are set up to *not* rebuild CAM if an executable already exists. To use the script in the situation where a rebuild of only the code (and its dependencies) that has been modified is desired, the script must be edited by commenting out the conditional statement that tests for the existence of a cam executable. Also, the configure command must be commented out since rerunning it will update the configuration files (e.g., misc.h) that all the source files depend on, and hence will result in a complete rebuild.
- Creating the namelist The script will change into the build directory and issue the

build-namelist command. The reason for the change to the build directory is that that is the location of the config cache.xml file produced by configure which is used by build-namelist. The namelist is created in a file called namelist which is written to the run directory.

The case name, run type, and elapsed length of run are set by assigning values to the shell variables case, runtype, and nelapse respectively. Other changes to the namelist may be made by modifying the -namelist argument of the build-namelist command.

Before discussing the namelist variables, a brief summary is given of the types of model runs. An initial run starts the model from an initial conditions dataset. As the model executes, history datasets, restart datasets and initial condition datasets are periodically written. (see "Model Output Datasets") and "Model generated initial condition dataset files" for more details).

In addition to initial simulations, there are two types of continuation runs: restart and branch. A restart run is an exact continuation of a previous simulation from its point of termination. Namelist variables other than NESTEP, NELAPSE, and NSREST should never be modified for restart runs. A branch run, on the other hand, is a new case that uses restart data from a previous simulation to begin the integration. Since a branch run is a new case, the length of the history interval and the output history fields do not have to be the same as in the control simulation. For example, the branching option can be used to output selected fields more frequently than was the case in the control run. Only history file namelist options should be modified for branch runs. If the user desires to modify other options, such as physics control variables, a new initial run should be done using initial datasets generated by the control run. The user should also note that any namelist variable that can be used as a part or all of a UNIX pathname (e.g. CASEID,NREVSN,..) should only contain characters that are acceptable in UNIX path names.

The set of CLMEXP namelist variables that must be specified depends on whether or not a CLM 3.0 surface dataset is available at the desired model resolution. If such a dataset exists, then build-namelist will provide the minimum set CLMEXP of namelist variables that must be specified:

- FPFTCON Specifying the filepath to the plant function types dataset.
- FSURDAT Specifying the filepath to the CLM surface dataset.

If a CLM surface dataset is to be created at run time, then the build-namelist will attempt to provide the following CLM namelist variables:

- FPFTCON Specifying the filepath to the plant function types dataset.
- MKSRF FVEGTYP Specifying the file to the high resolution vegetation type dataset.
- MKSRF FSOITEX Specifying the file to the high resolution soil texture dataset.
- MKSRF FSOICOL Specifying the file to the high resolution soil color dataset.
- MKSRF FLANWAT Specifying the file to the high resolution lake water dataset.
- MKSRF FURBAN Specifying the file to the high resolution urban area dataset.
- MKSRF FGLACIER Specifying the file to the high resolution glacier dataset.
- MKSRF FLAI Specifying the file to the high resolution leaf area index dataset.

The above datasets define the time invariant surface information, but do not provide initial condition information for the land model. If initial conditions at the specified resolution are available, they will provided by build-namelist via the namelist variable "FINIDAT".

• FINIDAT Specifying the filepath to initial condition dataset.

#### NOTE: When the user provides FSURDAT or FINIDAT datasets to the model the surface land mask and orography MUST agree with the land mask and

orography of the atmospheric model initial conditions dataset (ncdata). Furthermore, the land informaton must agree between the FINIDAT and FSURDAT datasets as well.

Running on an IBM The default parallelization on the IBM is hybrid MPI/OpenMP. The script is set up for NCAR's machine which has 4 processor nodes. One MPI process (task) is assigned to each node and by default the number of threads is set to the number of processors on each node. The number of nodes is set by either the #@node loadleveler variable if running in batch mode, or by the MP NODES environment variable if running interactively. For the spectral dynamical cores the number of MPI processes is restricted to being a power of 2.

Changing the number of MPI processes per node is done by setting either the #@tasks per node loadleveler variable if running in batch mode, or by the MP TASKS PER NODE environment variable if running interactively. If more than 1 MPI process is assigned to a node then the number of threads for each task should be reduced so that the number of MPI processes times the number of threads per process does not exceed the processor count on the node. The number of threads per process can be set by changing the value of the XLSMPOPTS environment variable. For example the number of threads is set to 2 with the string "stack=86000000:parthds=2".

- Running on an SGI The default parallelization on the SGI is pure OpenMP. The script is setup to use the default number of threads which is set to the number of processors on the machine, or to the number available in the queue if running in batch mode. This number can be reduced by uncommenting the setenv command for OMP NUM THREADS environment variable and setting it to the desired number. The script also uses some module commands which set up the system environment for NCAR machines. These commands may need to be commented out or modified on non-NCAR platforms.
- Running on a PC The PC run script is set up to illustrate a pure OpenMP run. Since the default shared memory processing for the PC in the configure utility is none, the -smp option must be supplied to build CAM for an OpenMP run. The number of processes is set by the shell variable nthreads. The PC script does not have a batch queue submission capability.
- Running batch jobs The IBM and SGI scripts both contain lines that control batch queue submission. On the IBM the loadleveler variable #@class must be set to a valid queue name, and the run script submitted using the llsubmit command. On the SGI the  $-q$ option to the qsub command must be set to a valid queue name, and the run script is submitted using the **qsub** command.

## 2.5 Model Input Datasets

CAM2.0.2 is a combination of atmosphere, land, ocean and sea-ice components. In what follows we discuss the input datasets required by each of these components. CSMDATA refers to the root directory where the distribution datasets have been untarred by the user.

#### 2.5.1 Atmosphere Component Datasets

Input datasets needed for the atmospheric component provide initial state data, ozone boundary data and water vapor absorptivity/emissivity data. Only the ozone dataset contains time-variant input data which is based on a 365 day year with no leap years. All initial and boundary datasets are in NetCDF format.

In general, input dataset names follow the convention:

 $<$ type $>$  $<$ simulation date $>$  $<$ resolution $>$  $<$ Spectral truncation $>$   $<$ Vertical levels $>$  $<$ creation date> Where

- Simulation date = The specific date that the given dataset is valid for. In the case of initial condition datasets this is typically given in YYYY-MM-DD form. Datasets that are valid over a span of dates typically list the year range.
- Resolution  $=$  Number of latitudes by the number of longitudes for the grid being used (i.e. 64x128, 32x64 etcetera).
- Spectral truncation = For Spectral dynamical cores (eul or sld) the spectral truncation applied to the dataset (T42, T63 etcera). This is only given if the dataset in question has had spectral truncation applied to it.
- Vertical levels  $=$  Number of vertical levels (L26, L18 etc.)
- Creation date = The date the file was created in cYYMMDD format.

#### Initial Conditions Dataset

The initial conditions dataset is specified by namelist variable NCDATA. This dataset contains initial values of the prognostic variables U, V, T, Q, PS, TSICE, SNOWHICE and TS1 through TS4, the surface geo-potential field PHIS, the grid-box land fraction LANDFRAC, the land ocean transition mask LANDM, and the standard deviation of geo-potential height SGH. When running flux-coupled the fields: TSICE, SNOWHICE, LANDFRAC and TS1 through TS4 are not included on the dataset. Required initial fields are outlined in [2.5.](#page-40-0)

At times it may be desirable to start the model from a more exact state of the atmosphere, with some of the fast processes (spin-up time  $< 1 \text{ day}$ ) also represented on the initial conditions file. Table [2.6](#page-41-0) lists optional fields which the model will read if they exist on the file. Fields which don't exist will be set to arbitrary values as indicated in the table:

By default, the model periodically writes an instantaneous initial conditions file containing all the fields in Table [2.5](#page-40-0) and Table [2.6](#page-41-0) for possible use as initial datasets in other runs. The frequency with which these datasets are written is controlled by the namelist variable INITHIST.

Finite-volume dynamics uses the same set of prognostic variables as shown above, except that U and V are on a staggered grid and are identified with names US and VS. When running with finite-volume dynamics, the initial dataset must contain US and VS; U and V are Ignored.

All Fields are instantaneous values. In addition to the fields listed above, the initial dataset contains information on the model date, the dimensionality of the fields, the spectral truncation, and the latitudes, longitudes, and vertical levels of the data.

A T42 (64 latitudes x 128 longitudes grid resolution) 26-level initial dataset is provided with the CAM2.0.2 distribution:

CSMDATA/atm/cam2/inic/gaus/cami 0000-09-01 64x128 T42 L26 c020514.nc.

Other initial datasets at different model resolutions can also be found in the directories

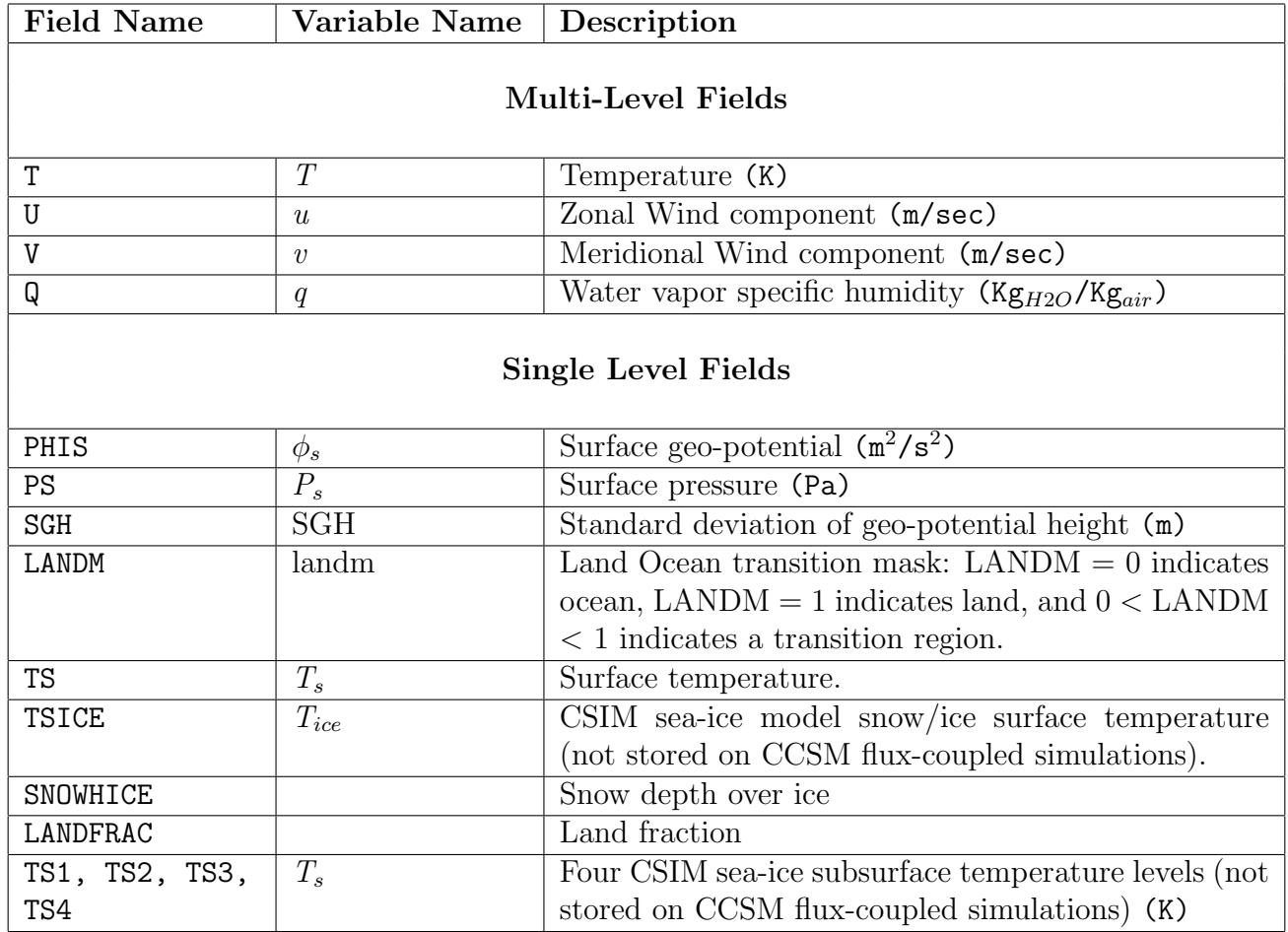

## <span id="page-40-0"></span>Table 2.5: Atmospheric Component Initial Dataset Fields

<span id="page-41-0"></span>Table 2.6: Optional Atmospheric component initial dataset fields (representing "fast" processes)

| <b>Field Name</b>         | Variable Name      | Description                                                                                                    |  |  |  |  |
|---------------------------|--------------------|----------------------------------------------------------------------------------------------------|--|--|--|--|
| <b>Multi-Level Fields</b> |                    |                                                                                                    |  |  |  |  |
| CLDLIQ                    | q(:,:,, ixddliq,:) | Cloud liquid water mass mixing ratio $(Kg_{liq}/Kg_{air});$<br>set to 0. if READTRACE=.false. or field not on file                                         |  |  |  |  |
| <b>CLDICE</b>             | q(:,:,ixcldice,:)  | Cloud ice mass mixing ratio $(Kg_{ice}/Kg_{air})$ ; set to 0. if<br>READTRACE=.false. or field not on file                                                 |  |  |  |  |
| <b>CLOUD</b>              | cld                | Cloud fraction; set to 0. if field not on file                                                                                                    |  |  |  |  |
| QCWAT                     | $q_{cwat}$         | Specific humidity associated with cloud water rou-<br>tines ; $(Kg_{H2O}/Kg_{air})$ ; set to Q if field not on file                                        |  |  |  |  |
| <b>TCWAT</b>              | $T_{cwat}$         | Temperature associated with cloud water routines;<br>$(K)$ ; set to T if field not on file                                                                 |  |  |  |  |
| <b>LCWAT</b>              | lcwat              | Total cloud water amount (liquid $+$ ice) associated<br>with cloud water routines; $(Kg_{cwat}/Kg_{air})$ ; set to<br>"CLDLIQ+CLDICE" if field not on file |  |  |  |  |
| Single-Level Fields       |                    |                                                                                                    |  |  |  |  |
| PBLH                      | pblht              | PBL height (m); set to 0. if field not on file                                                                                                    |  |  |  |  |
| TPERT                     | $T_{pert}$         | Perturbation temperature (eddies in PBL) (K); set to<br>0. if field not on file                                                                            |  |  |  |  |
| QPERT                     | $q_{pert}$         | Perturbation specific humidity (eddies in PBL)<br>$(KG_{H2O}/KG_{air})$ ; set to 0. if field not on file                                                   |  |  |  |  |
| TSICERAD                  | $T_{ice\_rad}$     | Radiatively equivalent Surface T over seaice (K); set<br>to TSICE if field not on file                                                                     |  |  |  |  |
| <b>TBOT</b>               | $T_{bot}$          | Lowest model level temperature<br>$(K)$ ;<br>set<br>to<br>$T(:,\mathit{plex},:)$ if field not on file                                                      |  |  |  |  |

CSMDATA/atm/cam2/inic/gaus and CSMDATA/atm/cam2/inic/fv

#### Ozone Dataset

The ozone boundary dataset contains ozone volume mixing ratios which are constant for a given latitude. This dataset is defined on a pressure grid (unlike the hybrid grid of the model). These values are interpolated to the model vertical levels at each model grid point. The ozone dataset is in NetCDF format and contains the fields PS and OZONE. PS is a constant 1000 mb pressure field needed for interpolation. The ozone dataset is specified by namelist variable BNDTVO. Unlike the initial conditions file, CAM is capable of interpolating the ozone dataset to any vertical and or horizontal resolution so the user need not specify new ozone datasets when changing model resolution. The default ozone dataset provided with the distribution is

CSMDATA/atm/cam2/ozone/pcmdio3.r8.64x1 L60 clim c970515.nc.

#### Water vapor absorptivity/emissivity dataset

This is a lookup table for water vapor absorption. It is specified by setting the namelist variable, ABSEMS DATA. The default dataset provided with the dataset distribution can be found in CSMDATA/atm/cam2/rad/abs ems factors fastvx.052001.nc.

#### Aerosol Mass dataset

[Science description if any goes here]. As of CAM2.0.2.dev40, CAM requires the input aerosol dataset to be resolution-dependent. Memory and startup CPU overheads proved to be a bottleneck in the original implementation. Now horizontal interpolation to the target CAM grid and vertical integrals are done offline. Code and README describing the procedure are in subdirectory cam/tools/interpaerosols of the CAM distribution.

CSMDATA/atm/cam2/rad/abs ems factors fastvx.052001.nc.

#### 2.5.2 Ocean Component Datasets

CAM 3.0 supports running with either a data ocean model or a prognostic slab ocean model. The data ocean model simply reads and interpolates sea surface temperature (SST) data. Running the data ocean component requires a time-variant SST dataset. The SST dataset must be at the model resolution and is specified by the namelist variable [BNDTVS](#page-76-0).

The standard SST dataset is a climatological dataset containing 12 monthly time samples. The model can also read multi-year SST datasets. If a multi-year SST dataset is used, the namelist variable, SST\_CYC must be set to .false. (it's default value is .true.).

An SST dataset on a (64 X 128) Gaussian grid can be found in

CSMDATA/atm/cam2/sst/sst HadOIBl bc 64x128 clim c020411.nc.

Other SST datasets, at different model resolutions, can also be found in this directory.

The slab ocean model requires that the SST dataset specified by **[BNDTVS](#page-76-0)** contain two additional fields specifying mixed layer depths and Q-fluxes. Preparation of these special SST datasets for the slab ocean model is described in Section [2.3.2.](#page-33-0)

#### 2.5.3 Sea-Ice Component Datasets

The sea-ice component in CAM2.0.2 is a simplified version of the CCSM CSIM4 code. This component requires ice coverage data. The ice coverage data is contained in the same file as the SST data required by the ocean component. For the standard configuration, ice-coverage data is found in

CSMDATA/atm/cam2/sst/sst HadOIBl bc 64x128 clim c020411.nc.

#### 2.5.4 Land Component Datasets

For a full discussion of CLM2.1 input datasets see the CLM2.1 User's Guide at

http://www.cgd.ucar.edu/tss/clm/distribution

CLM2.1 always requires a dataset providing plant functional type physiological constants. This dataset is specified via the CLM2.1 namelist variable FPFTCON.

A time-invariant CLM surface dataset will be generated at run time if the CLM namelist variable FSURDAT is set to blank. If this is the case, additional settings must be provided for MKSRF FGLACIER, MKSRF FLAI, MKSRF FLANWAT, MKSRF FSOICOL, MKSRF FSOITEX, MKSRF FURBAN, MKSRF FVEGTYP. If a surface dataset at the model resolution already exists, then FSURDAT should be set appropriately. The default land surface dataset provided with the distribution is

CSMDATA/lnd/cam/srfdata/cam/clms\_64x128\_c020514.nc.

Other provided surface datasets at other model resolutions can also be found in this directory. CLM2.1 initial conditions will be generated at run time if the CLM2.1 namelist variable FINIDAT is blank (the default setting). It is important to note that due to the differences in data structures, CLM2.1 initial datasets are not in the same form as CLM2.0 initial datasets. The directory models/lnd/clm2/tools/convert inic contains routines needed to perform the conversion of CLM2.0 initial datasets to CLM2.1 form. The README file in that directory contains necessary information to build and utilize the conversion tool. If spun up values exist for a model run, then FINIDAT should be correspondingly set. The default initial dataset provided with the distribution is:

CSMDATA/lnd/clm2/inidat 2.1/cam/clmi 0000-09-01 64x128 T42 c021125.nc.

This initial dataset should only be used in conjunction with the default CLM2.1 surface dataset given above.

## 2.6 Troubleshooting Guide

This section presents information which should help with some common problems users encounter when running the CAM.

#### Supported Platforms for CAM 3.0

CAM 3.0 is ported to and supported on the following platforms:

- IBM-SP
- SGI-Origin
- Linux-PC with the Portland group fortran compiler and GNU C compiler.
- Linux-PC with the Portland group fortran compiler and Portland Group C compiler.

• Linux-PC with the Lahey fortran compiler.

#### Known problems

• Potential problem on all platforms getting environment variables when running with distributed memory parallelism (SPMD mode).

The model code requires that certain environment variables be available. When running in "SPMD mode" each processing task has to establish these values. Some machines have trouble when processing slaves try to get environment variables. For example, using the UNIX shell "bash" on a Linux platform with the Lahey compiler – the model fails since the slave processes are unable to obtain the environment variables. This problem can be related to the UNIX shell that the user is using. Running on Linux with the Lahey compiler and the "tcsh" shell doesn't cause the same problem that running "bash" does. Users are cautioned that other combinations of UNIX shells and platforms may result in this same problem.

• Problem compiling "history.F90" on IBM-SP with DEBUG mode and SPMD on.

The model has undergone extensive testing on IBM platforms both at NCAR and at several other institutions. One problem discovered is a problem compiling the "history.F90" module when using the more extensive "DEBUG mode" compiler options (this mode is enabled by setting the environment variable DEBUG to "TRUE") and with the SPMD distributed memory configuration. The compiler will sometimes abort with the error "INTERNAL COMPILER ERROR". This problem is due to a problem with the IBM FORTRAN-90 compiler, and has been reported to IBM. In many cases this problem is inconsistent, so recompiling will sometimes (not always) work. As a work around the user could also compile "history.F90" without the DEBUG option on. This problem was reported to IBM and they have fixed the problem in newer versions of the compiler (or with the appropriate "E-fixes" applied to older compilers).

• Problem building ESMF library with some versions of gmake.

Certain versions of gmake have been shown to have trouble with date-stamps. The Earth System Modeling Framework (ESMF) library has trouble with these versions and will not build. The version of gmake with the fix is 3.79.1, the bug was introduced somewhere between 3.78.1 and 3.79. So to fix the problem you merely need to update to a newer version.

#### General

The first step in troubleshooting a failed model run is to check the basics. Look at the logs for error messages. Make sure the model executable is up to date with any source code changes. Rebuild the model cleanly (i.e. issue a "gmake clean" before rerunning the script) if you are unsure of the state of any code. Ask yourself what has changed since the last successful run.

Other times CAM may fail for no obvious reason or perhaps the error message returned is cryptic or misleading. It has been our experience that the majority of these types of symptoms can be attributed to an incorrect allocation of hardware and/or software resources (e.g. the user sets the value of \$OMP NUM THREADS to a value inconsistent with the number of physical CPUs per node). Most often an incorrect setting for the per-thread stack size will cause the model to fail with a segmentation fault, allocation error, or stack pointer error. Usually the default setting for this resource is too low and must be adjusted by setting the appropriate environment variables. Values in the range of 40-70 Mbytes seem to work well on most architectures. As a simple troubleshooting step the user may try adjusting this resource, or the process stack size, for their particular application. Here is a list of suggested runtime resource settings affecting the process and/or thread stack sizes.

#### How to increase the stacksize on different platforms

• Compaq

limit stacksize unlimited setenv MP\\_STACK\\_SIZE 17000000

• IBM

limit stack size unlimited setenv XLSMPOPTS "stack=40000000"

• SGI origin

limit stack size unlimited setenv MP\\_SLAVE\\_STACKSIZE 40000000

• SUN

limit stacksize unlimited

• PC/Linux

limit stacksize unlimited setenv MPSTKZ 40000000

#### General problems on different platforms

Most distributed-memory platforms also provide runtime settings to enable a user to override the multiprocessing defaults and customize the machine parallelism to a particular application. CAM performance can be adversely affected by an incorrect configuration of the machine parallelism. The run scripts provided in the distribution create an executable that will run in a hybrid mode on distributed architectures, using MPI for communication between nodes and OpenMP directives on processes within a node. When running in hybrid mode the user should set the number of MPI tasks per node to be 1. Thread-based OpenMP multitasking will utilize all processors on the node. If the user makes the appropriate changes to the Makefile to disable OpenMP and use only MPI, the number of MPI tasks per node should be set equal to the number of physical processors per node.

At this point the model should begin compiling and executing. Appropriate log files will be generated in the /ptmp/\$LOGNAME/\$CASE directory. After a successful run of the model, the user may edit the namelist variables in run-ibm.csh to better suit their particular needs. After successfully compiling the model, subsequent invocations of the run script will only recompile when the user makes changes to model code. The model should begin execution very quickly after gmake verifies than no code has been changed.

In addition to properly configuring machine resources, we've identified the following problems often encountered when building and running CAM on the machines here at NCAR.

• PC/Linux The number of underscore characters appended to Fortran external names is different for default configurations of the NetCDF and MPI libraries. libnetcdf.a wants to build with 1 underscore appended to Fortran external names, while libmpich.a wants to build with 2. The default CAM build procedure assumes 1 underscore. You can change this by adding the compiler directive "-Msecond underscore" to the environment variable "USER FLAGS". This directive produces objects with subroutine names have two underscores appended.

## 2.7 Running CAM as part of the CCSM coupled model system

CAM 3.0 is the atmospheric model component of the Community Climate System Model (CCSM), which also includes ocean, land, and sea-ice models, as well as a flux coupler.

Details on the use of CCSM may be found in the [CCSM User's Guide.](http://www.ccsm.ucar.edu/models/ccsm3.0/ccsm/)

Please note that the port of CAM to the CCSM does not use the supported configuration and control mechanisms (configure and build-namelist) described in this guide. However, portions of this User's Guide (e.g. **[CAM Namelist Variables](#page-72-0)**  $(B)$ ) may still be of interest to CCSM users.

More information on the CCSM can be found on its web page [\(http://www.ccsm.ucar.edu/models/ccsm3.0/ccsm/\)](http://www.ccsm.ucar.edu/models/ccsm3.0/ccsm/).

# Chapter 3 Model Output

CAM 3.0 produces a series of NetCDF-format history files containing atmospheric gridpoint data generated during the course of a run. It also produces a series of binary restart files necessary to continue a run once it has terminated successfully and a series of initial conditions files that may be used to initialize new simulations. The formats of these datasets are described below.

## 3.1 Model History Files

History files contain model data values written at specified times during a run. The user can specify the frequency at which the data is written. Options are also available to record averaged, instantaneous, maximum, or minimum values on a field-by-field basis. If the user wishes to see a field written at additional time frequencies (e.g. daily, hourly), additional history files must be declared.

History files may be visualized using various commercial or freely available tools. Examples include the "CCSM Component Model Processing Suite (CMPS)", the NCAR Graphics package, FERRET, ncview, MATLAB, AVS, IDL, and Yorick. For a list of software tools for interacting with NetCDF files, view the UNIDATA NetCDF web-site:

[http://my.unidata.ucar.edu/content/software/netcdf/software.html.](http://my.unidata.ucar.edu/content/software/netcdf/software.html)

Aside from the default history file series the user may specify up to five additional history file series for a total of up to six history file series. The frequency at which these history file series are written as well as the contents and averaging options are specified using the same namelist variables described above for modifying the first history file series. [Table 3.1](#page-49-0) lists the fields that can be output on any of the six history files as well as which fields are output by default on the first file series.

#### <span id="page-48-0"></span>3.1.1 Master Field List

Table [3.1](#page-49-0) contains a list of fields, referred to as the "Master Field List", that can be written to history files.

The first column lists the names of the output variables.

The second column shows the mathematical symbol associated with the history field, as given in [Collins et al.](#page-96-0) [\[2004\]](#page-96-0).

The third column provides a brief description of the field.

In the fourth column shows the number of levels for the field. A "1" indicates a single-level field and an "N" indicates a multilevel field (on plev vertical levels).

The fifth column shows the default averaging flag. The flags available are: Instantaneous (I), Average (A), Maximum (X), and Minimum (M).

The sixth column in the table shows the physical units associated with each field.

The last column indicates whether the field will automatically be included on the first history file series. Fields not on by default may be included via the namelist variable FINCL1. Conversely, any default fields may be removed using namelist variable FEXCL1.

<span id="page-49-0"></span>The fields are presented in alphabetical order.

| <b>Field Name</b>              | Symbol | <b>Field Description</b>              |                | $\bf NL$ $\bf AF$ | Units                    | Default |
|--------------------------------|--------|---------------------------------------|----------------|-------------------|--------------------------|---------|
| AERASM <sub>-V</sub>           |        | <b>Total Aerosol Asymmetry Param-</b> | $\mathbf{1}$   | $\overline{I}$    | None                     |         |
|                                |        | eter in visible                       |                |                   |                          |         |
| <b>AERFWD_v</b>                |        | Total Aerosol Forward Scattering      | $\mathbf{1}$   | $\mathbf I$       | None                     |         |
|                                |        | in visible                            |                |                   |                          |         |
| AEROD <sub>-V</sub>            |        | Total Aerosol Optical Depth in        | $\mathbf{1}$   | $\overline{I}$    | None                     |         |
|                                |        | visible                               |                |                   |                          |         |
| AERSSA <sub>-V</sub>           |        | Total Aerosol Single Scattering       |                | $\mathbf I$       | None                     |         |
|                                |        | Albedo in visible                     |                |                   |                          |         |
| <b>ALDIF</b>                   |        | albedo: longwave, diffuse             | $\mathbf{1}$   | A                 | $\overline{1}$           |         |
| <b>ALDIR</b>                   |        | albedo: longwave, direct              | $\mathbf{1}$   | $\mathbf{A}$      | $\mathbf{1}$             |         |
| <b>ASDIF</b>                   |        | albedo: shortwave, diffuse            | $\mathbf{1}$   | $\boldsymbol{A}$  | $\overline{1}$           |         |
| <b>ASDIR</b>                   |        | albedo: shortwave, direct             | $\mathbf{1}$   | $\boldsymbol{A}$  | $\mathbf{1}$             |         |
| $\overline{\text{BGOD}_{-V}}$  |        | Background Aerosol<br>Optical         | $\mathbf{1}$   | $\overline{I}$    | $\overline{\text{None}}$ |         |
|                                |        | Depth in visible                      |                |                   |                          |         |
| $\overline{\text{CAROD}_{-V}}$ |        | Carbon Optical Depth in visible       | $\mathbf{1}$   | $\bf{I}$          | <b>None</b>              |         |
| $\overline{\text{CGH}}$        |        | Counter-gradient term for heat in     | 27             | $\mathbf{A}$      | $\overline{K/m}$         |         |
|                                |        | PBL                                   |                |                   |                          |         |
| $\overline{\text{CGQ}}$        |        | Counter-gradient term for mois-       | 27             | $\boldsymbol{A}$  | 1/m                      |         |
|                                |        | ture in PBL                           |                |                   |                          |         |
| $\overline{\mathrm{CGS}}$      |        | Counter-gradient coeff on surface     | 27             | $\mathbf{A}$      | s/m2                     |         |
|                                |        | kinematic fluxes                      |                |                   |                          |         |
| <b>CLDFRQ</b>                  |        | Frequency of occurance of clouds      | 26             | $\mathbf{A}$      | fraction                 |         |
|                                |        | (CLOUD; 0.01)                         |                |                   |                          |         |
| <b>CLDHGH</b>                  |        | Vertically-integrated high cloud      | $\mathbf{1}$   | $\boldsymbol{A}$  | fraction                 | yes     |
| <b>CLDICE</b>                  |        | Grid box averaged ice condensate      | 26             | Ak                | g/kg                     | yes     |
|                                |        | amount                                |                |                   |                          |         |
| <b>CLDLIQ</b>                  |        | Grid box averaged liquid conden-      | 26             | $\boldsymbol{A}$  | $\text{kg/kg}$           | yes     |
|                                |        | sate amount                           |                |                   |                          |         |
| <b>CLDLOW</b>                  |        | Vertically-integrated low cloud       | $\overline{1}$ | $\overline{A}$    | fraction                 | yes     |
| <b>CLDMED</b>                  |        | Vertically-integrated<br>mid-level    | $\mathbf{1}$   | A                 | fraction                 | yes     |
|                                |        | cloud                                 |                |                   |                          |         |
| <b>CLDST</b>                   |        | Stratus cloud fraction                | 26             | $\boldsymbol{A}$  | fraction                 |         |

Table 3.1: Master Field List

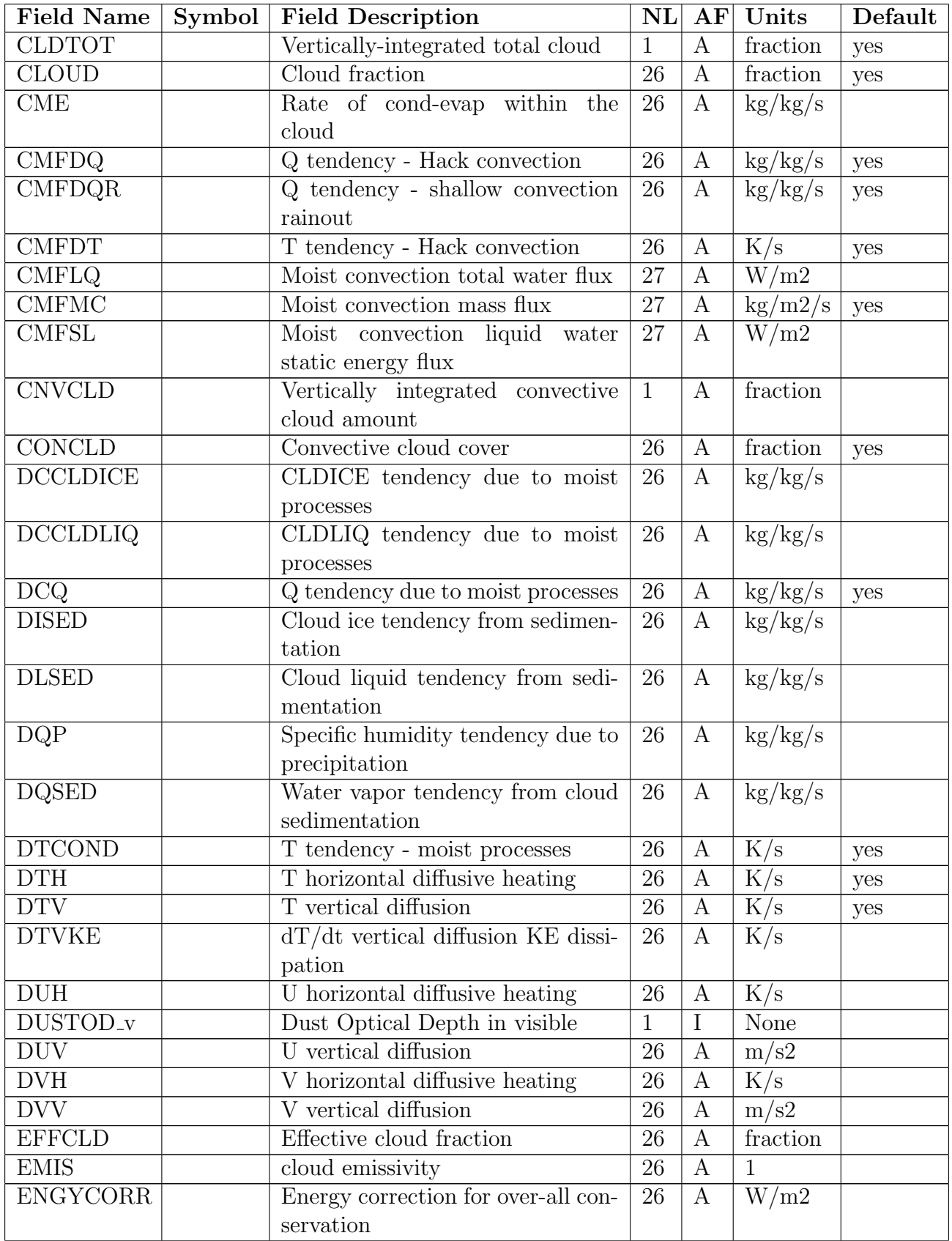

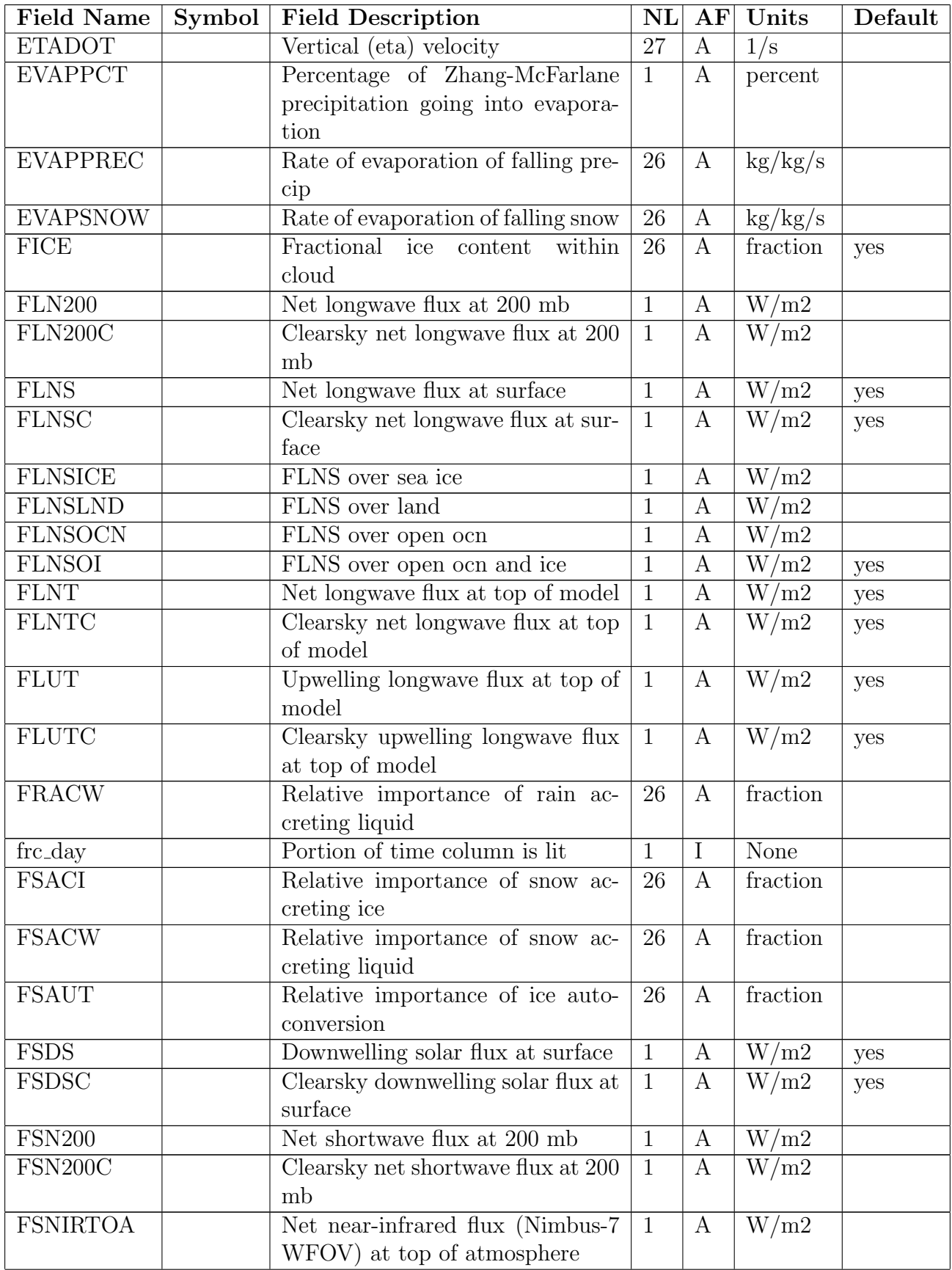

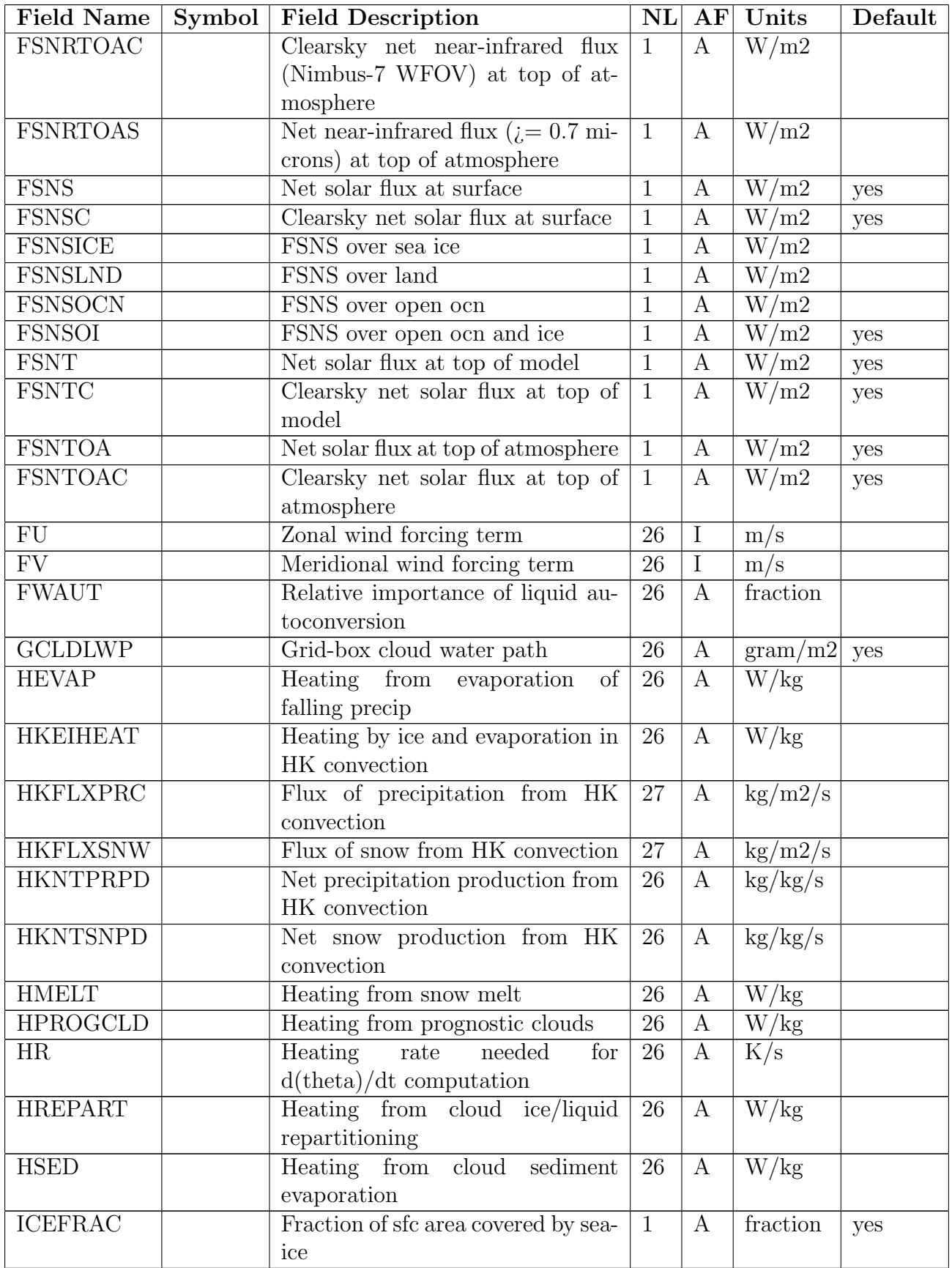

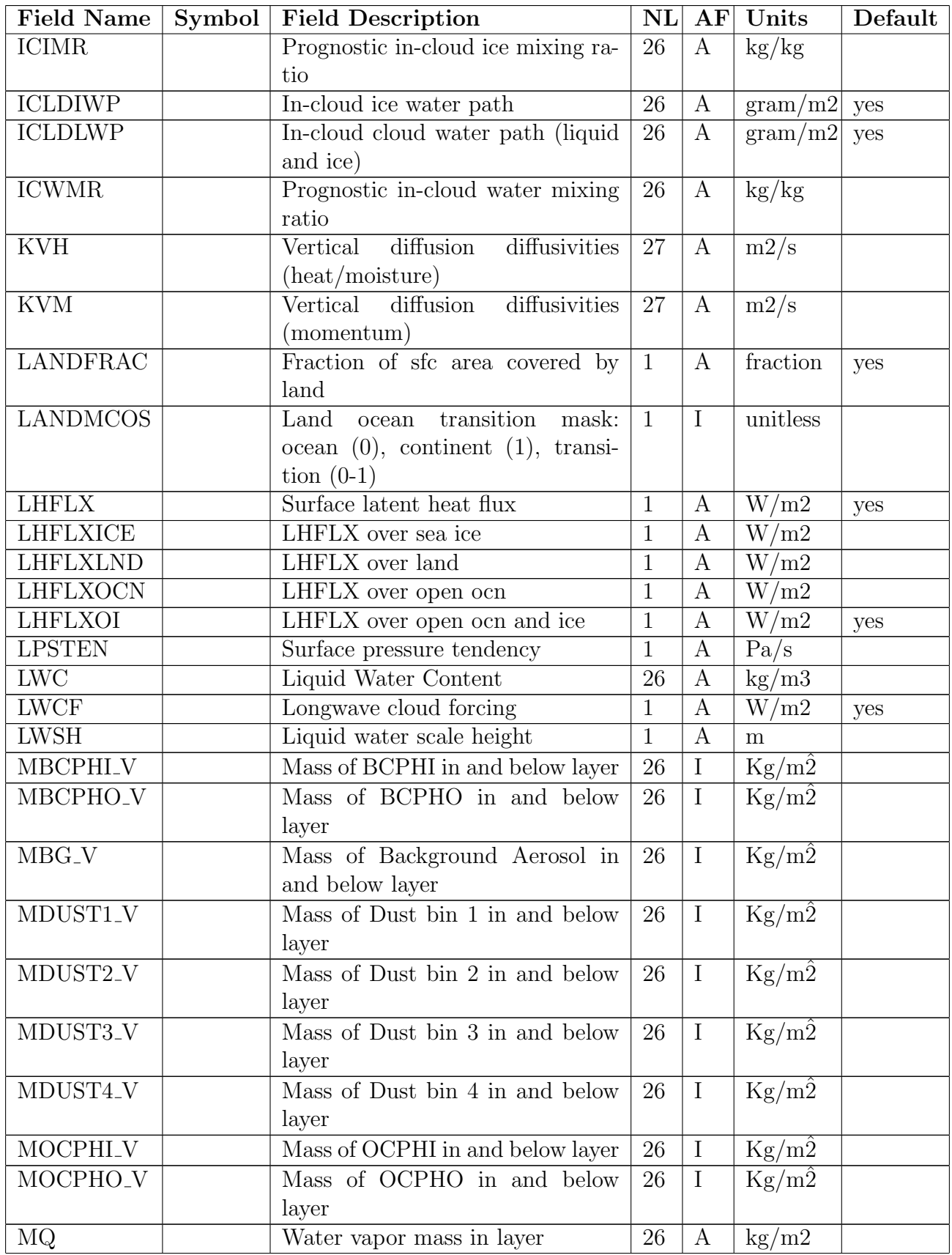

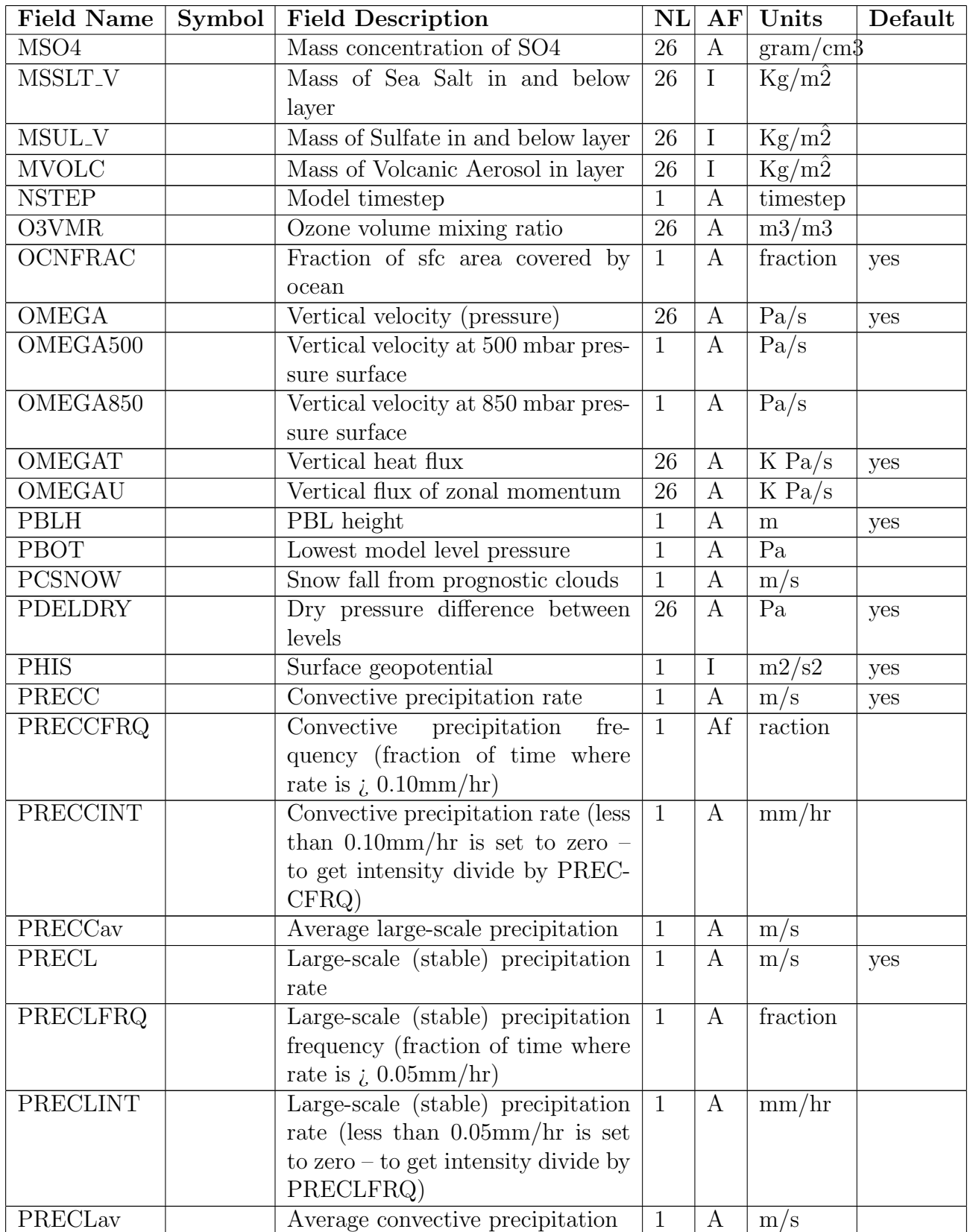

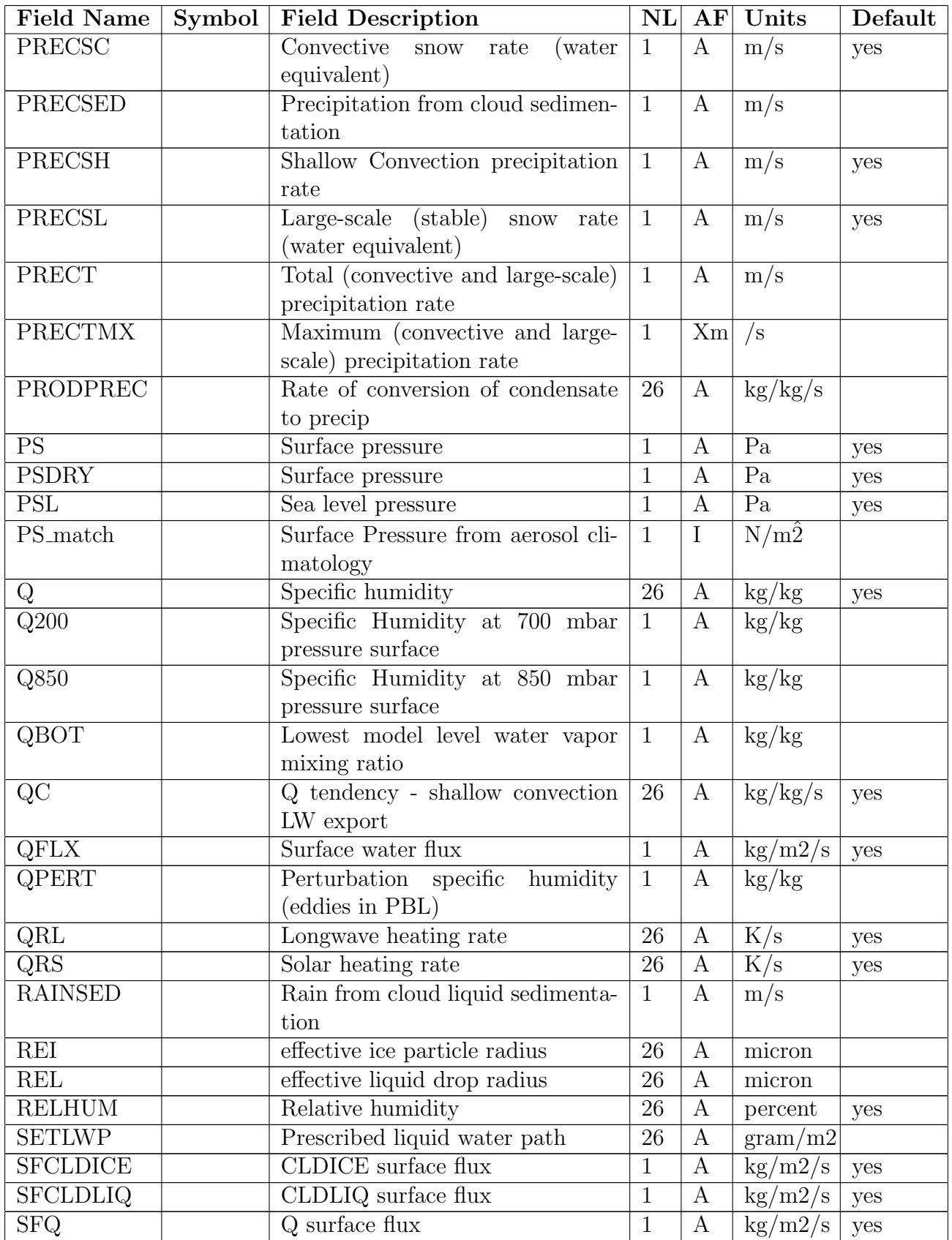

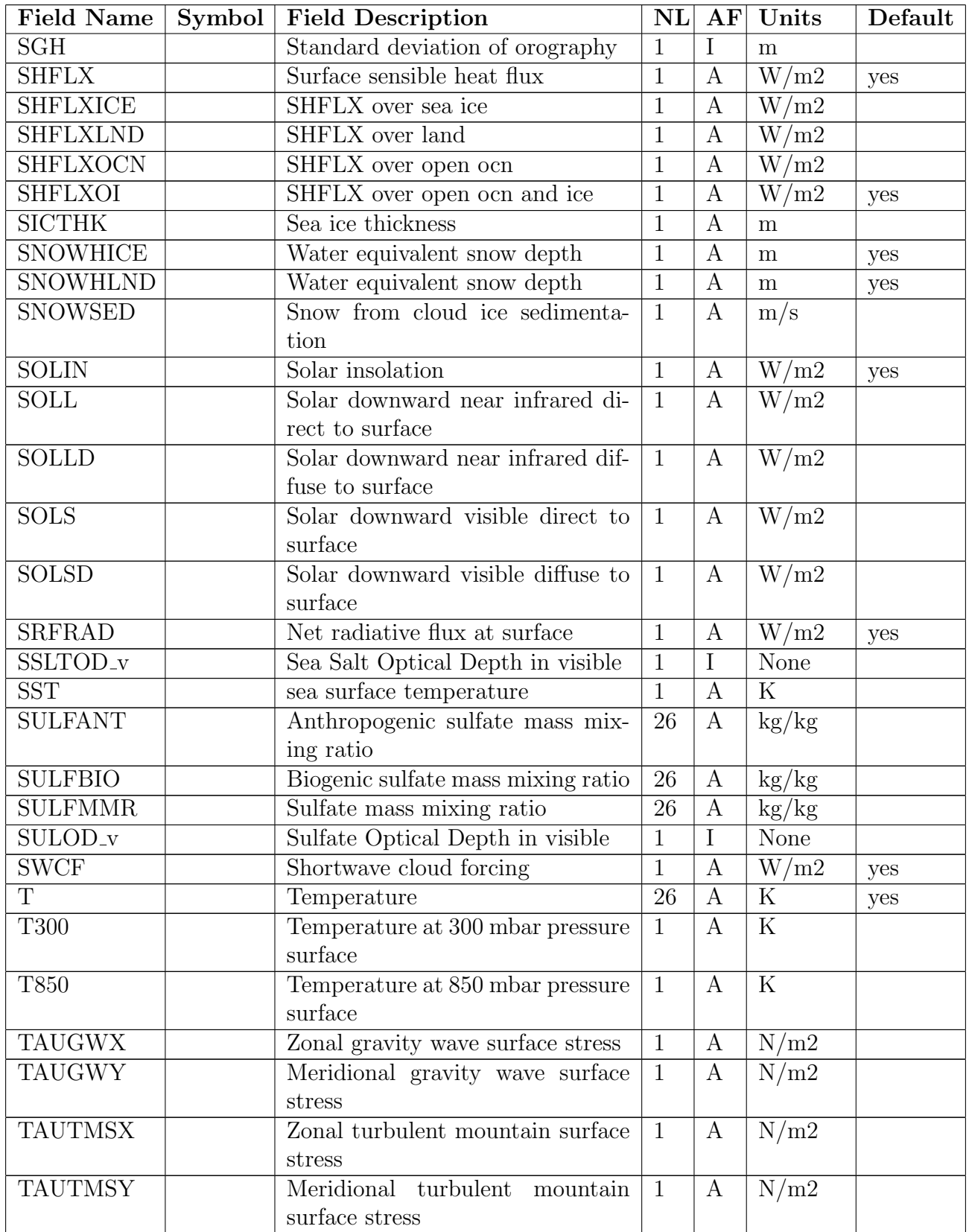

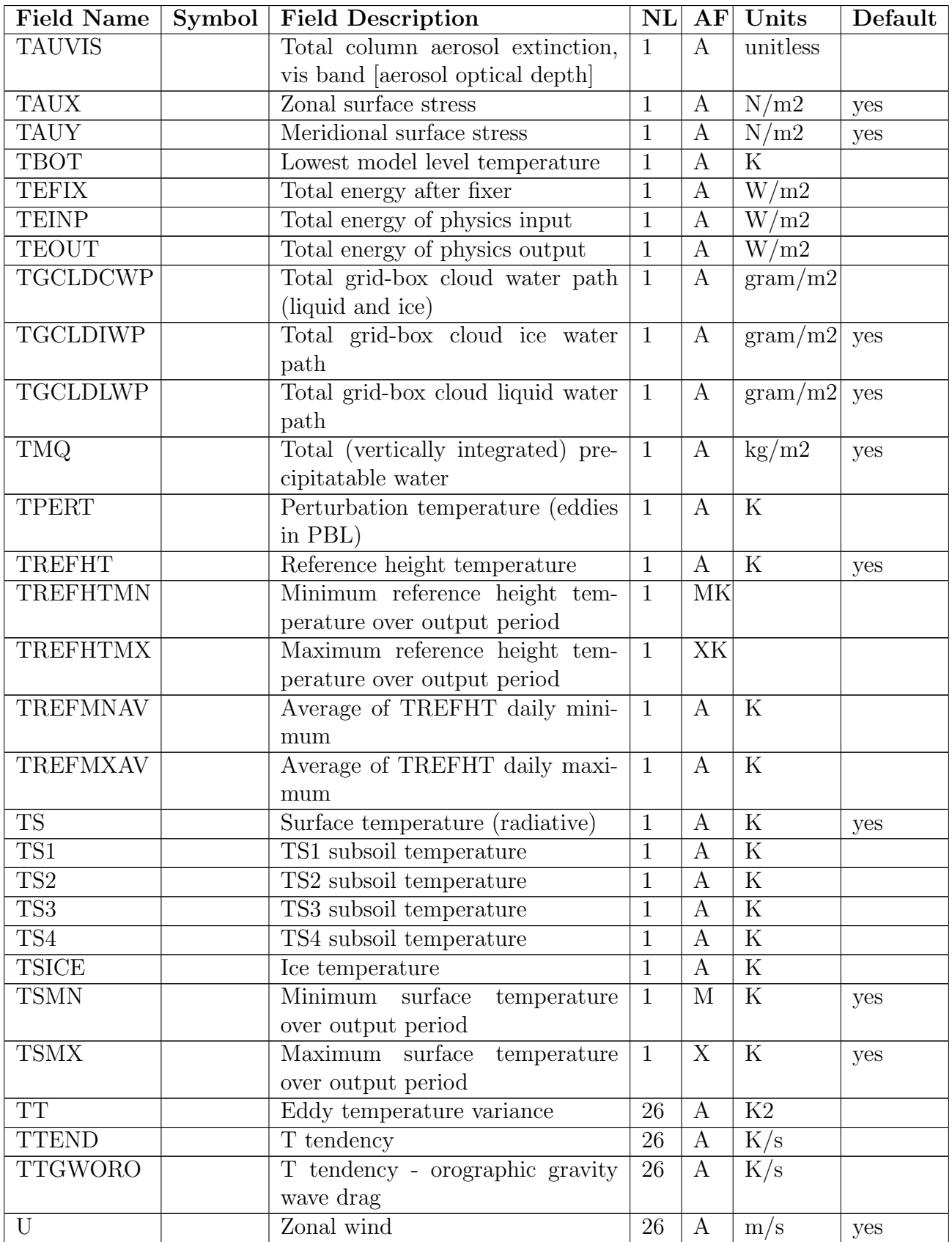

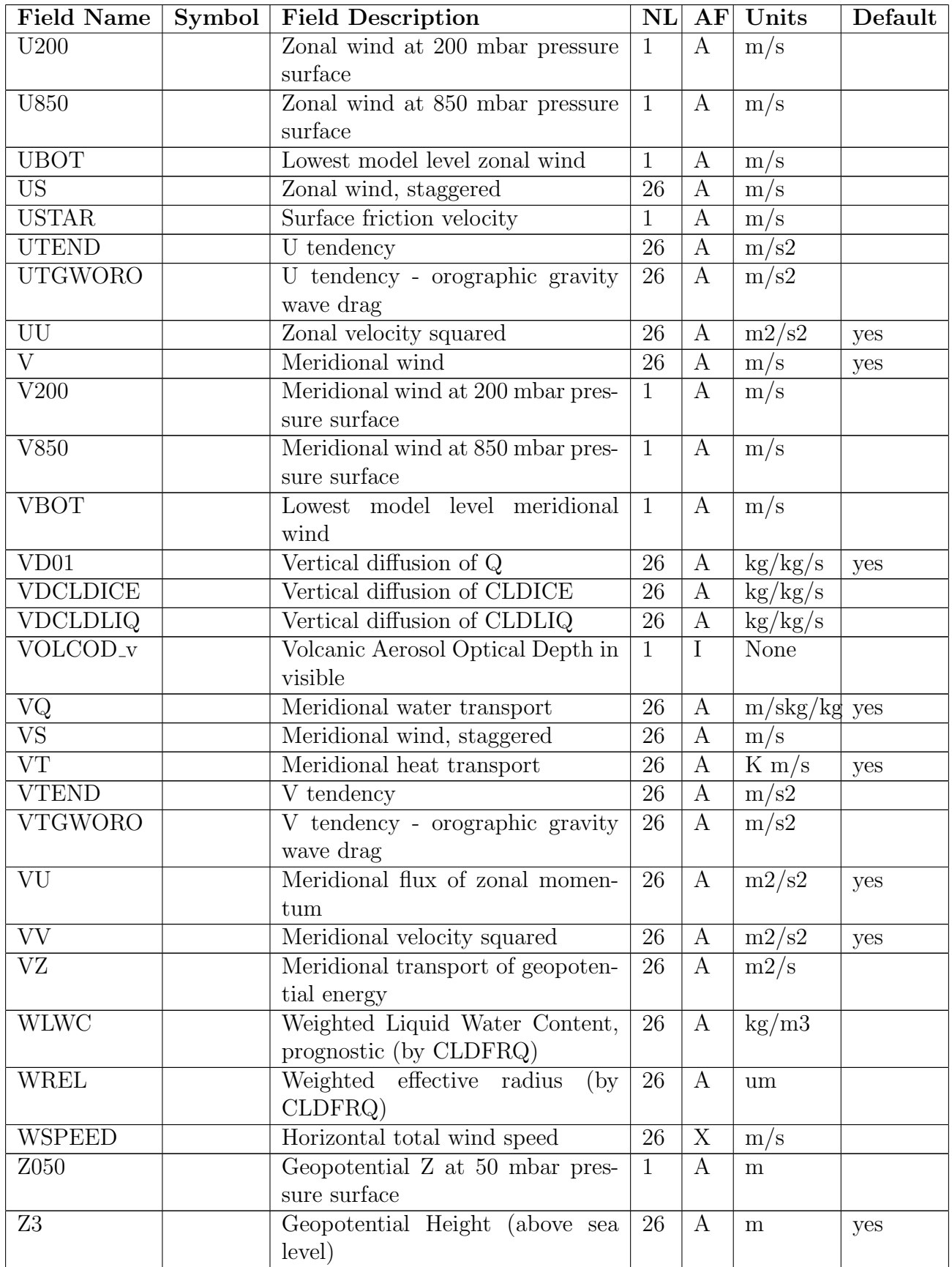

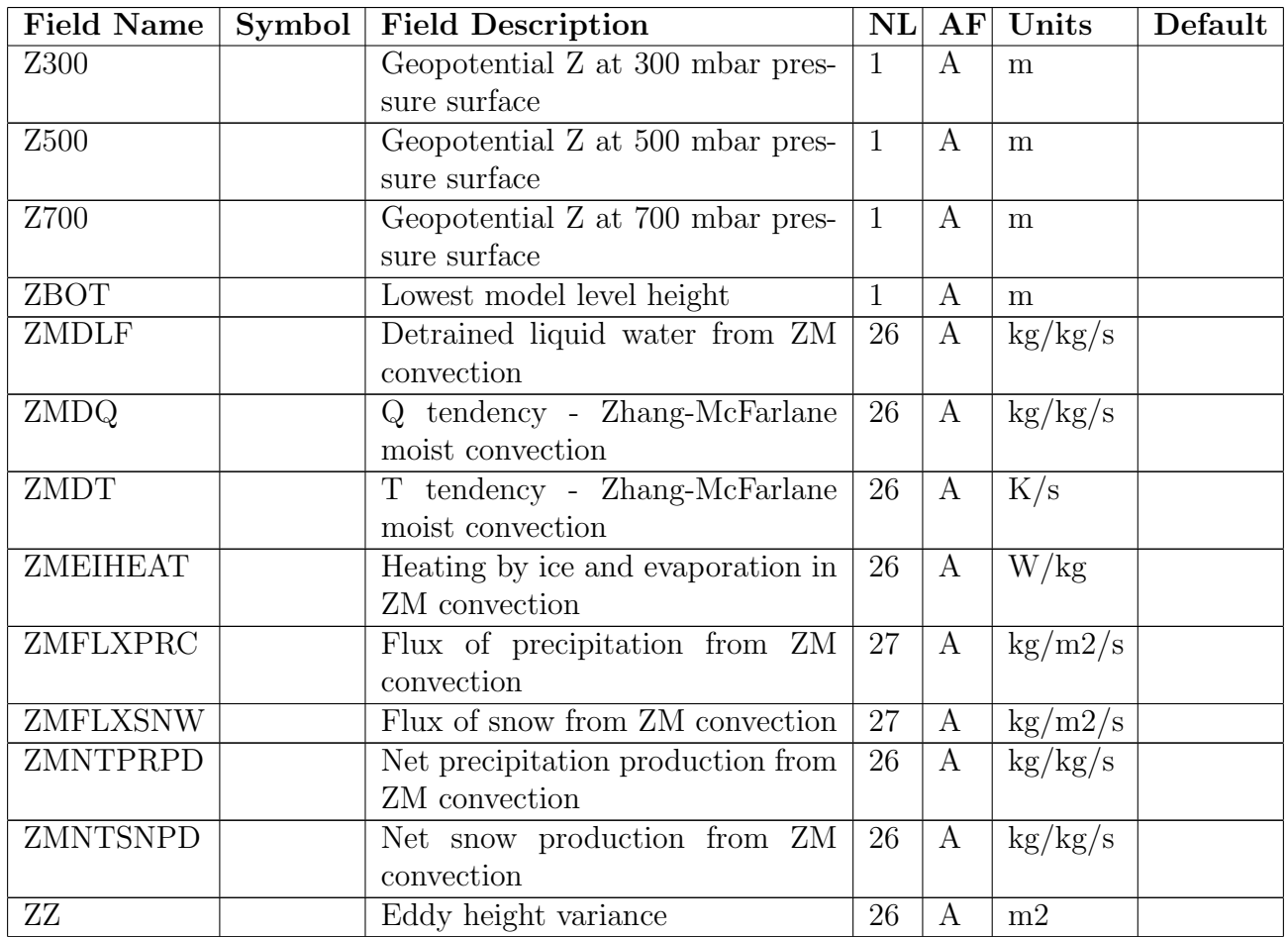

## 3.1.2 History Files 2 through 6

Up to six different types of history files may be written out by the model during a model run. The capability to write additional history files provides the user with the flexibility to vary the frequency at which various history data are written. Additional files may contain the same or different fields as compared with the first history file. These fields may be written on different timesteps, and have different averaging periods. Furthermore, each file may contain a different number of time samples.

## 3.1.3 Changing the characteristics of history files

There are several ways that namelist options can modify the characteristics of the output fields on history tapes. Output fields can be added or deleted from a file, the averaging flag can be changed and the output frequency can be varied. In addition, the number of time-samples on a file and the precision of the output data (double or single NetCDF) can be changed. To add additional fields to the first history file, the user should use the namelist variable FINCL1. FEXCL1 can be used to delete fields that are on the default list of fields on the first history file series. The averaging flag may also be specified with the FINCL1 option and determines how the data is averaged over the output frequency. Values recorded for fields on a history file can be represented in one of four different ways. Data may be time averaged since the last write to the history file, instantaneous, or appear as a point-by-point maximum or minimum over the time interval. The representation may be specified in the namelist by including a colon followed by the single character flag for each averaging type after the field name. The characters are as follows: 'A' means averaged over the interval, 'I' for instantaneous, 'M' for point-by-point minimum, and 'X' for point-by-point maximum. An example of this specification would be:

 $FINCL1 = 'T:I'$ 

This specifies that temperature is to be recorded as instantaneous values on the first history file.

Other namelist variables that modify history file behavior are [NHTFRQ\(6\)](#page-83-0) (frequency of history file writes), [MFILT\(6\)](#page-82-0) (number of time samples per history file), and [NDENS\(6\)](#page-82-1) (packing density). Please see Table [B.1](#page-74-0) for more information.

#### 3.1.4 Naming the History Files

History volumes will be named according to the history filename specifier. The history filename name specifier may be specified using the namelist variable **[HFILENAME](#page-80-0)** SPEC (6), but by default the first history file series will contain monthly output and the filenames will be of the form

caseid.cam2.h0.yyyy-mm.nc

where caseid, yyyy, and mm correspond to the case-name, current year, and current month respectively. For example, if caseid="cambld", and current date is September, 1989 the filename becomes

cambld.cam2.h0.1989-09.nc

Non-monthly file-series are named with a full date expression as follows:

caseid.cam2.h#.yyyy-mm-dd-sssss.nc

Here,  $\#$  is the file series number minus one, dd is the current day, and sssss is the number of seconds into the current day. For example, for the second file-series and a current date of September, 1, 1989, 0Z the filename becomes:

cambld.cam2.h1.1989-09-01-00000.nc

## 3.2 Model generated initial condition dataset files

During a model simulation, initial condition datasets are generated periodically by default. These datasets are simply history files containing instantaneous values for only those fields that are required to begin an initial run. The naming convention for these files (which is different for the other history files) is \$CASE.cam2.i.yyyy-mm-dd-sssss.nc, where \$CASE is the caseid, yyyy is the year (note, more than 4 digits will be used if needed), mm is the month, dd is the day and sssss is the seconds. The output frequency of the files is controlled by namelist variable INITHIST and is independent of the output frequency of other history files.

## 3.3 Restart Datasets

There are three types of restart datasets generated by the model: master, secondary, and history buffer restart files. Each dataset is in binary format and contain grid-point data and other information necessary to continue or branch a model run.

Upon restart, a simple ASCII text file (the "restart pointer file") is read to obtain the full pathname of the most recently written master restart file. Only the name of the master restart file is needed as input for a continuation run. The other files needed for restart (such as secondary restart files, or history files that need to be opened) are also listed in the restart pointer file. The Master restart file itself includes the full archive path to the files that actually need to be opened.

Master restart files are always written during a model run. A secondary restart file is written if absorptivity/emissivity is not be calculated on the first timestep after restart, and therefore must be saved on a restart dataset. For a stand-alone run this occurs if the first history file series write frequency, NHTFRQ(1), is not a multiple of the absorptivity/emissivity calculation frequency, IRADAE (note that for a CCSM flux coupled run, only the flux coupler determines when the restart files are written). It is advisable to avoid this situation if possible, since this dataset is relatively large even for the standard T42 model.

A history buffer restart file is written in order to retain the accumulated values in the history buffers if restart files are to be written on a timestep when one or more history file time samples are not written. A separate restart dataset is written for each history file. Each history buffer restart file contains the portion of the history buffers pertaining to that history file.

All restart files have names of the form \$CASE.cam2.r.yyyy-mm-dd-sssss, but with the ".r." changed to the appropriate restart filename. For example, ".r." is for the master restart filename, while , ".ra." corresponds to the absorptivity/emissivity restart filename, and ".rh0." is the first history file series restart filename. In the root name, \$CASE refers to the caseid, yyyy corresponds to the year (note more than 4 digits for the year will be used if necessary), mm is the month, dd is the day and sssss is the seconds of the date yyyymmdd. The following is an example of the restart files written during a simulation.

- \$CASE.cam2.r.1001-01-3600 master restart file
- $CASE.cam2-ra.1001-01-3600 absorptivity/emissivity restart file$
- \$CASE.cam2.rh0.1001-01-3600 history buffer restart file for first history file
- \$CASE.cam2.rh1.1001-01-3600 history buffer restart file for second history file

## 3.4 Mass Store Archiving

Users running CAM on NCAR machines have the option of archiving model history files to the NCAR Mass Storage System (MSS). If history files, restart datasets, and initial conditions datasets are to be archived, they will be transferred (as a background process) to the MSS as they are completed. If namelist variable MSS IRT is zero, history and restart files will not be archived. Mass Store pathnames for these transfers are generated using the ARCHIVE DIR namelist setting. By default, ARCHIVE\_DIR is set to /\$USERNAME/csm/\$CASE/atm/hist. As a result history files will be archived in the Mass Store directory

/\$USERNAME/csm/\$CASE/atm/hist

Restart files will be archived in the Mass Store directory

/\$USERNAME/csm/\$CASE/atm/rest.

And finally initial files will be archived in the Mass Store directory

#### /\$USERNAME/csm/\$CASE/atm/init.

\$USERNAME is the upper-case equivalent of the user's login name, i.e., the user's root directory on the Mass Store System, and \$CASE is the case identifier and is set via the namelist input. It is recommended that the user specify a non-blank write password using the namelist variable MSS WPASS. File passwords are the only form of security available on the Mass Storage System. If the write password is not set, any other user can overwrite or change the files after they have been archived.

## 3.5 Model Vertical Coordinate

The vertical coordinate is a hybrid sigma-pressure system. In this system, the upper regions of the atmosphere are discretized by pressure only. Lower vertical levels use the sigma (i.e.  $p/p_s$ ) vertical coordinate smoothly merged in, with the lowest levels being pure sigma. A schematic representation of the hybrid vertical coordinate and vertical indexing is presented below. Both input and output datafiles follow this format as well as internal model datastructures.

Pressure is defined as:

 $\mathbf{p}_{(i,j,k)} = \mathbf{A}_k \mathbf{P}_0 + \mathbf{B}_k \mathbf{P}_s(i,j)$ 

where  $p$  is the pressure at a given level and latitude, longitude grid point. The coefficients  $A$ , **B** and  $P_0$ are constants.  $P_s$  is the model's current surface pressure.  $P_0$  is set in the model code. The input model initial conditions dataset sets A and B through the variables hyam, hyai, hybm, and hybi. The subscript "i" refers to interface levels, and "m" refers to the mid-point levels. "hyam" then refers to Hybrid level "A" coefficient on the interfaces.

More details on the theoretical nature of the vertical coordinate system can be found in [Collins et al.](#page-96-0) [\[2004\]](#page-96-0).

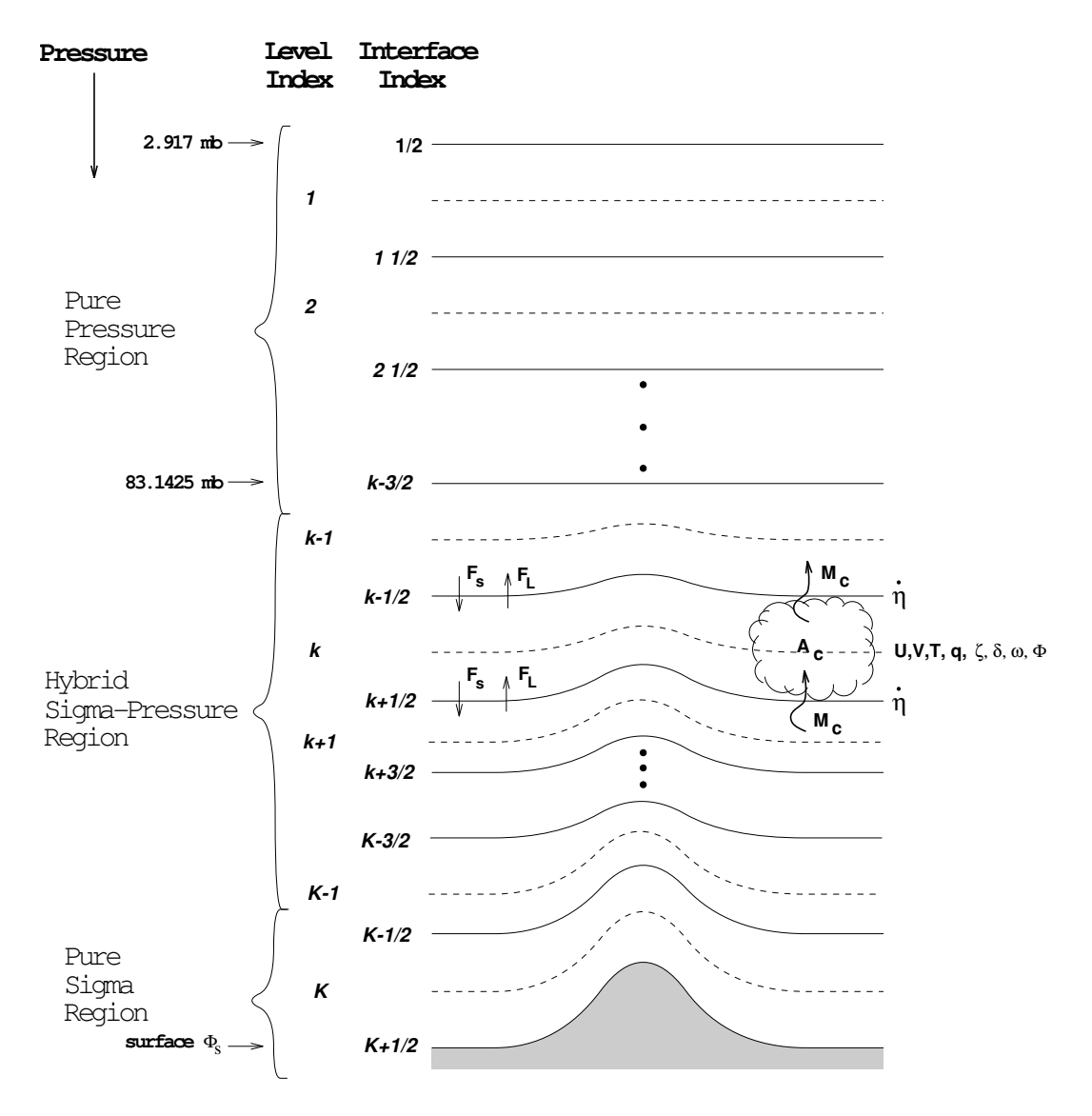

Figure 3.1: Hybrid vertical coordinate

## Chapter 4

## Simple Code Modifications

The most common changes to the model are the addition of new output variables, the addition of transported constituents, the modification of history file contents, the modification of the model resolution, and the addition of a new parameterization. This section provides some guidelines for making these kinds of changes. For more details on the scientific and algorithmic structure of the model see the CAM 3.0 Scientific Description.

## 4.1 Using the Scripts with Modified Code

If the user wishes to include modified code, a disk directory or directories should first be created where all the modified code will reside. See the "-usr\_src" option in the section titled [The](#page-19-0) [configure](#page-19-0) utility [\(2.1\)](#page-19-0) for documentation on configuring the model to use directories with modified source code.

## 4.2 Adding New Output Variables

This section describes how to add a variable to a history file. If the field is in the Master Field List (see Table [3.1\)](#page-49-0), the user must ensure that there is an uncommented outfld call for that field and must also add it to the history output via namelist variable(s)  $\text{FINCL}(1-6)$ .

If the field is not on the Master Field List, the user must add it to the list by inserting an addlfd call. Six pieces of information are passed to addfld in an argument list:

- 1. Field name: 8-character field name, left-justified, alphanumeric or spaces only.
- 2. Field units: 8-character units description. See Table 3.1
- 3. Number of vertical levels in the field.
- 4. Default averaging flag. See Section [3.1.1](#page-48-0) for more information.
- 5. Field descriptor: up to 128-characters
- 6. Parallel decomposition type (i.e. is this a physics or dynamics variable)

Please see the file history.F90 for more information on the addfld interface. Two examples extracted from the model are shown below.

call addfld('TS  $'$ , 'K  $'$ , 1,'A', 'Surface temperature', phys $\text{decomp}$ ) call addfld('U ', 'K ', plev,'A', 'Zonal wind' , dyn\\_decomp )

| Abbreviation   | Description   |  |  |  |
|----------------|---------------|--|--|--|
| m              | meter         |  |  |  |
| kg             | kilogram      |  |  |  |
| S              | second        |  |  |  |
| K              | degree Kelvin |  |  |  |
| percent        | percent       |  |  |  |
| fraction       | fraction      |  |  |  |
| gram           | gram          |  |  |  |
| um             | micro meter   |  |  |  |
| N              | Newton        |  |  |  |
| P <sub>a</sub> | Pascal        |  |  |  |
|                | Watt          |  |  |  |

Table 4.1: Units of History File Fields

The user must then add an outfld call for the field at an appropriate location in the code. For example, the outfld call for the field T, taken from diagnostics.F90, is shown below:

```
call outfld('T ', state\%t, pcols, lchnk)
```
The arguments in the call to outfld are the 8-character field name, the variable array in which it is stored, the first dimension of the data array, and the chunk index.

Once these steps are taken, the field may be added to the desired history file by using namelist variable FINCL(1-6).

## 4.3 Trouble-Shooting Model Changes

If the cause of abnormal termination is unclear, the user should first ensure that the model is run single-threaded with SPMD off. Abnormal termination in a multi-tasked job can result in confusing ancillary error messages.

We address several possible causes of model failure. Resource allocation errors will be addressed first, followed by remedies for suspected coding errors. Finally, analysis tools are described for physics formulation errors (i.e., where there is an error in modifications to a prognostic variable calculation).

#### 4.3.1 Resource Allocation Errors

A system resource problem which may occur on linux architectures is that the default stack size on linux machines is sometimes too small for larger resolution runs or when running on multiple processors. The model usually fails with a segmentation fault. The user should try increasing the stack size if this problem occurs. The stack size can be set to its maximum by using the limit command. Typing limit alone will print the system resource limits. To set the stack size to its maximum type limit stacksize unlimited .

When running the message passing code on multiple processors it is necessary to place the limit command in the user's shell startup script. Since the message passing software usually starts new processes, the user must make sure that these processes have the larger stack size when started by MPI. An easy way to determine that new shells have the larger stack size is to execute the command rsh machine limit (where machine is the name of a computer on which to start the remote shell.)

Once the stack size has been increased try running the model again. If the stack size was too small before it should run to completion.

#### 4.3.2 Coding Errors

We suggest that for debugging purposes only statically allocated memory locations and/or stack space be initialized to "indefinite". Furthermore,array bounds checking should be turned on if possible. The standard Makefile achieves this if configure is invoked with the -debug option.

If the model is running but producing incorrect or suspicious history files, a quick and easy-touse diagnostic program, cprnc, is available. cprnc is available in the directory models/atm/cam/tools. This program provides a statistical analysis of differences in history file data. No command line arguments are required. cprnc compares fields of the same name on each file, printing out statistics about the number of differences found, location and magnitude of worst absolute difference, location and magnitude of worst relative difference, RMS difference, maximum and minimum field values, and average field values.

## 4.4 Porting the model to new resolutions

If the user needs to run the model at resolutions that aren't provided in the above set of datasets they will need additional datasets. The user will need to create an atmospheric initial-condition dataset as well as a SST dataset for this resolution. The user could do this by interpolating the datasets that are provided. Currently we do not provide tools to do this interpolation. Also when running at a different resolution land model datasets will need to be created from the high resolution datasets. These are available in the download section of the main [CAM web page \(http://www.ccsm.ucar.edu/models/atm-cam\).](http://www.ccsm.ucar.edu/models/atm-cam)

## Appendix A

# Glossary

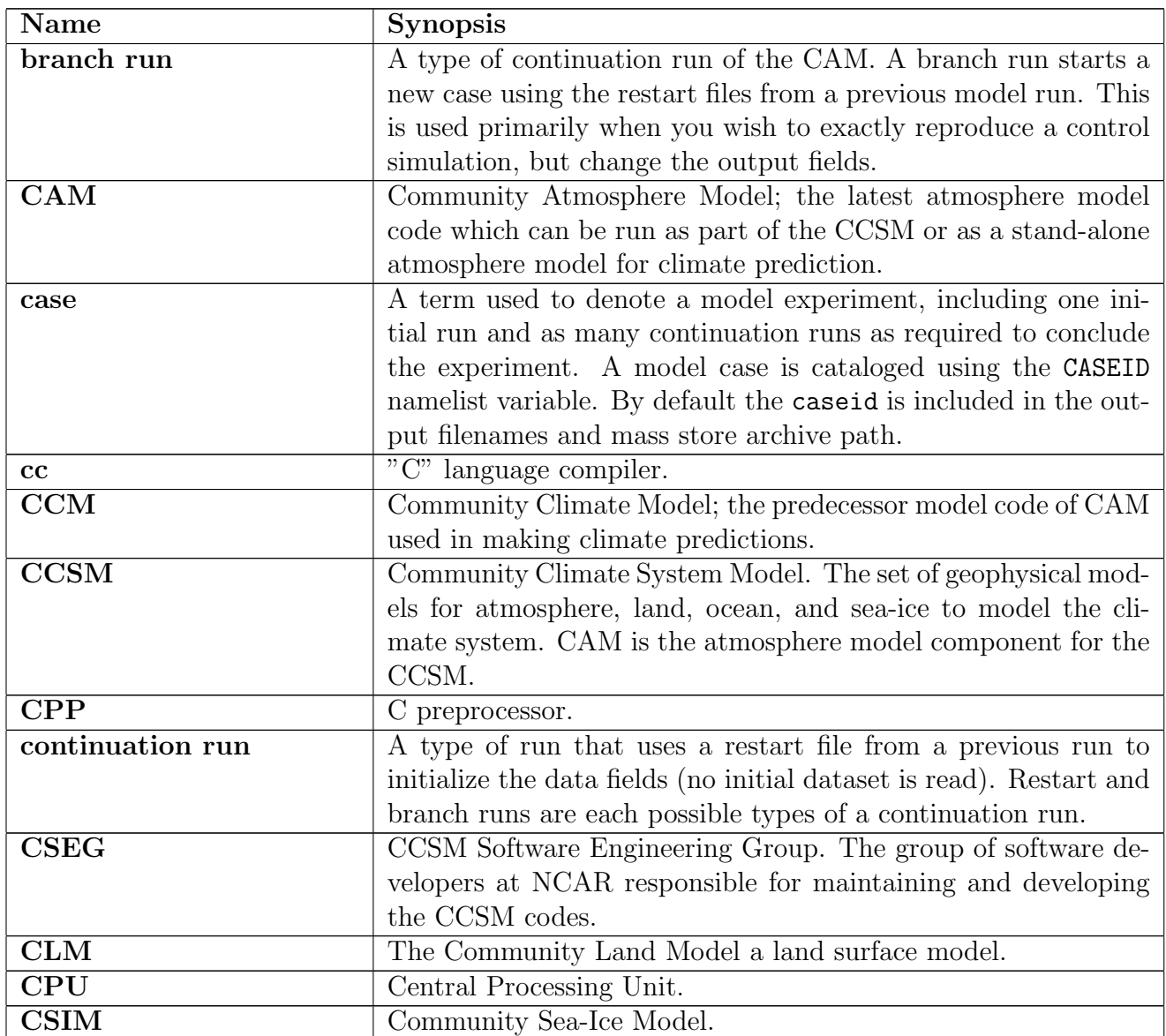

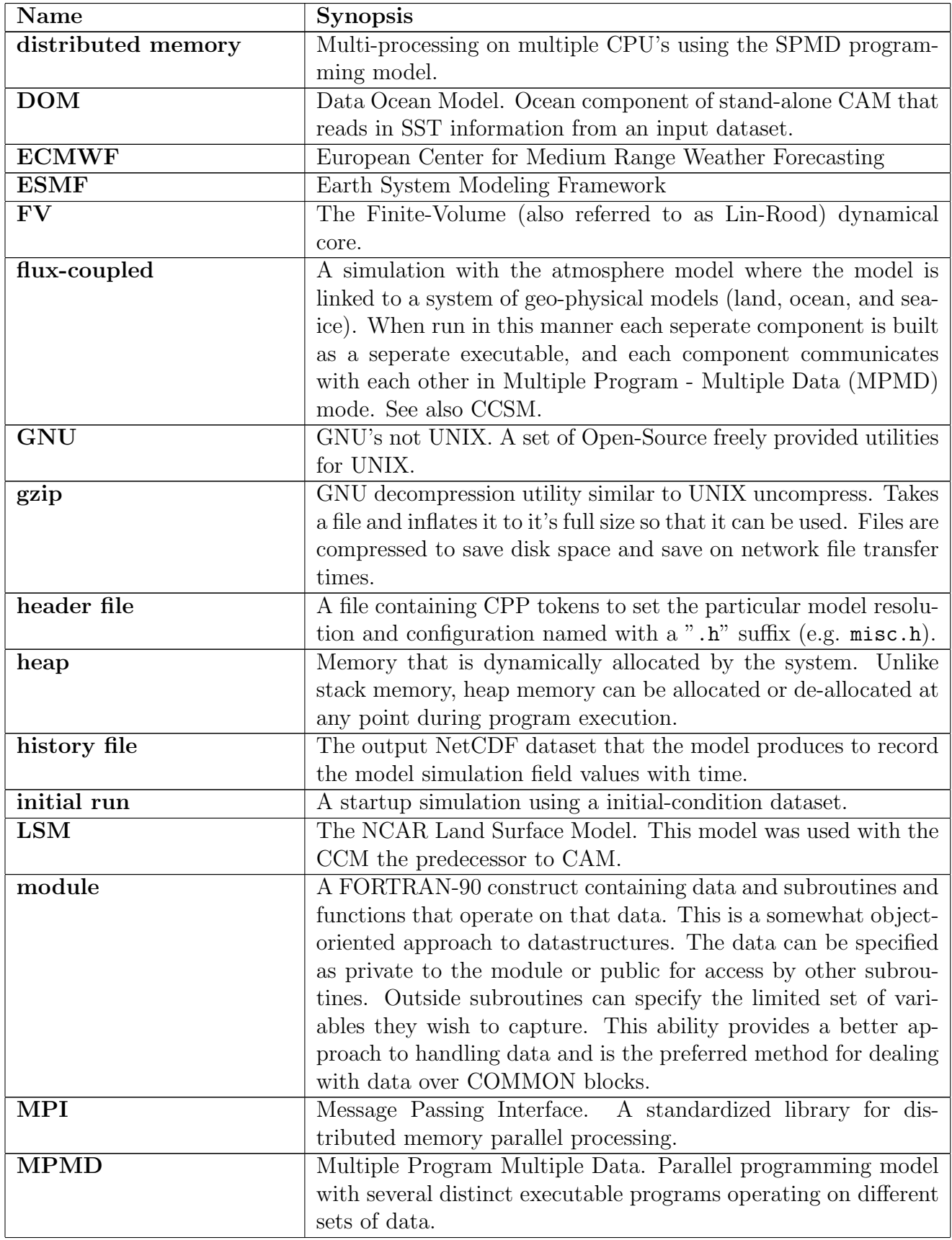

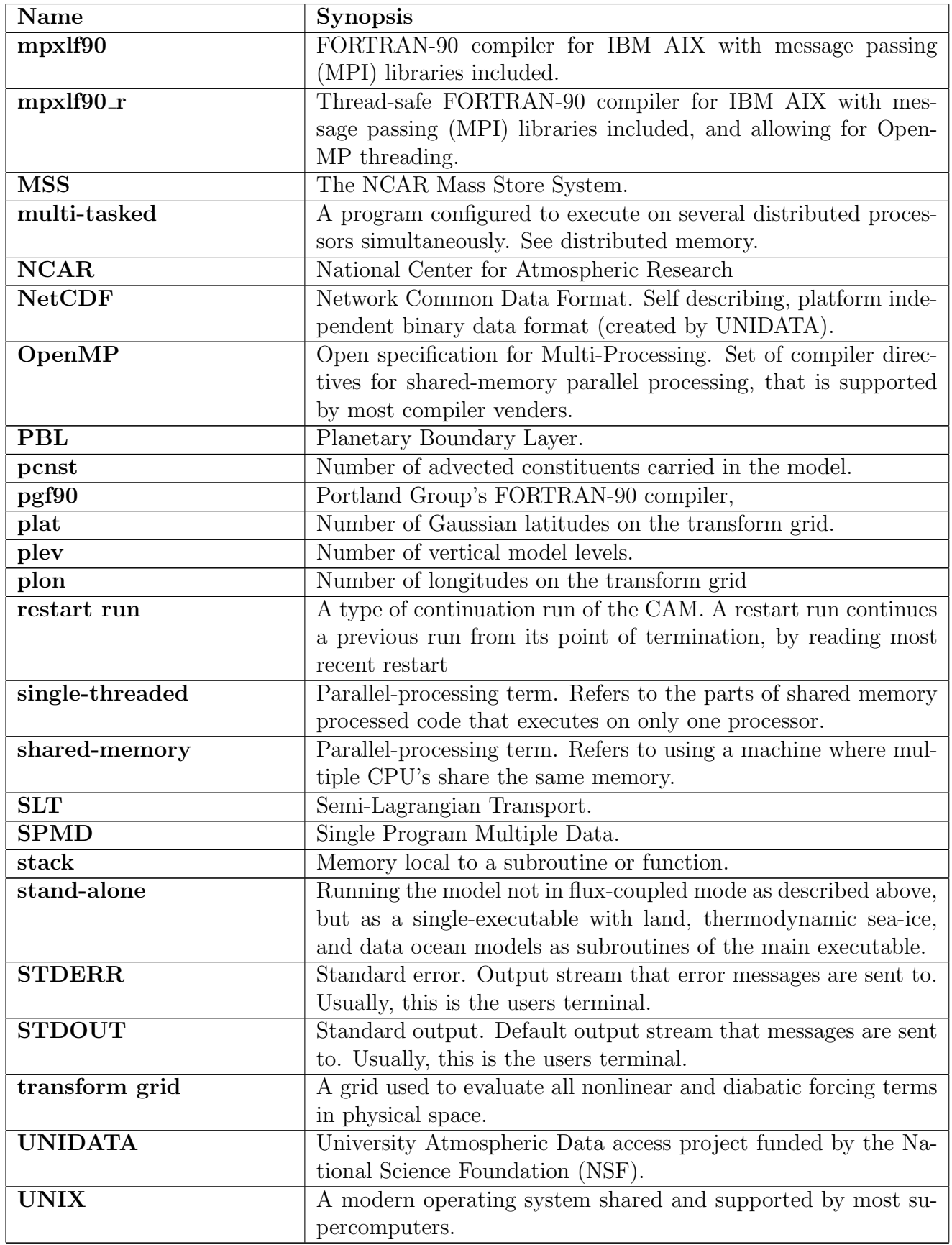
# Appendix B

# CAM Namelist Variables

A CAM model run is controlled using the CAM build-namelist facility described in Section [2.2.](#page-28-0) The focus of this appendix is to provide a reference for the variables that may be set through the use of build-namelist's -namelist option.

Please see Table [B.1](#page-74-0) in the section named **[Complete list of CAM namelist variables](#page-74-1)** [\(B.13\)](#page-74-1) for a list of all valid namelist variables in alphabetical order. We also present a set of convenient subject-oriented lists broken into the following categories:

- [CAMEXP run type namelist variables](#page-72-0) [\(B.1\)](#page-72-0)
- [CAMEXP time management namelist variables](#page-72-1) [\(B.2\)](#page-72-1)
- [CAMEXP input dataset namelist variables](#page-73-0) [\(B.3\)](#page-73-0)
- [CAMEXP history file namelist variables](#page-73-1) [\(B.4\)](#page-73-1)
- [CAMEXP mass store control namelist variables](#page-73-2) [\(B.5\)](#page-73-2)
- [CAMEXP restart file namelist variables](#page-73-3) [\(B.6\)](#page-73-3)
- [CAMEXP dynamics namelist variables](#page-73-4) [\(B.7\)](#page-73-4)
- [CAMEXP physics namelist variables](#page-73-5) [\(B.8\)](#page-73-5)
- [CAMEXP non-water constituent namelist variables](#page-73-6) [\(B.9\)](#page-73-6)
- **CAMEXP** memory namelist variables [\(B.10\)](#page-74-2)
- **CAMEXP** performance tuning namelist variables [\(B.11\)](#page-74-3)
- [CAMEXP orbital parameter namelist variables](#page-74-4) [\(B.12\)](#page-74-4)

When using the pdf or html versions of this document, you may click on any variable name to get a complete description.

#### <span id="page-72-0"></span>B.1 CAMEXP run type namelist variables

[CASEID](#page-77-0), [CTITLE](#page-77-1), [NSREST](#page-83-0), [PERPETUAL](#page-84-0) RUN, [PERPETUAL](#page-84-1) YMD

#### <span id="page-72-1"></span>B.2 CAMEXP time management namelist variables

[CALENDAR](#page-76-0), [DTIME](#page-77-2), [NELAPSE](#page-82-0), [NESTEP](#page-83-1), [REF](#page-85-0) TOD, [REF](#page-86-0) YMD, [START](#page-87-0) TOD, [START](#page-87-1) YMD, [STOP](#page-87-2) TOD, [STOP](#page-87-3) YMD,

### <span id="page-73-0"></span>B.3 CAMEXP input dataset namelist variables

[ABSEMS](#page-74-5) DATA, [AEROPTICS](#page-74-6), [BNDTVAER](#page-75-0), [BNDTVCARBONSCALE](#page-75-1), [BNDTVDMS](#page-75-2), [BNDTVGHG](#page-76-1), [BNDTVG](#page-76-2), [BNDTVOXID](#page-76-3), [BNDTVO](#page-76-4), [BNDTVSCON](#page-76-5), [BNDTVSF6](#page-76-6), [BNDTVSOX](#page-76-7), [BNDTVS](#page-76-8), [BNDTVVOLC](#page-76-9), CO [EMIS](#page-77-3), [ISCCPDATA](#page-81-0), [NCDATA](#page-82-1), [OZNCYC](#page-84-2), [SOIL](#page-86-1) EROD, [SSTCYC](#page-87-4)

#### <span id="page-73-1"></span>B.4 CAMEXP history file namelist variables

AVGFLAG [PERTAPE \(6\)](#page-75-3), EMPTY [HTAPES](#page-78-0), [FEXCL1, FEXCL2, FEXCL3, FEXCL4, FEXCL5, FEXCL6](#page-78-1), [FINCL1, FINCL2, FINCL3, FINCL4, FINCL5, FINCL6](#page-78-2), [FINCL1LONLAT, FINCL2LONLAT,](#page-79-0) [FINCL3LONLAT, FINCL4LONLAT, FINCL5LONLAT](#page-79-0), [FWRTPR1, FWRTPR2, FWRTPR3, FWRTPR4,](#page-79-1) [FWRTPR5, FWRTPR6](#page-79-1), [HFILENAME](#page-80-0) SPEC (6), [INITHIST](#page-81-1), [MFILT\(6\)](#page-82-2), [NDENS\(6\)](#page-82-3), [NHTFRQ\(6\)](#page-83-2), PRECC [THRESH](#page-84-3), PRECL [THRESH](#page-84-4)

#### <span id="page-73-2"></span>B.5 CAMEXP mass store control namelist variables

[ARCHIVE](#page-75-4) DIR, MSS [IRT](#page-82-4), MSS [WPASS](#page-82-5)

#### <span id="page-73-3"></span>B.6 CAMEXP restart file namelist variables

BRNCH RETAIN [CASENAME](#page-76-10), [NREFRQ](#page-83-3), [NREVSN](#page-83-4), REST [PFILE](#page-86-2)

#### <span id="page-73-4"></span>B.7 CAMEXP dynamics namelist variables

[DIF2](#page-77-4), [DIF4](#page-77-5), [DIVDAMPN](#page-77-6), [EPS](#page-78-3), [IORD](#page-81-2), [JORD](#page-81-3), [KMXHDC](#page-81-4), [KORD](#page-81-5), [NSPLIT](#page-83-5), [USE](#page-88-0) ETA,

### <span id="page-73-5"></span>B.8 CAMEXP physics namelist variables

[ADIABATIC](#page-74-7), AERO [CARBON](#page-75-5), AERO [FEEDBACK](#page-75-6) CARBON, AERO [FEEDBACK](#page-75-7) SEA SALT, [AERO](#page-75-8) SEA SALT, AQUA [PLANET](#page-75-9), [BGSCL](#page-75-10) RF, [CARSCL](#page-76-11) RF, [CARSCL](#page-76-12), [CH4VMR](#page-77-7), [CO2VMR](#page-77-8), [DOISCCP](#page-77-9), [DUSTSCL](#page-77-10) RF, [DUSTSCL](#page-77-11), [F11VMR](#page-78-4), [F12VMR](#page-78-5), [FLXAVE](#page-79-2), ICE [CONSCHK](#page-80-1) FRQ, [IDEAL](#page-80-2) PHYS, [INDIRECT](#page-80-3), [IRADAE](#page-81-6), [IRADLW](#page-81-7), [IRADSW](#page-81-8), [ITSST](#page-81-9), [N2OVMR](#page-82-6), [NLVDRY](#page-83-6), [PERTLIM](#page-84-5), [PRESCRIBED](#page-84-6) SULFUR, [PROGNOSTIC](#page-85-1) ICESNOW, [PROGNOSTIC](#page-85-2) SULFUR, [RADFORCE](#page-85-3), [RAMPYEAR](#page-85-4) GHG, RAMPYEAR [PRESCRIBED](#page-85-5) SULFUR, RAMPYEAR [PROGNOSTIC](#page-85-6) SULFUR, [RAMPYEAR](#page-85-7) SCON, RAMP CO2 [ANNUAL](#page-85-8) RATE, [RAMP](#page-85-9) CO2 CAP, RAMP CO2 [START](#page-85-10) YMD, RESET CSIM ICE [PROPS](#page-86-3), [SCENARIO](#page-86-4) CARBON SCALE, [SCENARIO](#page-86-5) GHG, SCENARIO [PRESCRIBED](#page-86-6) SULFUR, SCENARIO [PROGNOSTIC](#page-86-7) SULFUR, [SCENARIO](#page-86-8) [SCON](#page-86-9), SCON, SOM [CONSCHK](#page-86-10) FRQ, [SSLTSCL](#page-87-5) RF, [SSLTSCL](#page-87-6), STRAT [VOLCANIC](#page-87-7), [SULSCL](#page-87-8) RF, [SULSCL](#page-87-9), [TAUBACK](#page-88-1), [TAUVIS](#page-88-2), [TRACE](#page-88-3) GAS, [VOLCSCL](#page-88-4) RF, [VOLCSCL](#page-88-5)

#### <span id="page-73-6"></span>B.9 CAMEXP non-water constituent namelist variables

[NUSR](#page-83-7) ADV, [NUSR](#page-84-7) NAD, [READTRACE](#page-85-11)

### <span id="page-74-2"></span>B.10 CAMEXP memory namelist variables

[FHSTPR1, FHSTPR2, FHSTPR3, FHSTPR4, FHSTPR5, FHSTPR6](#page-78-6), [LINEBUF](#page-82-7), [NHSTPR\(6\)](#page-83-8), [PRINT](#page-85-12)\_STEP\_COST

### <span id="page-74-3"></span>B.11 CAMEXP performance tuning namelist variables

DYN [ALLGATHER](#page-78-7), DYN [ALLTOALL](#page-78-8), [FORCE](#page-79-3) 2D, [GEOPKTRANS](#page-79-4), [MODCOMM](#page-82-8) GEOPK, MODCOMM [TRANSPOSE](#page-82-9), [NPR](#page-83-9) YZ, [OMPNEST](#page-84-8), PHYS [ALLTOALL](#page-84-9), [PHYS](#page-84-10) CHNK PER THD, PHYS [LOADBALANCE](#page-84-11), SWAP COMM [ORDER](#page-87-10), SWAP COMM [PROTOCOL](#page-87-11), [TRACERTRANS](#page-88-6)

#### <span id="page-74-4"></span>B.12 CAMEXP orbital parameter namelist variables

[ECCEN](#page-78-9), [IYEAR](#page-81-10) AD, [MVELP](#page-82-10), [OBLIQ](#page-84-12)

### <span id="page-74-1"></span>B.13 Complete list of CAM namelist variables

Table [B.1](#page-74-0) displays all supported variables. Most of the variables in CAMEXP are single-valued, but some are array-valued. Included in the table are the following pieces of information:

- Variable name.
- Variable type (Char, Integer, Real, or Logical). If the variable is of type Char, then its declared length is displayed along with the variable type  $(e,q)$ . CTITLE is 80 characters in length, therefore Char\*80 is entered in the "Type" column).
- Default value.
- References to examples in Section [2.3](#page-31-0) demonstrating usage.
- <span id="page-74-0"></span>• Variable description

<span id="page-74-7"></span><span id="page-74-6"></span><span id="page-74-5"></span>

| Name        | Type       | Default    | Ex. | Description                                        |
|-------------|------------|------------|-----|----------------------------------------------------|
|             | $Char*256$ | See        |     | Filename of absorption/emission dataset.           |
| ABSEMS DATA |            | Desc.      |     | This file is a required input dataset. It consists |
|             |            |            |     | of terms used for determining the absorptivity     |
|             |            |            |     | and emissivity of water vapor in the longwave      |
|             |            |            |     | parameterization of radiation. Default is set      |
|             |            |            |     | in DefaultCAMEXPNamelist.xml.                      |
| ADIABATIC   | Logical    | .FALSE.    |     | If true, do not run model physics, only run        |
|             |            |            |     | the dynamical core. In this mode, water va-        |
|             |            |            |     | por is advected as a passive tracer. Only          |
|             |            |            |     | one of ADIABATIC, IDEAL_PHYS, or                   |
|             |            |            |     | AQUA_PLANET can be true.                           |
| AEROPTICS   | $Char*256$ | <b>See</b> |     | Full pathname of dataset for time-invariant        |
|             |            | Desc.      |     | aerosol optical properties. Default is set in      |
|             |            |            |     | DefaultCAMEXPNamelist.xml.                         |
|             |            |            |     |                                                    |

Table B.1: CAMEXP namelist variables

<span id="page-75-10"></span><span id="page-75-9"></span><span id="page-75-8"></span><span id="page-75-7"></span><span id="page-75-6"></span><span id="page-75-5"></span><span id="page-75-4"></span><span id="page-75-3"></span><span id="page-75-2"></span><span id="page-75-1"></span><span id="page-75-0"></span>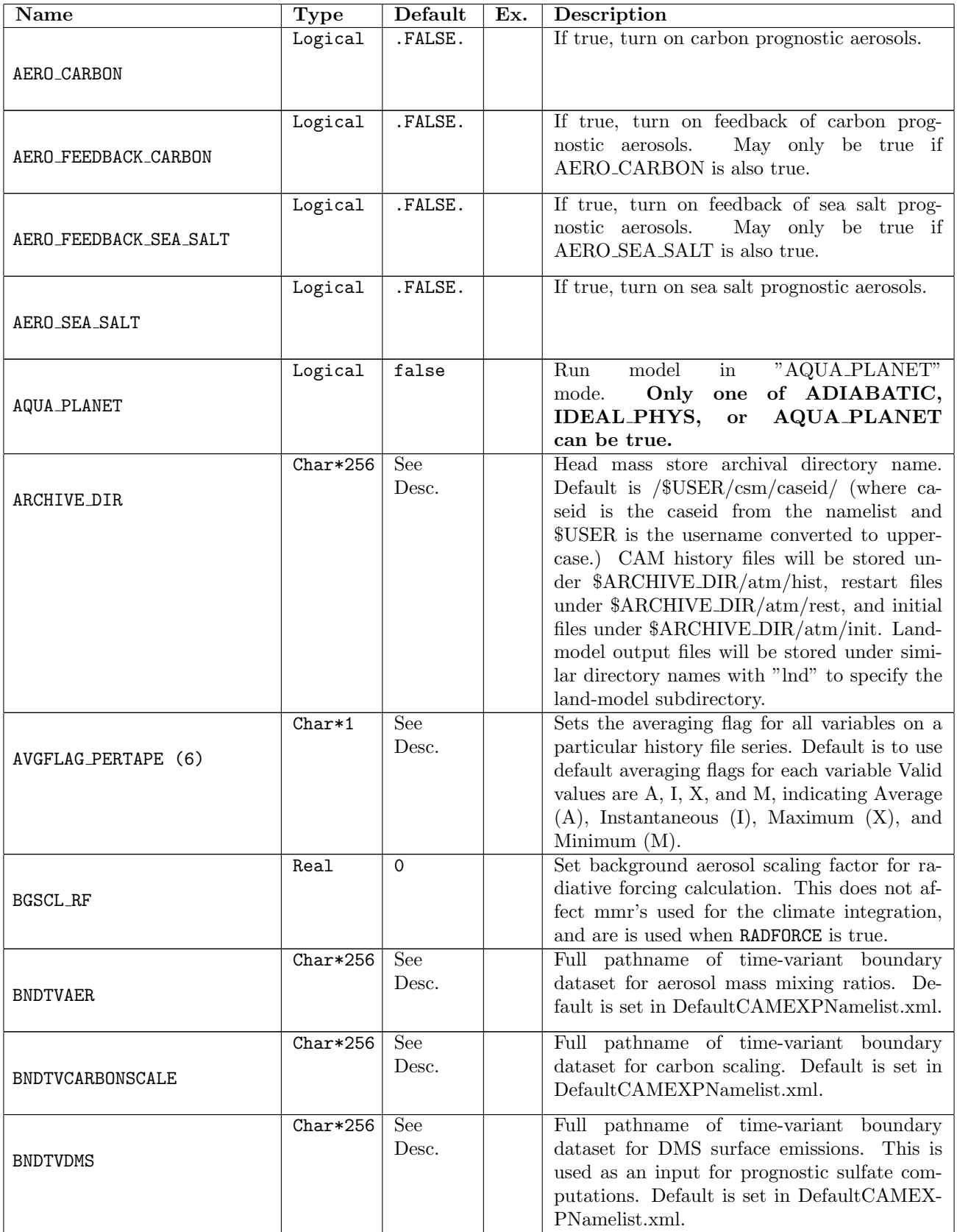

<span id="page-76-12"></span><span id="page-76-11"></span><span id="page-76-10"></span><span id="page-76-9"></span><span id="page-76-8"></span><span id="page-76-7"></span><span id="page-76-6"></span><span id="page-76-5"></span><span id="page-76-4"></span><span id="page-76-3"></span><span id="page-76-2"></span><span id="page-76-1"></span><span id="page-76-0"></span>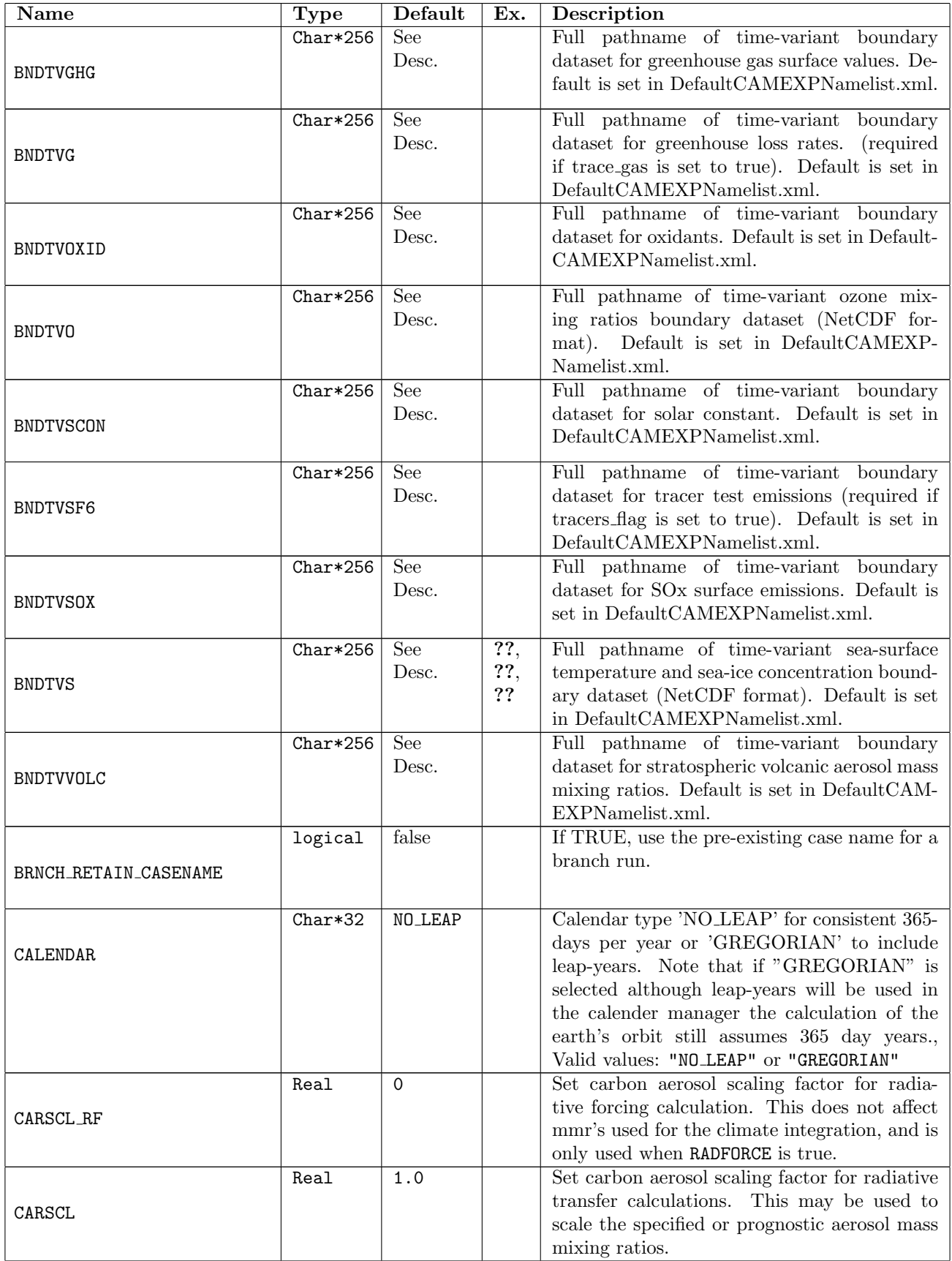

<span id="page-77-11"></span><span id="page-77-10"></span><span id="page-77-9"></span><span id="page-77-8"></span><span id="page-77-7"></span><span id="page-77-6"></span><span id="page-77-5"></span><span id="page-77-4"></span><span id="page-77-3"></span><span id="page-77-2"></span><span id="page-77-1"></span><span id="page-77-0"></span>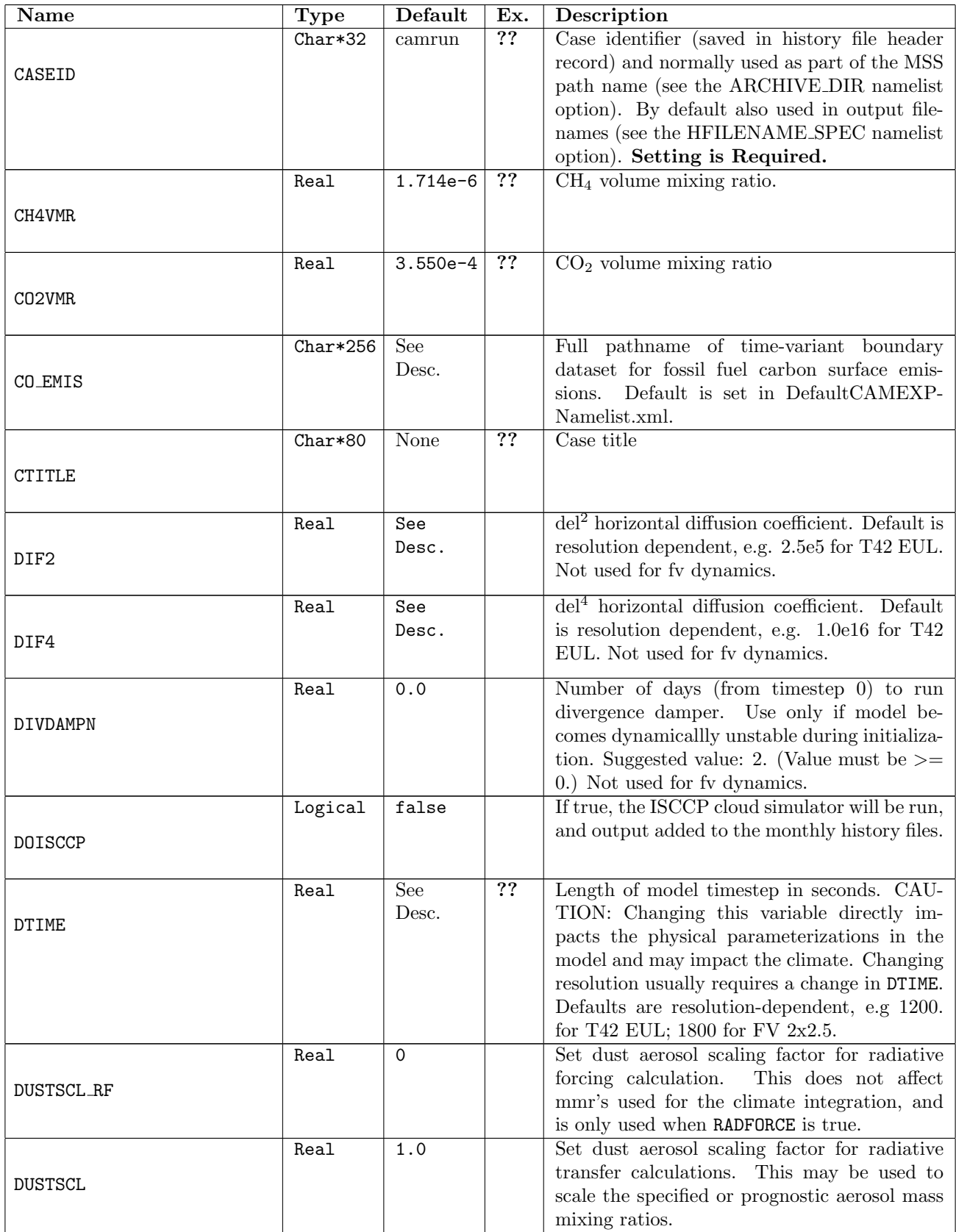

<span id="page-78-9"></span><span id="page-78-8"></span><span id="page-78-7"></span><span id="page-78-6"></span><span id="page-78-5"></span><span id="page-78-4"></span><span id="page-78-3"></span><span id="page-78-2"></span><span id="page-78-1"></span><span id="page-78-0"></span>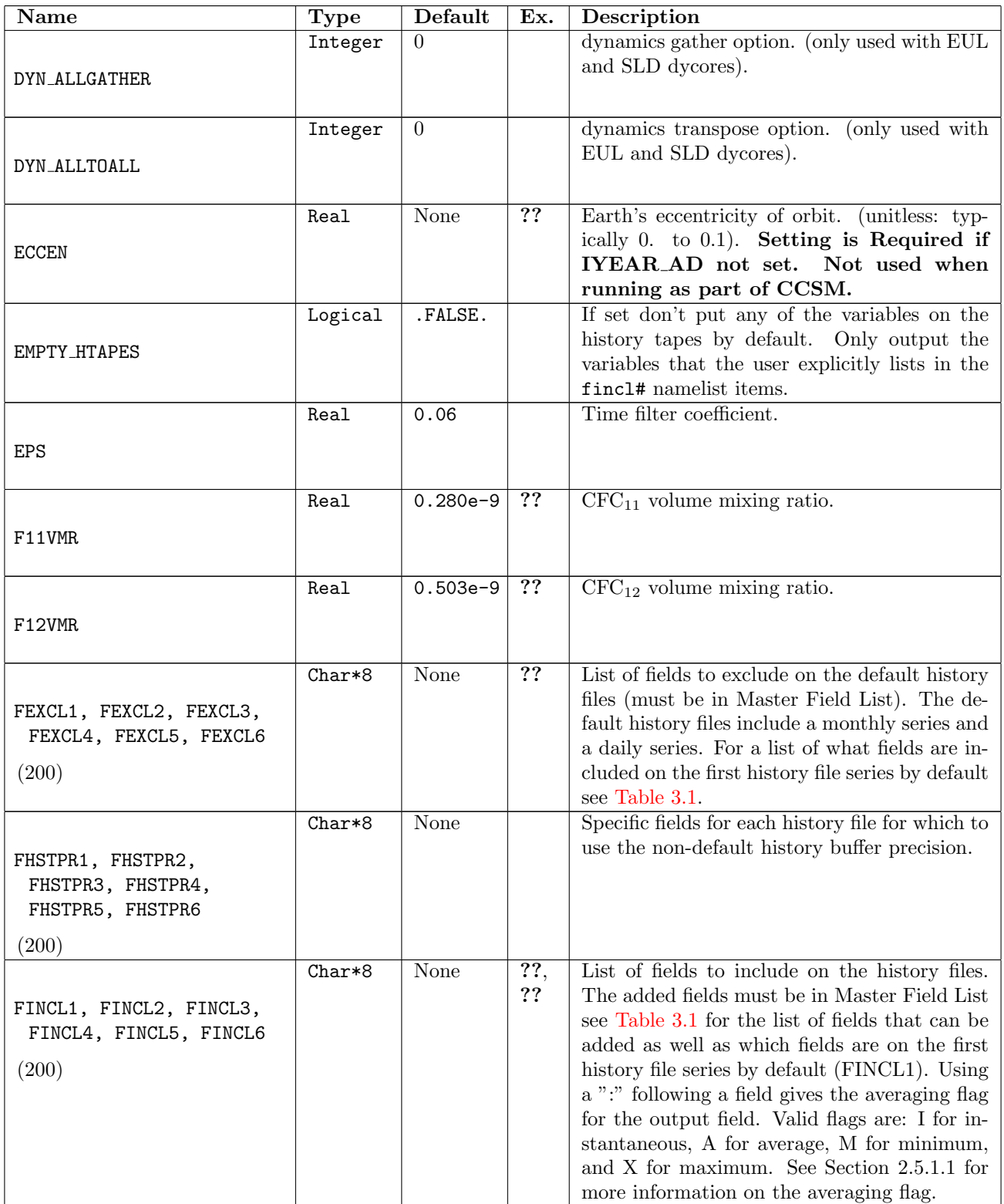

<span id="page-79-4"></span><span id="page-79-3"></span><span id="page-79-2"></span><span id="page-79-1"></span><span id="page-79-0"></span>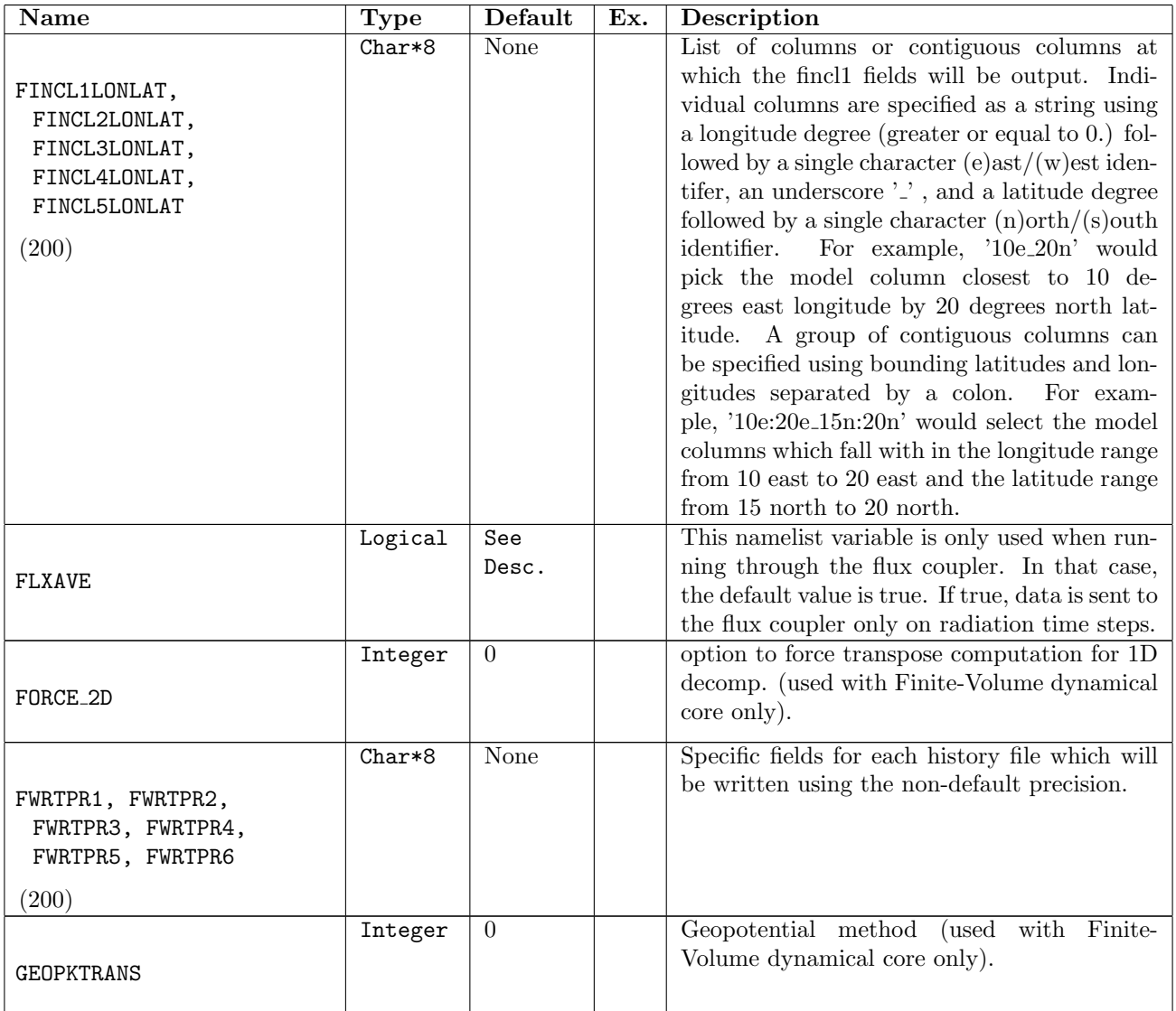

<span id="page-80-3"></span><span id="page-80-2"></span><span id="page-80-1"></span><span id="page-80-0"></span>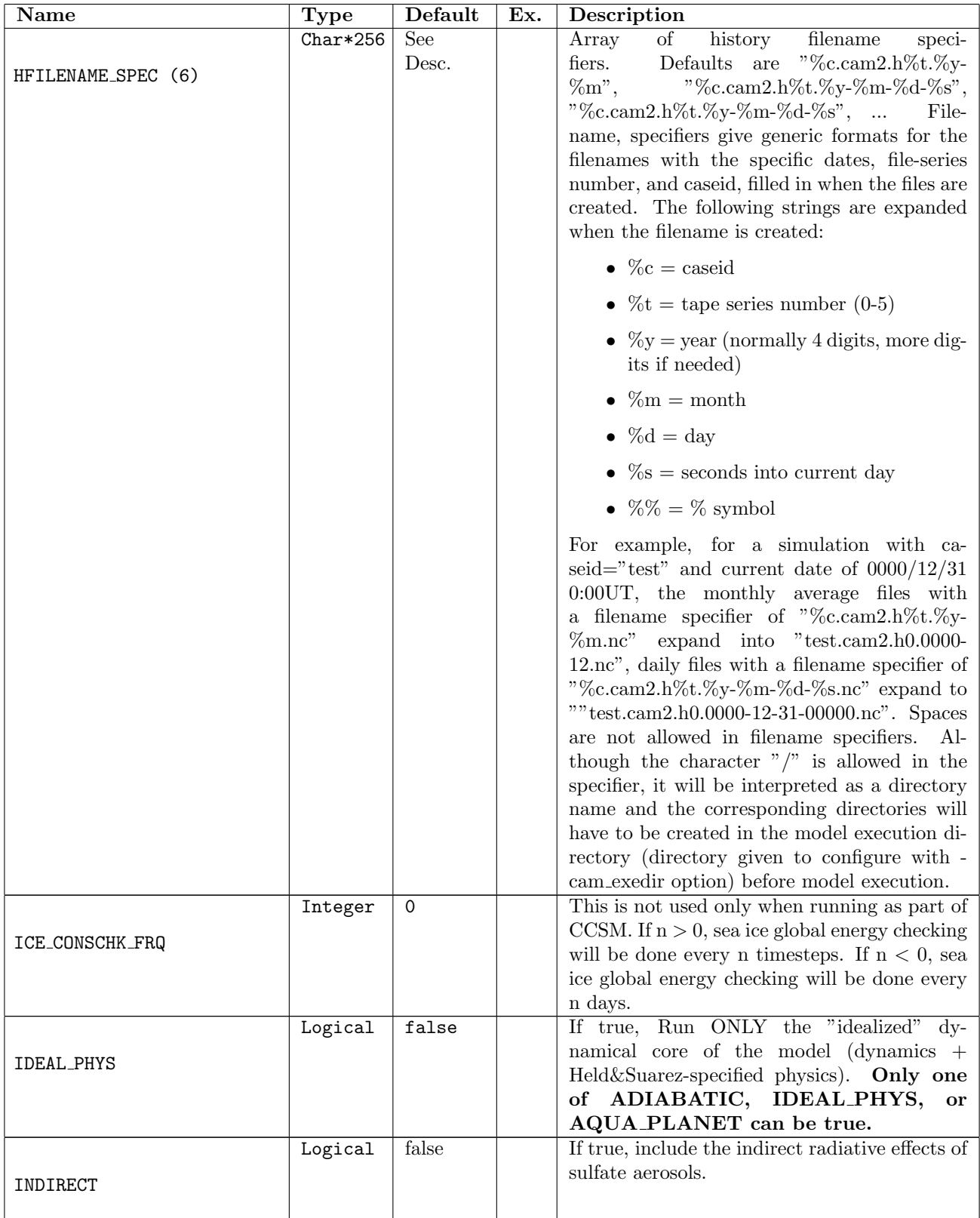

<span id="page-81-10"></span><span id="page-81-9"></span><span id="page-81-8"></span><span id="page-81-7"></span><span id="page-81-6"></span><span id="page-81-5"></span><span id="page-81-4"></span><span id="page-81-3"></span><span id="page-81-2"></span><span id="page-81-1"></span><span id="page-81-0"></span>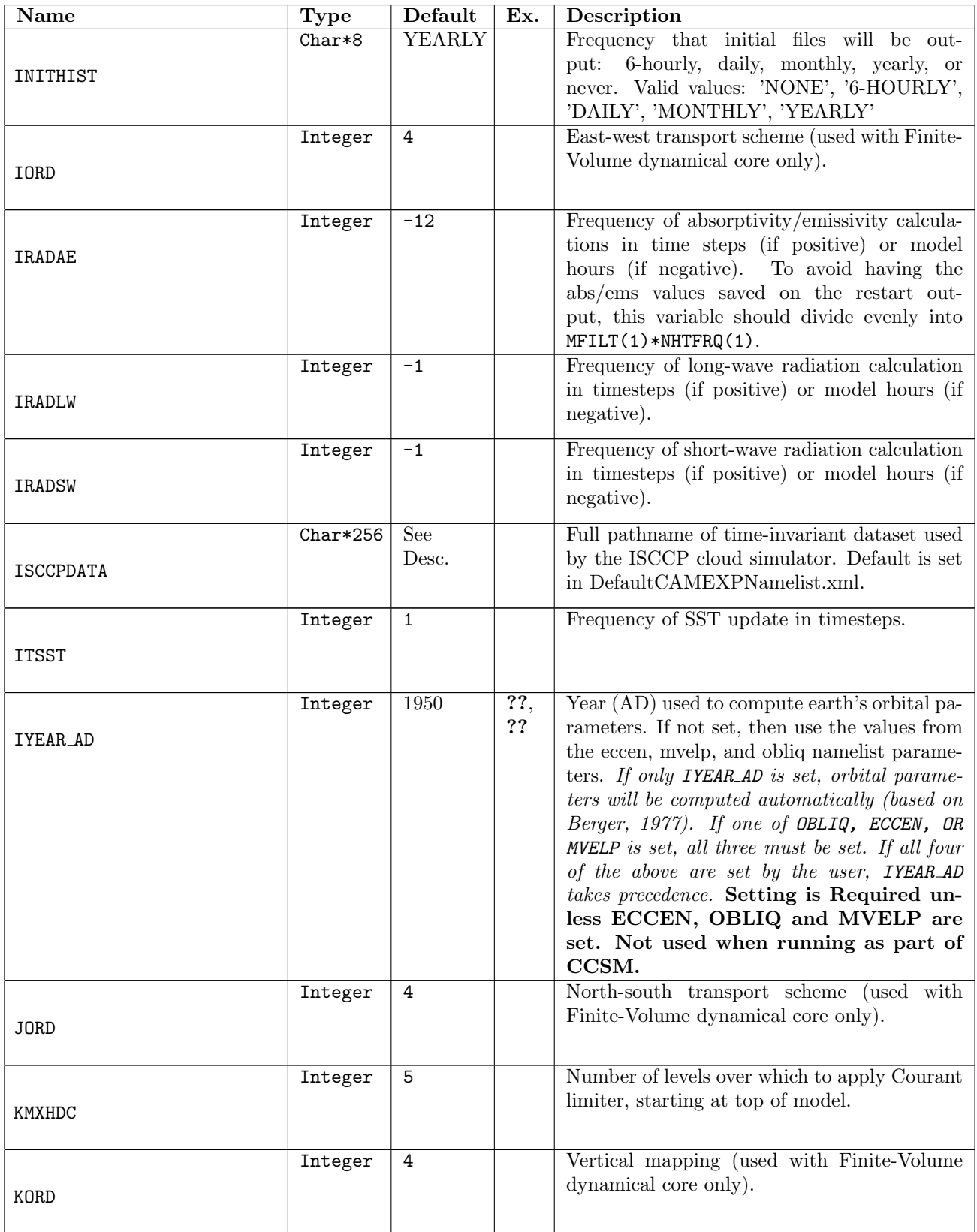

<span id="page-82-10"></span><span id="page-82-9"></span><span id="page-82-8"></span><span id="page-82-7"></span><span id="page-82-6"></span><span id="page-82-5"></span><span id="page-82-4"></span><span id="page-82-3"></span><span id="page-82-2"></span><span id="page-82-1"></span><span id="page-82-0"></span>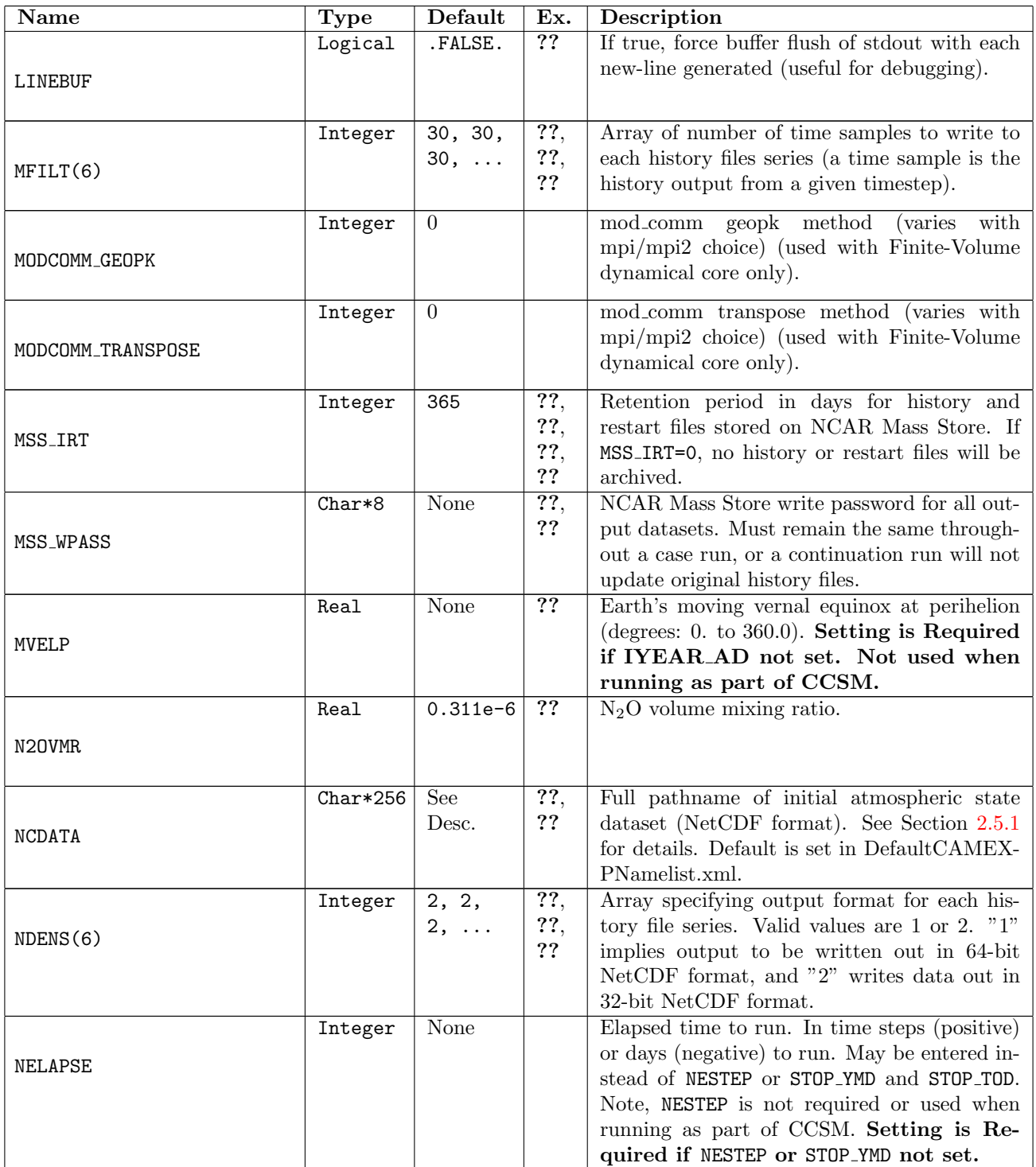

<span id="page-83-9"></span><span id="page-83-8"></span><span id="page-83-7"></span><span id="page-83-6"></span><span id="page-83-5"></span><span id="page-83-4"></span><span id="page-83-3"></span><span id="page-83-2"></span><span id="page-83-1"></span><span id="page-83-0"></span>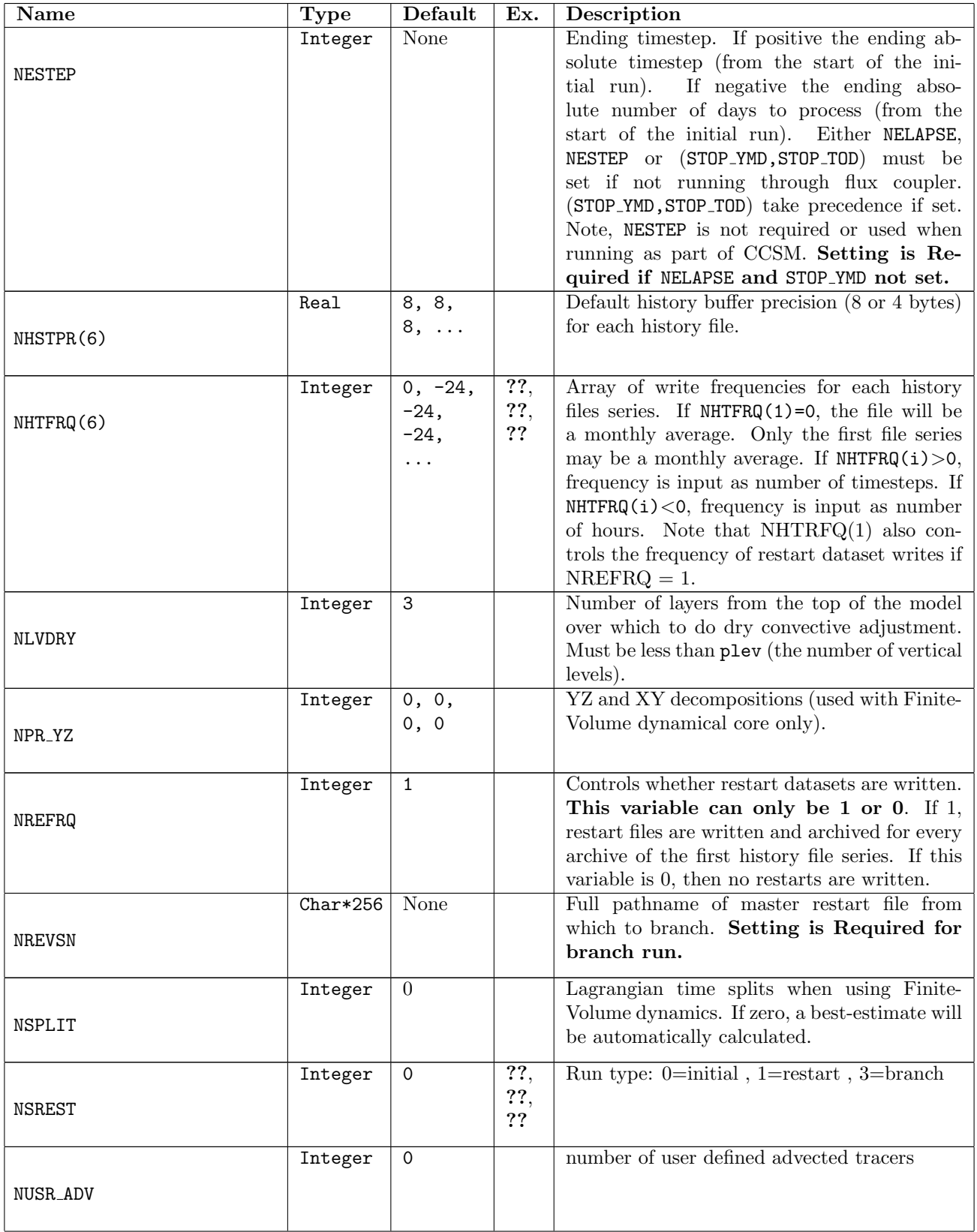

<span id="page-84-12"></span><span id="page-84-11"></span><span id="page-84-10"></span><span id="page-84-9"></span><span id="page-84-8"></span><span id="page-84-7"></span><span id="page-84-6"></span><span id="page-84-5"></span><span id="page-84-4"></span><span id="page-84-3"></span><span id="page-84-2"></span><span id="page-84-1"></span><span id="page-84-0"></span>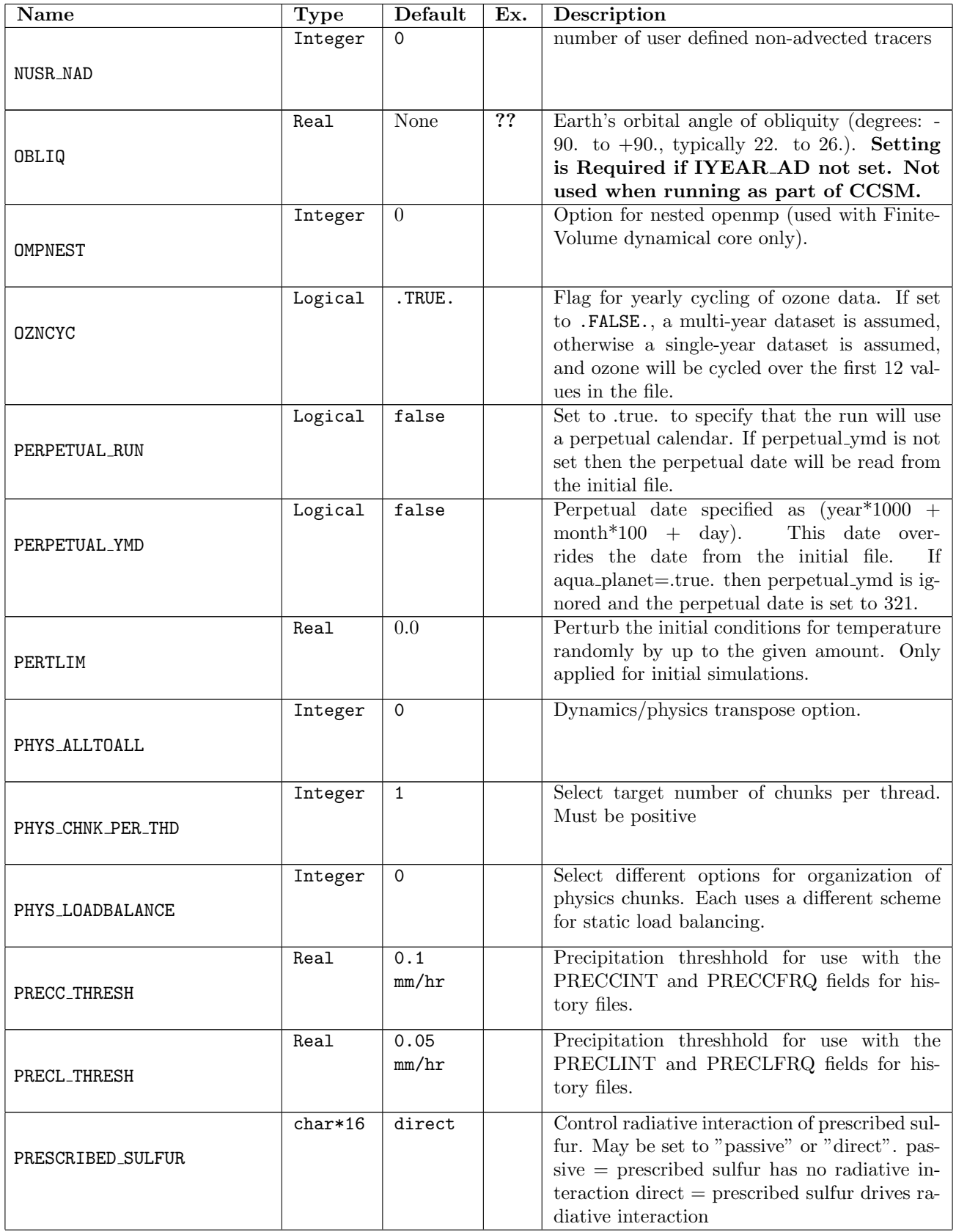

<span id="page-85-12"></span><span id="page-85-11"></span><span id="page-85-10"></span><span id="page-85-9"></span><span id="page-85-8"></span><span id="page-85-7"></span><span id="page-85-6"></span><span id="page-85-5"></span><span id="page-85-4"></span><span id="page-85-3"></span><span id="page-85-2"></span><span id="page-85-1"></span><span id="page-85-0"></span>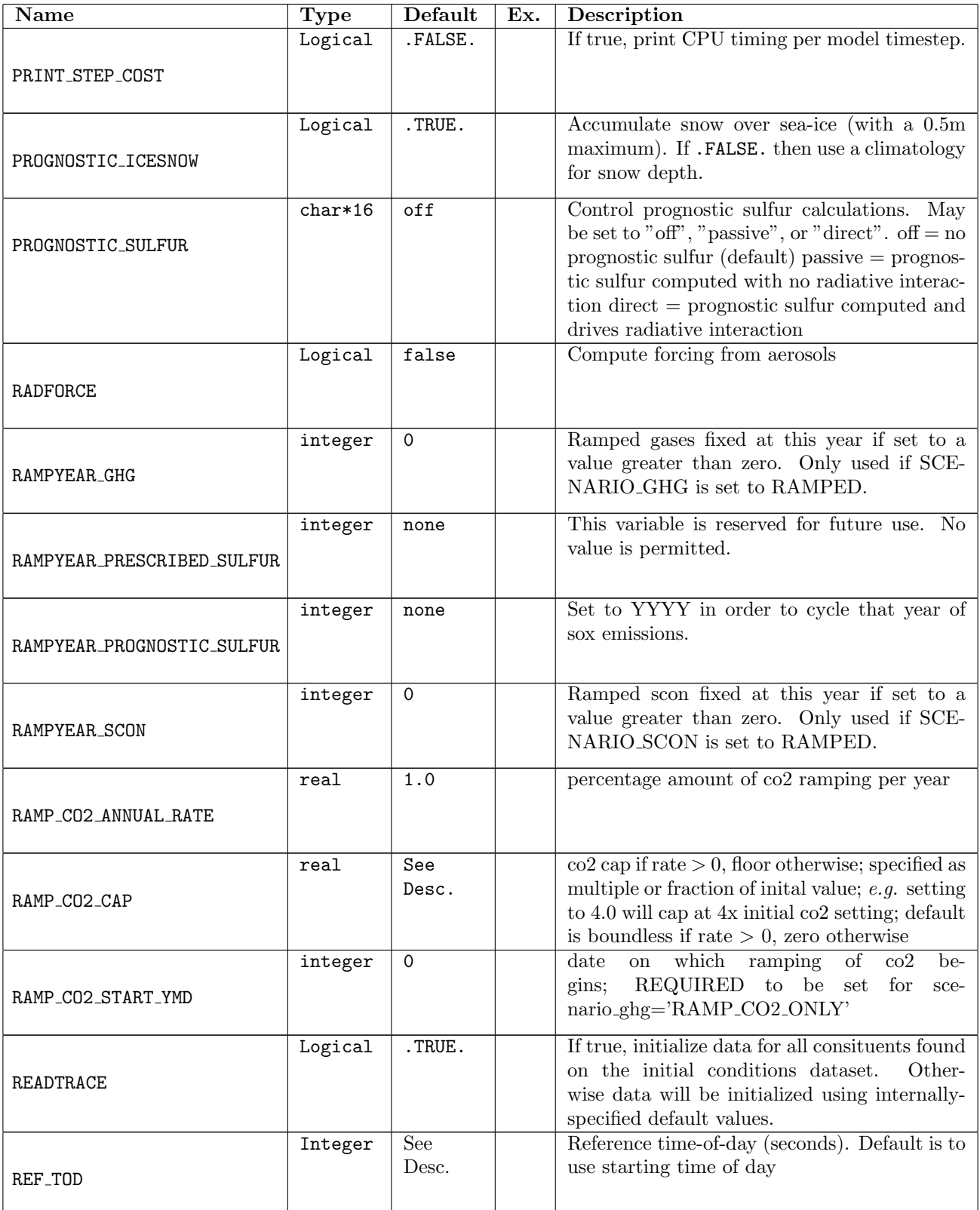

<span id="page-86-10"></span><span id="page-86-9"></span><span id="page-86-8"></span><span id="page-86-7"></span><span id="page-86-6"></span><span id="page-86-5"></span><span id="page-86-4"></span><span id="page-86-3"></span><span id="page-86-2"></span><span id="page-86-1"></span><span id="page-86-0"></span>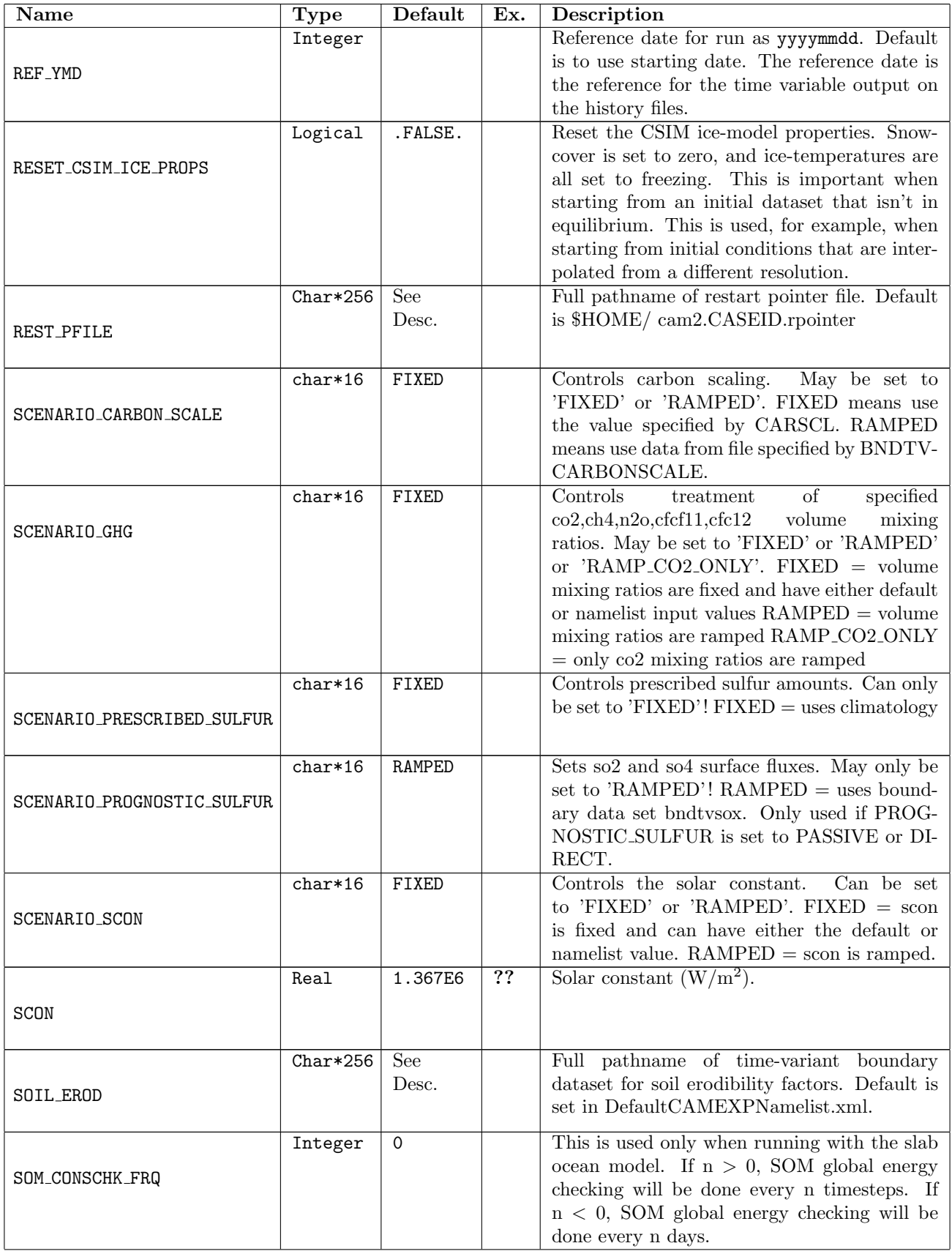

<span id="page-87-11"></span><span id="page-87-10"></span><span id="page-87-9"></span><span id="page-87-8"></span><span id="page-87-7"></span><span id="page-87-6"></span><span id="page-87-5"></span><span id="page-87-4"></span><span id="page-87-3"></span><span id="page-87-2"></span><span id="page-87-1"></span><span id="page-87-0"></span>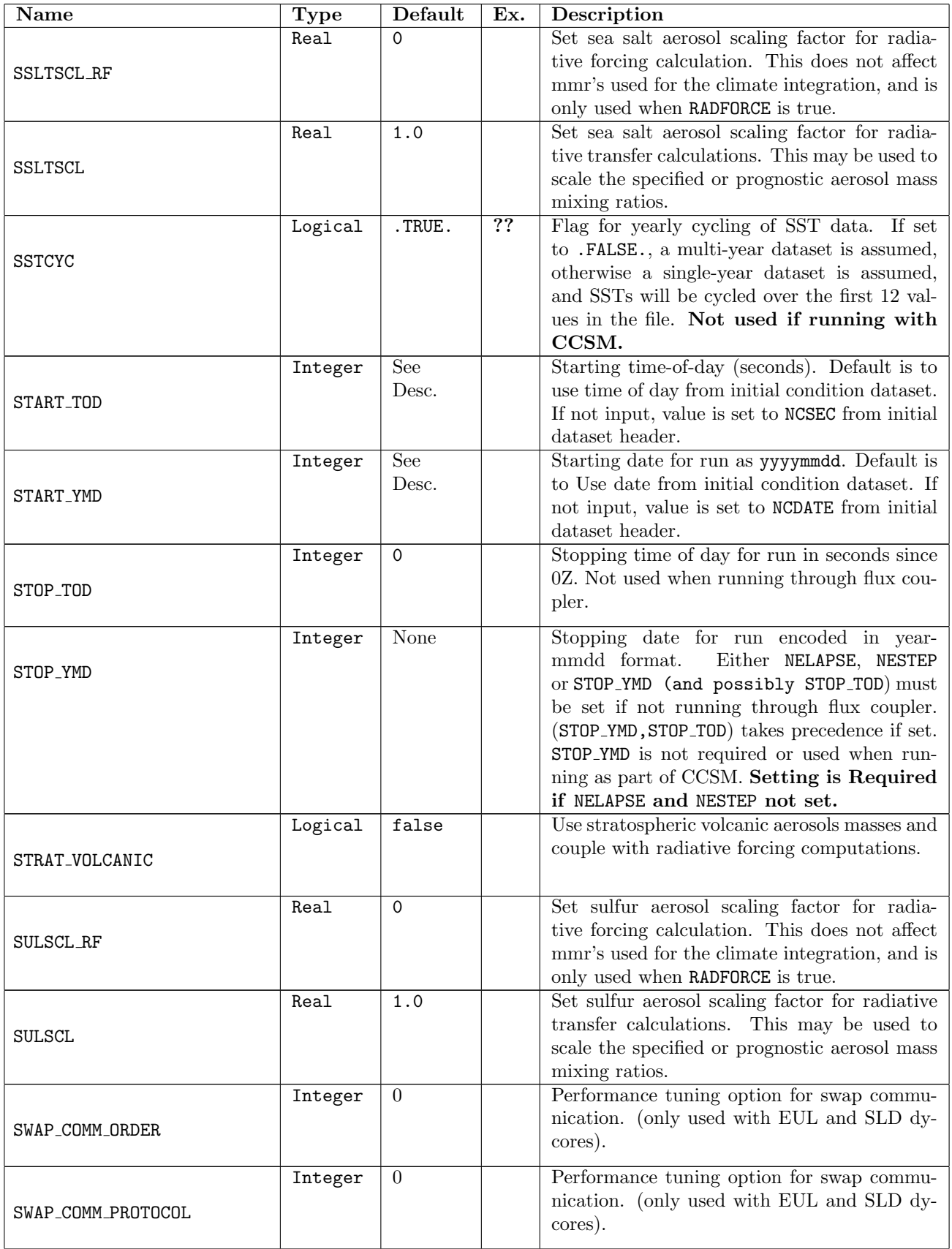

<span id="page-88-6"></span><span id="page-88-5"></span><span id="page-88-4"></span><span id="page-88-3"></span><span id="page-88-2"></span><span id="page-88-1"></span><span id="page-88-0"></span>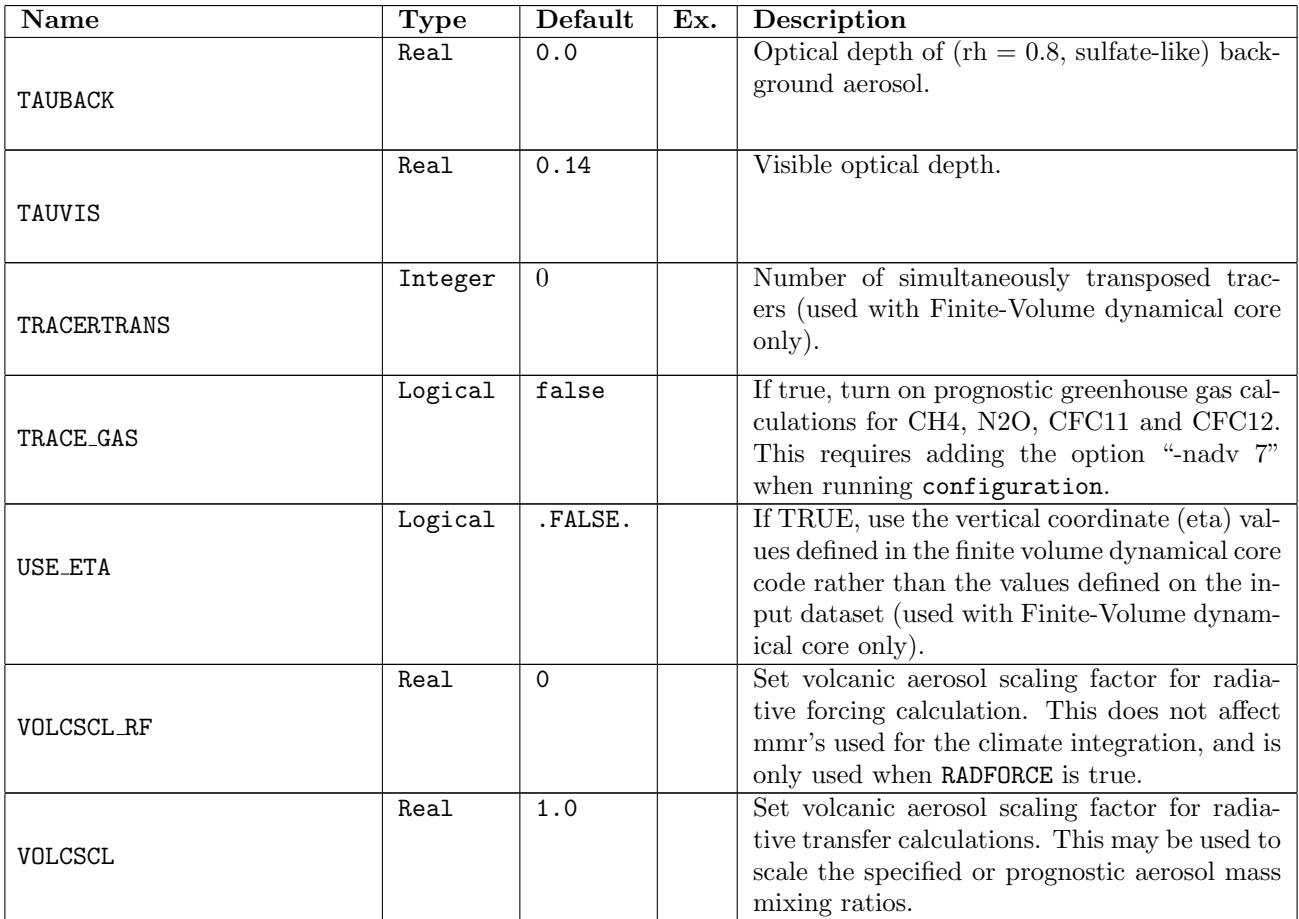

# Appendix C CLM namelist variables

This appendix describes a small subset of the namelist variables recognized by CLM 3.0. For more information, please see the [CLM User's Guide.](http://www.cgd.ucar.edu/tss/clm/distribution/clm3.0/UsersGuide/UsersGuide/UsersGuide.html)

A CAM model run is controlled using the build-namelist facility described in Section [2.2.](#page-28-0) The focus of this appendix is to provide a reference for select CLM variables that may be set through the use of build-namelist's -namelist option.

| Name           | <b>Type</b> | Default | Ex. | Description                                           |
|----------------|-------------|---------|-----|-------------------------------------------------------|
| FINIDAT        | $Char*256$  | None    |     | Initial dataset of the land surface model state (ini- |
|                |             |         |     | tial temperatures, soil water content etcetera). If   |
|                |             |         |     | this dataset is not provided the model will use       |
|                |             |         |     | reasonable values to start from. Note, that some      |
|                |             |         |     | features of the land-surface model take several       |
|                |             |         |     | simulation years to "spin-up" before they reach       |
|                |             |         |     | equilibrium.                                          |
| FPTFTCON       | $Char*256$  | None    |     | Dataset of plant-function types. Setting is Re-       |
|                |             |         |     | quired                                                |
| <b>FSURDAT</b> | $Char*256$  | None    |     | Time invariant surface dataset for this resolution.   |
|                |             |         |     | If this dataset is not provided on an initial run     |
|                |             |         |     | the high resolution datasets MKSRF_FVEGTYP,           |
|                |             |         |     | MKSRF_FSOITEX, MKSRF_FSOICOL,<br>MK-                  |
|                |             |         |     | SRF_FLANWAT,<br>MKSRF_FURBAN,<br>MK-                  |
|                |             |         |     | SRF_FGLACIER, and MKSRF_FLAI must be                  |
|                |             |         |     | provided, and will be used to create the surface      |
|                |             |         |     | On a continuation run (branch or<br>dataset.          |
|                |             |         |     | restart) this dataset MUST be provided.               |
| MKSRF FVEGTYP  | $Char*256$  | None    |     | High resolution Vegetation Type dataset needed        |
|                |             |         |     | to determine the time-invariant surface dataset       |
|                |             |         |     | (FSURDAT). (Required if FSURDAT not de-               |
|                |             |         |     | fined)                                                |
| MKSRF_FSOITEX  | $Char*256$  | None    |     | High resolution Soil Texture dataset needed           |
|                |             |         |     | to determine the time-invariant surface dataset       |
|                |             |         |     | (FSURDAT). (Required if FSURDAT not de-               |
|                |             |         |     | fined)                                                |

Table C.1: CLMEXP namelist variables

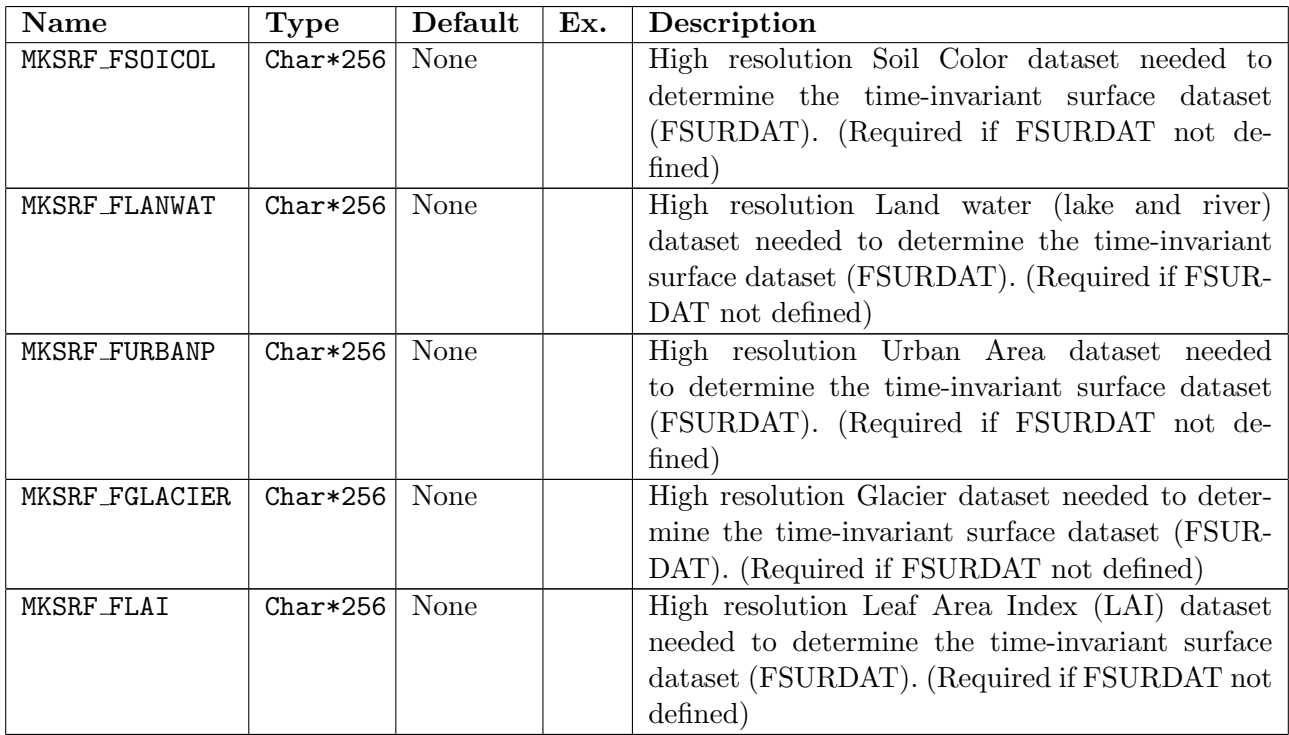

# Appendix D

# Details of the configuration files

The configure utility creates the header files misc.h, params.h, and preproc.h and the directory search path file Filepath. These files are written to the directory given by the -cam bld argument of configure (the default is the directory from which configure is executed). It is not necessary to edit these files to produce supported CAM configurations as that can be easily accomplished by the configure utility. However, a user experimenting with non-standard configurations may need to edit these files directly. Thus, the file contents are summarized below.

#### D.1 Filepath

Contains a list of directories used by gmake to determine the list of source files to build. All source files listed by the filename expansion expressions \*.F90, \*.F, and \*.c in each of the directories are included in the build. It a given filename occurs in more than one of the directories, it is the version in the first directory of the list that will be built. The list of directories in Filepath will vary with target architecture and depend on the specified dynamics and physics packages.

#### D.2 misc.h

Contains a list of resolution-independent cpp directives. The following cpp tokens must either be defined or undefined (i.e. preceded by #define or #undef).

#### D.3 params.h

Contains a list of resolution-dependent cpp directives for the atmosphere model.

#### D.4 preproc.h

Contains a list of resolution-dependent cpp tokens for the land-model code. Currently the resolution of the land-model must be the same as that of the atmospheric component.

#### Table D.1: misc.h pre-processor tokens

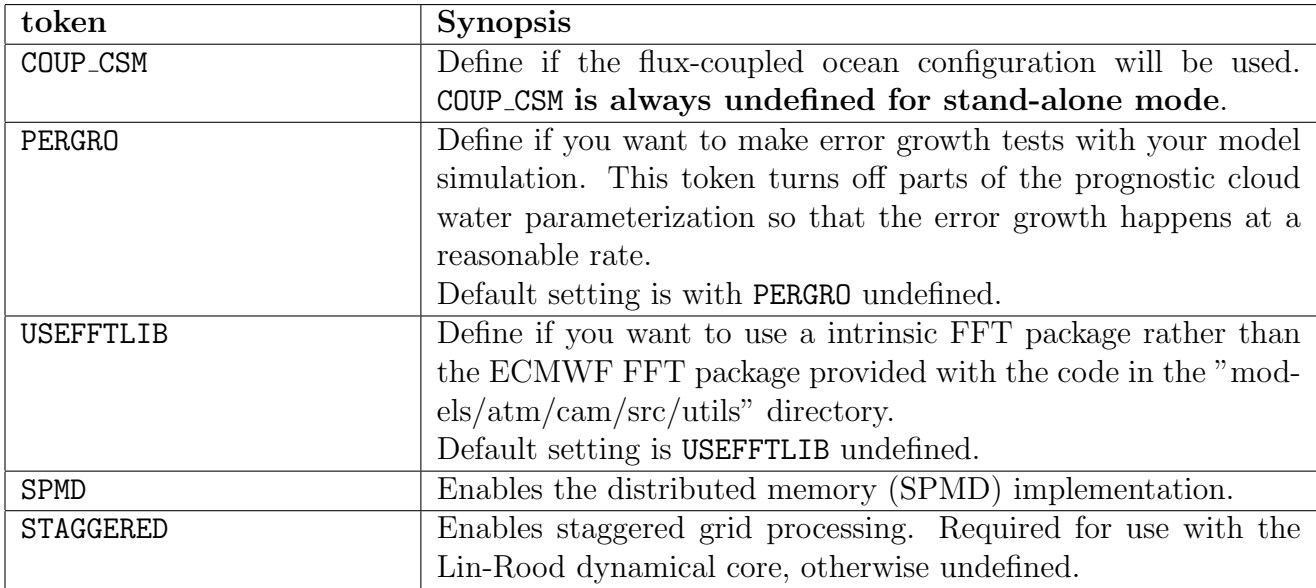

# D.5 config\_cache.xml

Not yet described.

## D.6 Makefile

Not yet described.

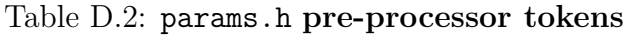

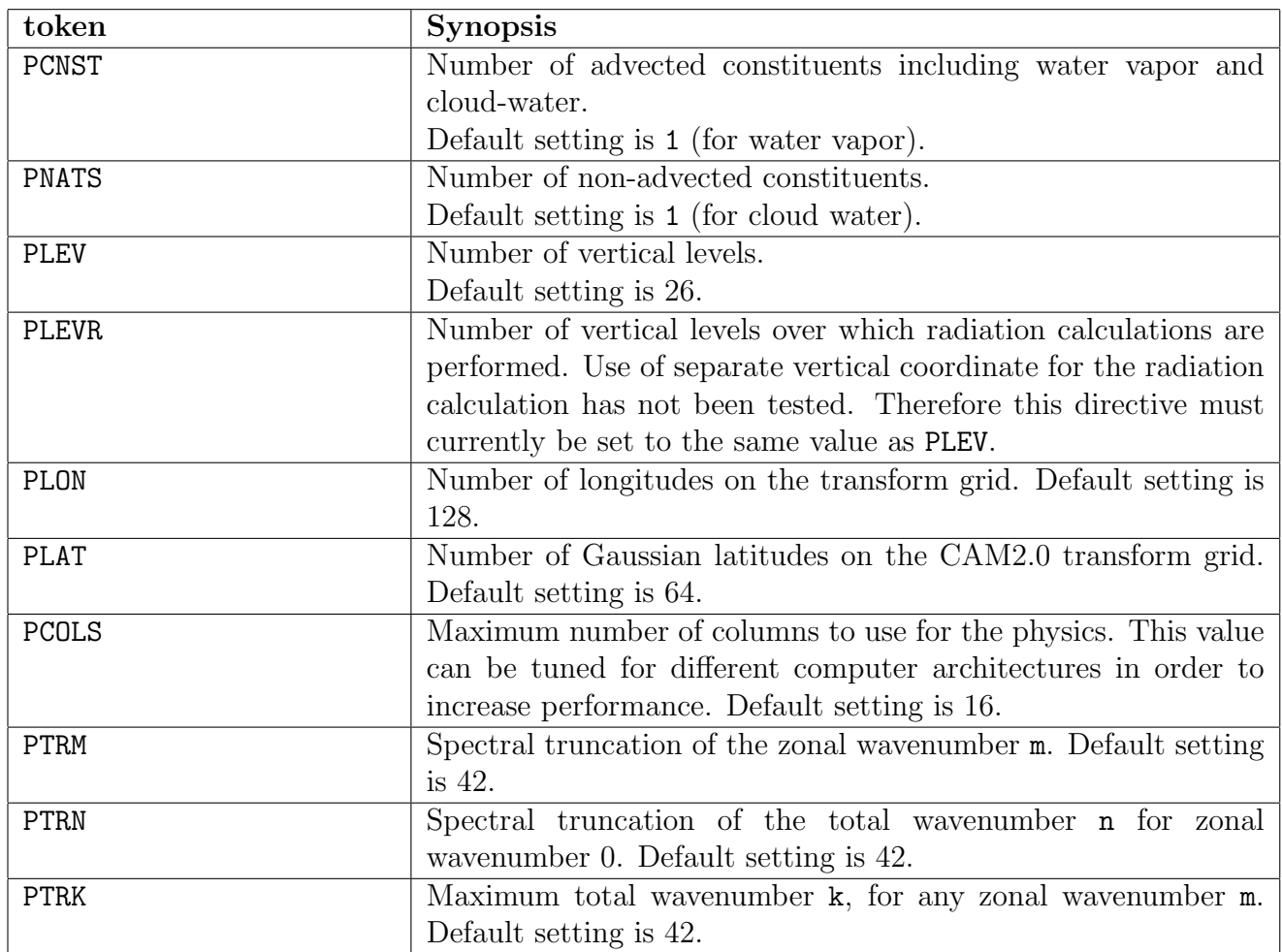

#### Table D.3: preproc.h pre-processor tokens

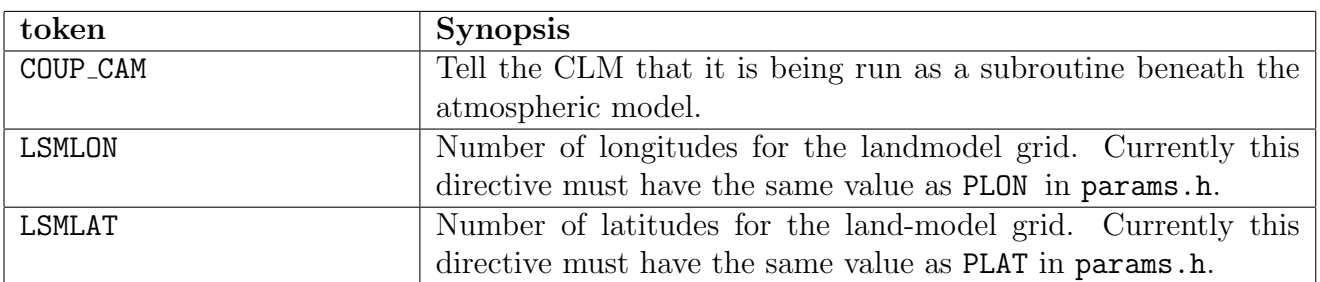

# Bibliography

Collins, W. D., P. J. Rasch, and Others, Description of the NCAR Community Atmosphere Model (CAM 3.0), Technical Report NCAR/TN-464+STR, National Center for Atmospheric Research, Boulder, Colorado, 210 pp., 2004.